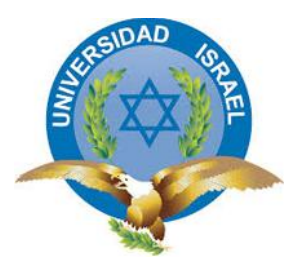

"Responsabilidad con pensamiento positivo"

# **UNIVERSIDAD TECNOLÓGICA ISRAEL TRABAJO DE TITULACIÓN EN OPCIÓN AL GRADO DE:**

# **INGENIERO EN ELECTRÓNICA DIGITAL Y**

# **TELECOMUNICACIONES**

# **TEMA:**

IMPLEMENTACIÓN Y MONITOREO DE UN SISTEMA DE CONTROL AUTOMÁTICO POR MEDIO DE PLACA ARDUINO GPRS PARA UN SISTEMA DE BOMBEO HIDRÁULICO INSTALADO EN UN POZO Y EN DOS ESTACIONES DE BOMBEO DE AGUA POTABLE

**AUTOR:**

LENIN EDUARDO FLORES VALENCIA

**TUTOR:**

ING. FLAVIO DAVID MORALES AREVALO, Mg.

**QUITO, ECUADOR 2019**

# **DECLARACIÓN**

Yo, Lenin Eduardo Flores Valencia autorizo a la Universidad Tecnológica Israel a la publicación total o parcial de este trabajo de grado y reproducción sin fines de lucro.

Además, declaro que los conceptos y análisis desarrollados y las conclusiones del presente trabajo son de exclusiva responsabilidad del autor.

Lenin Flores Valencia

C.C 1717769275

### **CERTIFICACION DEL TUTOR**

## **UNIVERSIDAD TECNOLÓGICA ISRAEL**

# **APROBACIÓN DEL TUTOR**

En mi calidad de tutor del trabajo de titulación certifico:

Que el trabajo de titulación **"IMPLEMENTACIÓN Y MONITOREO DE UN SISTEMA DE CONTROL AUTOMÁTICO POR MEDIO DE PLACA ARDUINO GPRS PARA UN SISTEMA DE BOMBEO HIDRÁULICO INSTALADO EN UN POZO Y EN DOS ESTACIONES DE BOMBEO DE AGUA POTABLE."**, presentado por el **Sr. Lenin Eduardo Flores Valencia**, estudiante de la carrera de Electrónica Digital y Telecomunicaciones, reúne los requisitos y méritos suficientes para ser sometido a la evaluación del Tribunal de Grado, que se designe, para su correspondiente estudio y calificación.

Quito D.M. Marzo del 2019

TUTOR

…………………………………..

Ing. Flavio Morales Arévalo, Mg

### **AGRADECIMIENTOS**

A Jehová de los ejércitos, mi Dios, y a su hijo Jesús, por tantas cosas que me ha entregado sin merecerlo, por poner en mi camino a personas valiosas y por darme un regalo especial que me habla de su amor.

Un eterno agradecimiento a mis padres, Eduardo y Margarita, por su apoyo incondicional y palabras de aliento en los momentos difíciles, un cariño especial a mis hermanos Stalin y Alexander por su amistad, amor, y confianza.

A mi esposa Erika, por su apoyo incondicional, por sus atenciones desinteresadas y sobre todo por su amor sincero, noble, humilde e inocente.

Un afectivo agradecimiento a Don Pedro Saiz de SAIGON y al Ing. Daniel Salgado de MEGATRON por su ayuda prestada en el desarrollo del proyecto.

A mi tutor, Ing. Flavio Morales, por ser un guía en el desarrollo de este proyecto.

A todos mis compañeros (universitarios y de trabajo) por su apoyo moral y afectivo.

LENIN FLORES VALENCIA

# **DEDICATORIA**

A Jehová de los ejércitos, mi Dios, y a su hijo Jesús, para ti toda la gloria y la honra.

A mis padres, Eduardo y Margarita, por su apoyo incondicional, su eterno amor y protección.

A mis hermanos, Stalin y Alexander, por ser mis más grandes amigos.

A mí amada esposa Erika, por influir positivamente en mi vida, siempre tendrás lo mejor de mí

A mi hijo Leonel, mi regalo de Dios, estoy orgulloso de ti.

A mis suegros, Luis y Lourdes, por ser unos segundos padres.

En memoria de Carlos Valencia (Tío y Abuelo) y Miguel Flores (Abuelo), espero verlos pronto.

### LENIN FLORES VALENCIA

# **TABLA DE CONTENIDOS**

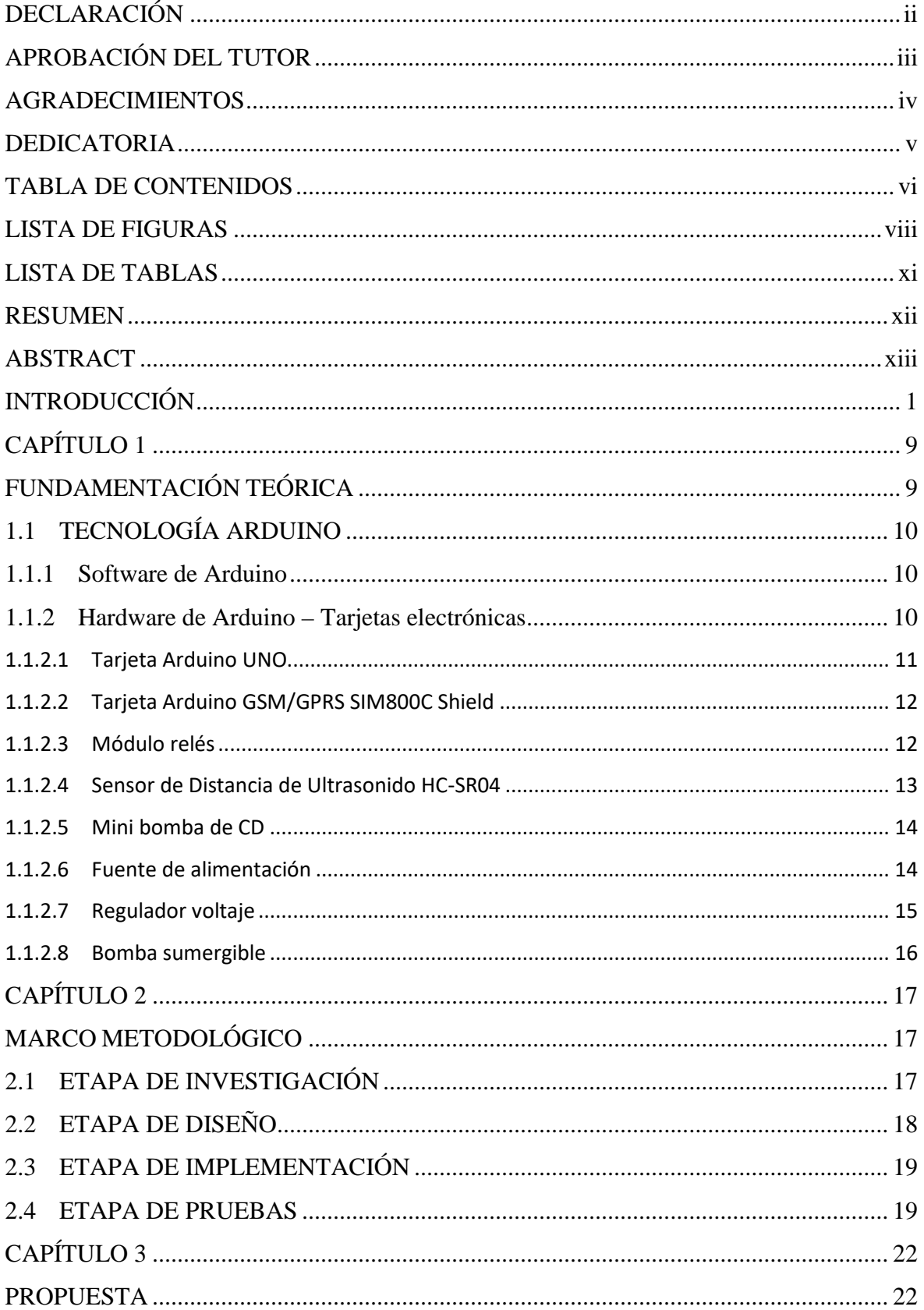

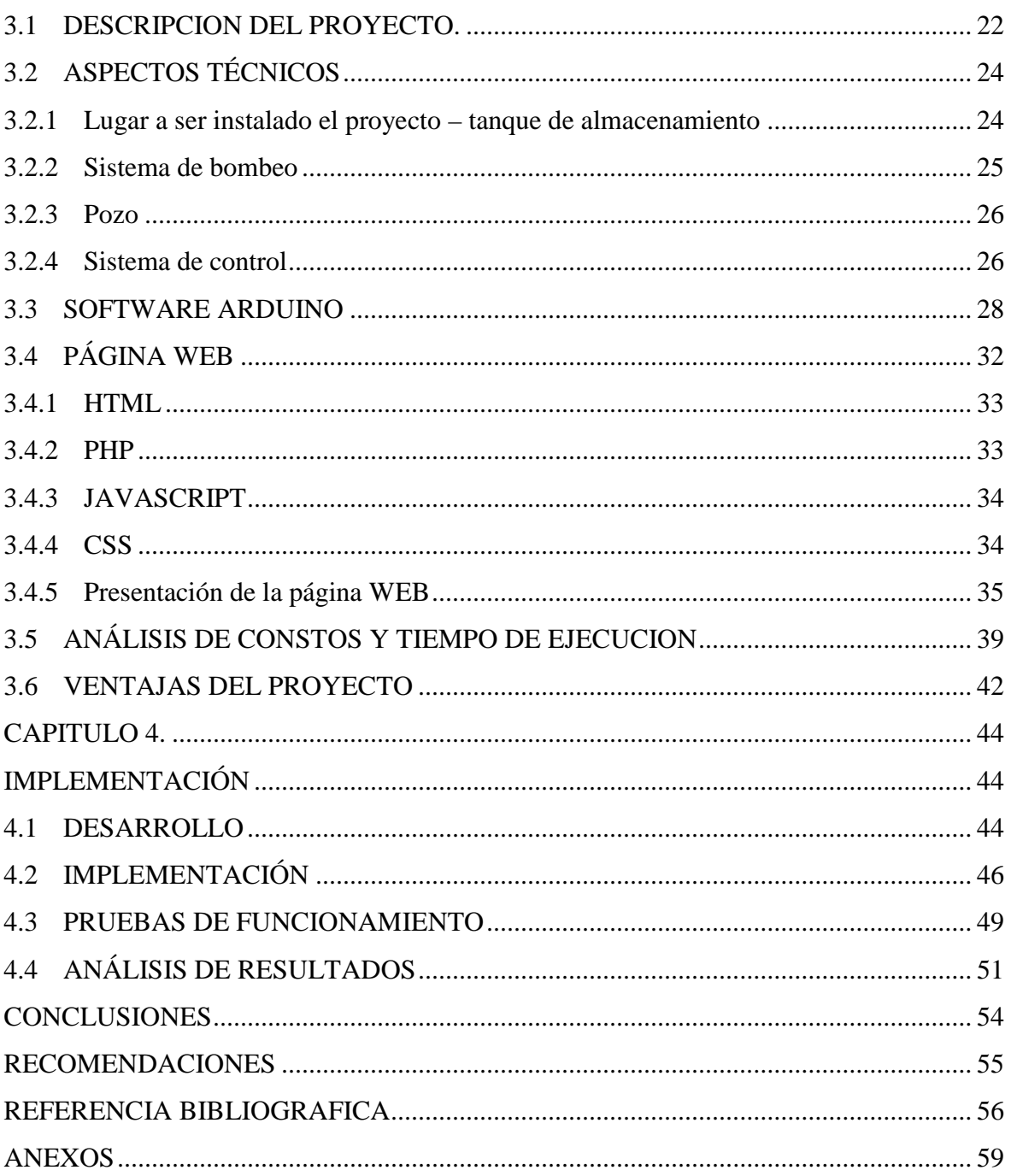

# **LISTA DE FIGURAS**

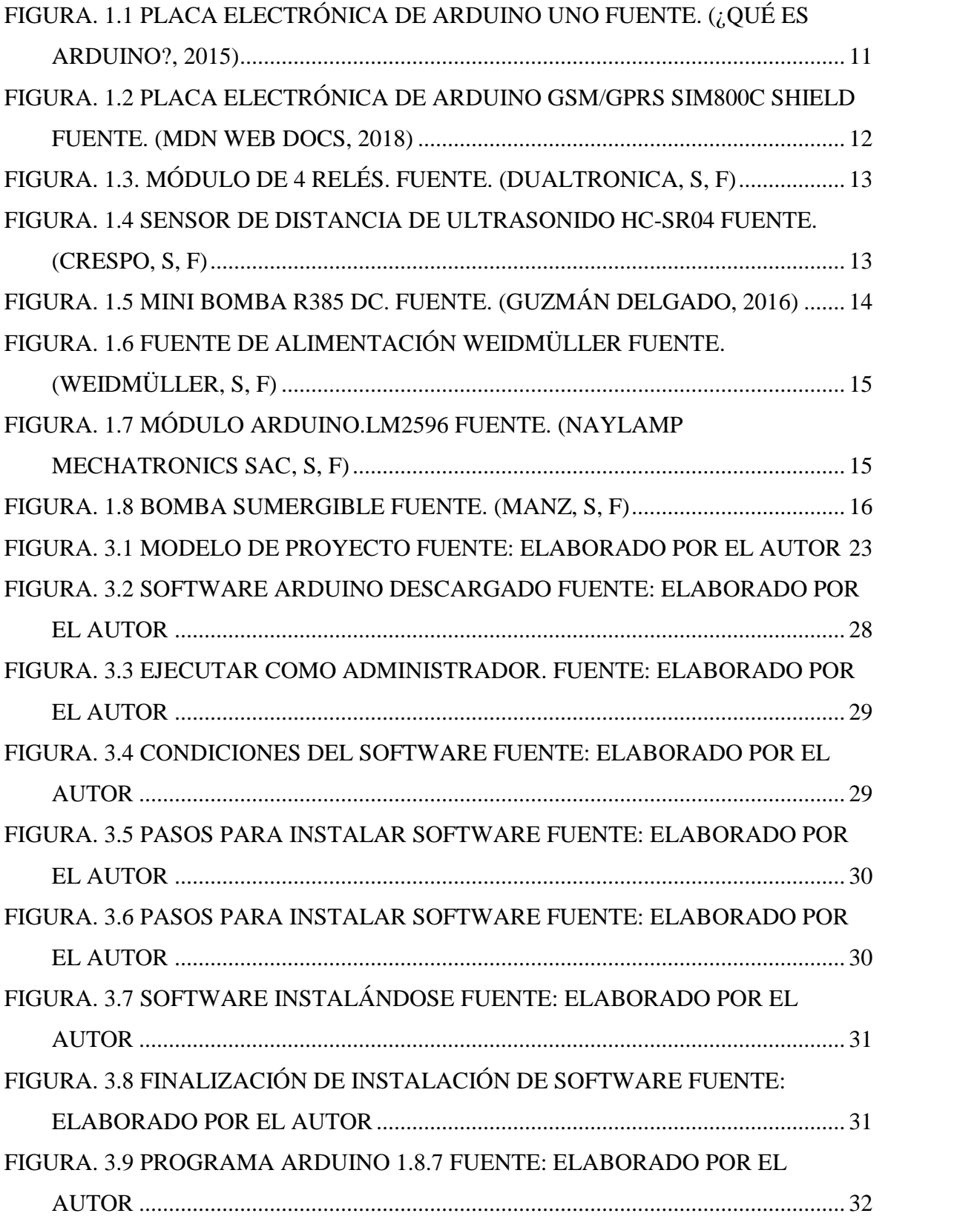

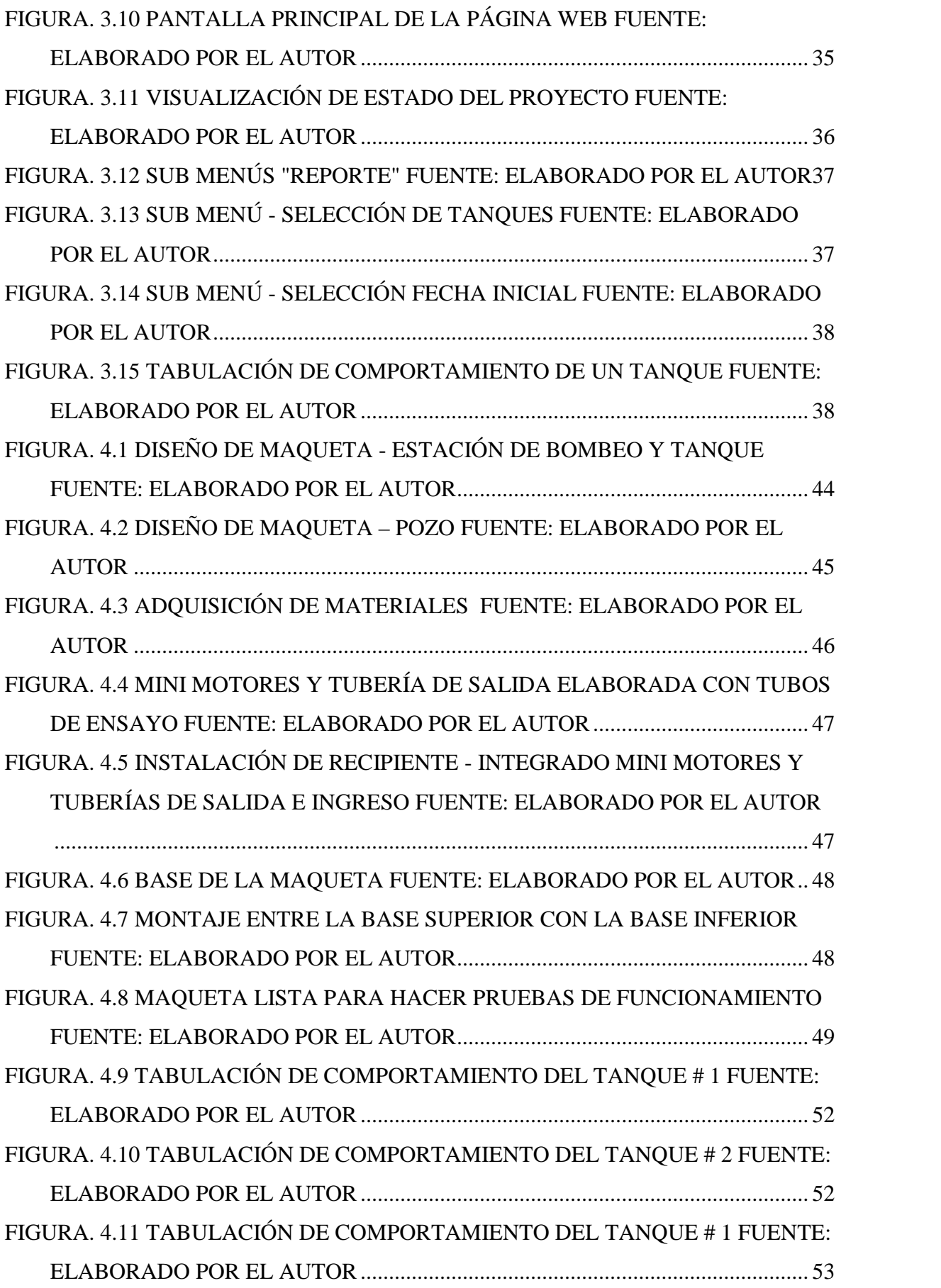

# **LISTA DE TABLAS**

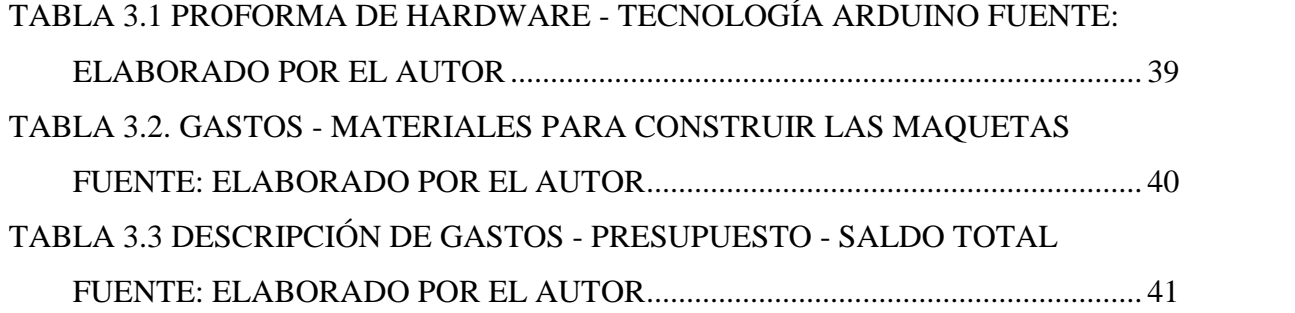

### **RESUMEN**

El presente trabajo de investigación: "IMPLEMENTACIÓN Y MONITOREO DE UN SISTEMA DE CONTROL AUTOMÁTICO POR MEDIO DE PLACA ARDUINO GPRS PARA UN SISTEMA DE BOMBEO HIDRÁULICO INSTALADO EN UN POZO Y EN DOS ESTACIONES DE BOMBEO DE AGUA POTABLE" es un prototipo que pretende mostrar la aplicación de la tecnología Arduino en el control de encendido y apagado de motores que conforman un sistema de bombeo dentro de una estación de bombeo y monitorear el estado de los equipos y reportarlos en tiempo real; este prototipo es presentado en tres maquetas, de las cuales, las dos primeras maquetas recrean estaciones de bombeo, la tercera recrea un pozo de agua. Físicamente, las maquetas están ubicadas en diferentes sitios, pero, virtualmente conectadas entre sí en una página web. Dentro de esta página web, podremos visualizar el estado de los motores y el nivel del agua de cada maqueta. Existe un tanque de almacenamiento virtual, este tanque es manipulado por el autor permitiendo simular consumo y corte de agua dentro de la red virtual. Al configurar un nivel mínimo de agua en el tanque virtual, el tanque 2, encenderá su sistema de bombeo, impulsando el agua al tanque virtual vaciando su reserva de agua. Con un nivel mínimo de agua, el tanque 1 repetirá el mismo procedimiento que realiza el tanque 2. Al tener un nivel mínimo de agua, el pozo abastecerá de agua a este tanque. El segundo ciclo inicia cuando el autor cambie el estado de nivel de agua virtual a lleno, el tanque 2 apagará el sistema de bombeo, continúa encendido el sistema de bombeo del tanque 1 hasta que el tanque 2 alcance su nivel máximo de agua. Alcanzando su nivel máximo de agua, el tanque 1 apagará el sistema de bombeo y continuará encendido el pozo repitiendo este ciclo.

### **ABSTRACT**

This research work: "IMPLEMENTATION AND MONITORING OF AN AUTOMATIC CONTROL SYSTEM USING ARDUINO GPRS BOARD FOR A HYDRAULIC PUMPING SYSTEM INSTALLED IN A WELL AND TWO DRINKING WATER PUMPING STATIONS" is a prototype that aims to show the application of the Arduino technology in the control of ignition and shutdown of engines that make up a pumping system within a pumping station and to monitor the state of the equipment and to report them in real time; This prototype is presented in three models, of which, the first two models recreate pumping stations, the third recreates a water well. Physically, the models are located in different places, but, virtually connected to each other in a Web page. Within this web page, we will be able to visualize the state of the motors and the level of the water of each model. There is a virtual storage tank, this tank is manipulated by the author allowing to simulate consumption and cutting of water within the virtual network. By setting a minimum water level in the virtual tank, tank 2 will ignite your pumping system, boosting water to the virtual tank by emptying your water reservoir. With a minimum water level, tank 1 will repeat the same procedure as the tank 2. Having a minimum level of water, the well will supply water to this tank. The second cycle starts when the author changes the virtual water level state to full, the tank 2 will shut down the pumping system, the tank 1 pump system continues to run until tank 2 reaches its maximum water level. By reaching its maximum water level, the tank 1 will shut off the pumping system and continue to turn on the well repeating this cycle.

# **INTRODUCCIÓN**

### **ANTECEDENTES DE LA SITUACIÓN OBJETO DE ESTUDIO**

El agua es un elemento vital para la vida de todo ser vivo, por ser un recurso no renovable e indispensable para la vida en nuestro planeta, es un derecho y una obligación del ser humano su uso moderado. Con el paso del tiempo y ante el desconocimiento de nuestra sociedad paulatinamente hemos contaminado mares, lagos y ríos. En consecuencia, de nuestros actos no es aconsejable el consumo directo del líquido vital porque tendríamos varios problemas de salud, directamente en el sistema digestivo.

Por esta causa, el ser humano ha optado por extraer agua proveniente de pozos y vertientes, las mismas que se encuentra bajo tierra y a grandes profundidades. Toda esta agua es trasladada por tubería de hierro y/o PVC a plantas de tratamiento en donde se realiza trabajos de tratamiento y potabilización, teniendo como resultado un líquido óptimo para el consumo.

El agua potable es distribuida a tanques de reservorio los cuales distribuyen el agua potable a nuestros hogares, por la distinta situación geográfica que presenta la sierra ecuatoriana es casi imposible suministrar el líquido vital a los barrios ubicados en las zonas altas de la región. Ante esta necesidad se han construido estaciones de bombeo en sitios estratégicos, los cuales impulsan el agua a los tanques de distribución construidas en estas zonas.

Las estaciones de bombeo cuentan con un sistema de bombeo conformado, generalmente, por un tablero de control eléctrico dimensionado para soportar un voltaje de 220 o 460 voltios, con un amperaje de 10 a 15 amperios. En estas estaciones de bombeo los

motores y bombas son verticales u horizontales, el dimensionamiento de estos equipos es calculado e instalado considerando el caudal y presión de agua que se requiere. En el caso de los pozos, estos cuentan con un motor y bomba sumergibles, Todos estos equipos son introducidos con maquinaria pesada dentro del pozo a una altura que oscila entre los 15 a 30 metros por debajo de la tierra, esta distancia varía dependiendo de la profundidad en la que se encuentra el agua.

El actual Ingeniero en Sistemas de Telecomunicaciones, Fernando Escamilla Martínez, de la Universidad Politécnica de Valencia, presento una tesis de "AUTOMATIZACION Y TELECONTROL DE SISTEMAS DE RIEGO". Para el desarrollo de esta tesis, el autor, utiliza la placa de ARDUINO UNO para controlar el sistema de riego en la localidad de Utiel, provincia de Valencia. El proyecto supero todas las expectativas propuestas.

El trabajo de grado titulado, "IMPLEMENTACIÓN, CONTROL Y MONITOREO DE UN SISTEMA DE SEGURIDAD VEHICULAR POR REDES GSM/GPRS" presentado por los actuales ingenieros: Yeferson Bedoya, Cristian Salazar y Jhon Muñoz, de la Universidad Tecnológica de Pereira. Muestra la implementación y el montaje de la placa Arduino Uno, el módulo de comunicación GSM/GPRS Sm5100b, la tarjeta de conexiones con borneras, sensores de monóxido de carbono y sensor acelerómetro a un vehículo, además presentan la programación final y los resultados obtenidos.

### **PLANTEAMIENTO Y JUSTIFICACIÓN DEL PROBLEMA**

Se expondrán, algunas observaciones personales encontradas en algunas visitas realizadas a diferentes estaciones de bombeo, las cuales, propongo la inclusión de este proyecto, como una herramienta que permitirá reportar en tiempo real, el estado de los motores y niveles de agua almacenados en los tanques de almacenamiento.

Entre las observaciones encontradas resaltan la falta de presupuesto y posiblemente el desinterés de implementar un sistema de control automático. En varias estaciones de bombeo, lo operarios realizan el encendido y apagado de los motores de forma manual.

Conversando con algunos señores operarios de esta problemática, casi todos mencionan lo siguiente: "son varios años que se trabaja de esta manera", acotan también "conozco el tiempo que debo encender o apagar los equipos".

Al preguntar, ¿Qué pasaría si, tiene algún contratiempo y no puede apagar o encender los equipos de bombeo a tiempo? Ellos contestaron: "El tanque desborda o se queda sin agua"

¿Qué opina sobre la integración de un sistema que permita visualizar el estado de los motores y controlar el encendido y apagado de los motores? Ellos contestaron: "Seria bueno, pero me quitaría el trabajo".

Otro escenario se refleja, cuando en las estaciones de bombeo existe un sistema de control y monitoreo del sistema de bombeo. Se tiene un control constante de todos los equipos, así como del nivel del agua.

Indagando a la jefatura sobre la carencia de sistemas de control y monitoreo en las diferentes estaciones de bombeo que funcionan en forma manual, ellos señalan: "la inversión inicial de ese tipo de sistemas es elevado, porque, usualmente, existe una distancia bastante grande entre una estación de bombeo y un tanque de almacenamiento" acotan también, "los sistemas conocidos como radioenlace o fibra óptica, en el caso de un sistema de radioenlace, el costo de los equipos y la frecuencia con caras". ¿Qué pasa con la utilización de fibra óptica para el control de los equipos?, Ellos contestaron: "en la actualidad, no es muy costoso la adquisición del cable de fibra óptica, lo que es costoso son los equipos, además, tendríamos que pedir permiso a la EEQ, para poder pasar el cable vía aéreo utilizando sus postes, y eso representa costo"

Al plantear, un sistema de monitoreo y control con un valor inicial bajo y que preste las mismas ventajas que los sistemas mencionados anteriormente, la expectativa se hace notar. Varios de ellos sugirieron poder visualizar esta propuesta en maquetas ya que es muy complicado hacer el montaje directo en sus estaciones de bombeo.

Aunque hay algunos profesionales reacios ante el planteamiento de implementación de este proyecto en las estaciones de bombeo, no sorprende esta negativa, es posible que padezcan la TECNOFÓBIA, la cual, se interpreta como el miedo hacia las nuevas tecnologías o dispositivos complejos.

Con este planteamiento, se busca dar una posible solución ante la problemática que tienen las jefaturas en la implementación de un sistema de monitoreo y control.

El presente proyecto: "IMPLEMENTACIÓN Y MONITOREO DE UN SISTEMA DE CONTROL AUTOMÁTICO POR MEDIO DE PLACA ARDUINO GPRS PARA UN SISTEMA DE BOMBEO HIDRÁULICO INSTALADO EN UN POZO Y EN DOS ESTACIONES DE BOMBEO DE AGUA POTABLE", muestra como la tecnología Arduino, puede ser utilizado para controlar y monitorear sistemas de bombeo, todo esto se lo realiza usando módulos o tarjetas electrónicas; directamente se utilizará la tarjeta ARDUINO UNO y la tarjeta GSM/GPRS SHIELD SIM900.

Existen proyectos de titulación que utilizaron la tecnología Arduino en el desarrollo físico de sus proyectos, como en el caso del actual ingeniero Fernando Escamilla Martínez, de la Universidad Politécnica de Valencia, presento un proyecto de titulación: "AUTOMATIZACION Y TELECONTROL DE SISTEMAS DE RIEGO". En este proyecto, el ingeniero Escamilla realiza un trabajo de investigación, en un terreno agrícola ubicado en el kilómetro 1 de la carretera CV-390 en la localidad de Utiel, provincia de Valencia – España. Los factores de investigación que se muestran son: clima, distribución de terreno, tipo de hortalizas y/o frutas a plantar y alcance hidráulico.

Evaluó una problemática sobre el adecuado uso de recursos hídricos en la zona y la posible solución.

Luego de evaluar estas variables, propone utilizar dos placas de ARDUINO: el ARDUINO UNO para el control del sistema de riego y el módulo GSM/GPRS (SIM900) para la comunicación, sensores de humedad y temperatura DHT1, actuadores (HUMIDIFICADOR MEDISANA 60065 UHW), electroválvula RAINBIRD DV de caudal bajo y Pluviómetro con REED SWITCH.

Analizando este proyecto, se evidencia la utilización de las tarjetas Arduino para el control automatizado de un sistema de riego, cabe señalar que, para su óptimo funcionamiento, es necesario escoger correctamente todos los equipos que van a ser controlados, de no ser el caso, se puede presentar fallas no solo en la aplicación, sino también de manera físicas de los equipos.

En el área de la comunicación, el autor, utiliza un sistema de radioenlace conformado por una unidad transmisora de 4 entradas digitales y 1 analógica y cinco unidades receptoras de dos salidas con su respectiva antena. La unidad transmisora está conectada a la placa ARDUINO UNO, mientras que las unidades receptoras están conectadas a las electroválvulas distribuidas en el terreno agrícola, el funcionamiento es el siguiente: al recibir una señal del sensor de humedad de 1 lógico, la placa de ARDUINO UNO cambia su estado inicial de 0 lógico a un 1 lógico, la unidad transmisora recibe este estado y envía una frecuencia de 433 MHz a todas las unidades receptoras. Las unidades receptoras captan esta frecuencia energizando a su respectiva electroválvula. La electroválvula cambia de posición de cerrado a abierto, permitiendo distribuir el agua de riego en el cembrio.

El ingeniero Escamilla muestra en su proyecto, las características técnicas de cada equipo, el circuito de conexionado entre los elementos utilizados y las placas de Arduino con su respectiva programación. Muestra también el presupuesto empleado en este proyecto que no supera los 700 euros, (859 dólares americanos aproximadamente).

Al finalizar su trabajo de investigación, el ingeniero Escamilla concluye: "Aplicar mecanismos de telecontrol aplicados al campo permite optimizar recursos, haciendo un uso ecológico de los mismo e incluso mejorar los resultados finales", menciona también: "El proyecto se ha planteado el problema de cómo optimizar los recursos hídricos en el campo y se ha realizado no solo de modo teórico, sino que se ha comprobado el funcionamiento práctico del sistema". (Escamilla Martinez, 2016)

En síntesis, la aplicación de placas Arduino para automatización de sistemas de control de riego es factible, una de las diferencias entre el proyecto del ingeniero Escamilla y el actual, es la distancia de comunicación, el ingeniero Escamilla utilizó un sistema de radioenlace dentro de un terreno agrícola, en cambio, el presente proyecto propone controlar sistema de bombeo a grandes distancias.

Es necesario mencionar que, hasta la fecha, no ha existido ningún sistema de control automático, sistema de bombeo hidráulico o sistema de telemetría a nivel mundial que tenga un porcentaje de éxito del 100 %. Todo sistema que se implemente incluyendo el presente proyecto tendrá su rango de error.

#### **OBJETIVO GENERAL**

Implementar y monitorear un sistema de control automático por medio de placa Arduino GPRS para un sistema de bombeo hidráulico instalado en un pozo y en dos estaciones de bombeo de agua potable.

#### **OBJETIVO ESPECÍFICO**

- Construir tres maquetas que representen: un pozo de agua y dos estaciones de bombeo.
- Diseñar el sistema de control automático con placa Arduino Uno, para motores de corriente directa que van a ser instalados en las maquetas.
- Implementar el sistema de control automático en las diferentes maquetas.
- Integrar el sistema de control automático a un sistema GPRS con placa Arduino GSM – GPRS SHIELD
- Configurar una página WEB en la cual, se visualice el estado de cada maqueta.
- Ubicar las tres maquetas en sitios diferentes y realizar pruebas de comunicación.

#### **ALCANCE**

La factibilidad de representar este proyecto en maquetas, permite ubicar cada maqueta en diferentes sitios preferiblemente donde existan físicamente estaciones de bombeo, y poner a prueba el monitoreo de los equipos vía GPS/GPRS, garantizando la aplicación de la tecnología Arduino en la industria. El análisis de factibilidad dependerá de las condiciones físicas y químicas de los lugares a ser instalado los módulos, y también, el número de señales que se desea integrar.

El costo inicial por cada sitio a ser instalado los módulos será de \$ 400 dólares americanos, estos costos incluyen la instalación, programación y enlace a una página web, donde podrán monitorear los equipos por un tiempo de tres meses de garantía, pasado este tiempo, se cobrará \$ 20 dólares americanos cada mes, por concepto de mantenimiento de la página web. No incluye servicio de red telefónica.

## **DESCRIPCIÓN DE LOS CAPÍTULOS**

El **Capítulo 1**, hace mención a algunos sistemas de comunicaciones que existen en el mercado, se expone algunos factores que influyen al punto de vista negativo acerca de la implementación de un sistema de comunicaciones; haremos un análisis técnico sobre un trabajo de titulación aprobado, el cual, utiliza la tecnología Arduino para el control de riego de un invernadero.

El **Capítulo 2**, divide preliminarmente el proyecto en cuatro etapas: Etapa de Investigación, Etapa de Diseño, Etapa de Implementación y Etapa de Pruebas. En la etapa de investigación, aplicamos el método de investigación de análisis documental, la cual, recolecta varias fuentes de información sobre la tecnología Arduino. En la etapa de diseño, se realizó un programa piloto de programación y conexionado de placas electrónicas. En la etapa de implementación, se realizó un prototipo del proyecto con motores de CD y sensor ultrasónico. Y finalmente en la etapa de pruebas, se aplica el método de investigación experimental, evaluando el funcionamiento del prototipo.

El **Capítulo 3**, justifica la construcción de las maquetas, expone los posibles lugares en donde podría implementarse el proyecto; muestra los software y hardware utilizados, análisis de costo-tiempo empleado y las ventajas que presenta el proyecto.

El **Capítulo 4**, presenta el desarrollo del proyecto, incluye: diseño de maquetas, implementación de la tecnología Arduino, pruebas de funcionamiento y análisis de resultados.

# **CAPÍTULO 1**

# **FUNDAMENTACIÓN TEÓRICA**

En la actualidad, existen varios proyectos implementados o prototipos que permiten monitorear y automatizar diferentes sistemas de control aplicados al encendido y apagado de motores, en el campo de la hidráulica, la (Secretaria del Agua, s, f, pág. 33) define a una estación de bombeo como: Conjunto de estructuras de protección e hidráulicas, incorporadas con equipo electromecánico encargado de elevar el agua hasta una cota superior. La cita, menciona "equipo electromecánico" a un conjunto entre motor eléctrico (preferiblemente) y bomba impulsora, a este conjunto, lo llamaremos sistema de bombeo.

Las normas INEN en el CÓDIGO ECUATORIANO DE LA CONSTRUCCIÓN. C.E.C., NORMAS PARA ESTUDIO Y DISEÑO DE SISTEMAS DE AGUA POTABLE Y DISPOSICIÓN DE AGUAS RESIDUALES PARA POBLACIONES MAYORES A 1000 HABITANTES, detalla los pasos que se deben considerar para la construcción y el montaje de una o varias estaciones de bombeo en función al estudio previo, justificando la inclusión de los mismo, este proyecto no hará ningún comentario u opinión sobre la instalación o montaje de los diferentes sistemas que conforma una determinada estación de bombeo.

#### **1.1 Tecnología Arduino**

En la actualidad, hablar de la tecnología de Arduino es hablar de tarjetas electrónicas que son compatibles entre sí con software libre, las cuales, se encuentran al alcance de todo el mundo y en muchos de los casos ha reemplazado el método tradicional para la construcción de proyectos utilizando PCBs o plaquetas.

#### **1.1.1 Software de Arduino**

El software de la tecnología Arduino se encuentra al alcance de todo el público, podemos descargarlo en la página oficial de Arduino https://www.Arduino.cl o en la web; Para la configuración se utiliza un lenguaje de programación en C++, eso quiere decir que, permite expandirse por librerías.

Los comandos que se utiliza para la programación podemos visualizarlos en tutoriales de YOUTUBE, varias páginas web e incluso en la página oficial de Arduino, a esto se suma, ejemplos de programación, con indicaciones de funcionamiento. Este software es compatible con Windows, Mac y Linux.

#### **1.1.2 Hardware de Arduino – Tarjetas electrónicas**

Al referirse del hardware de la tecnología Arduino, es hablar de las diversas tarjetas electrónicas, módulos o dispositivos, como se les conoce a estas herramientas. Estos módulos son de acceso libre conjuntamente con su respectivo diagrama de pines y especificaciones técnicas. Este hardware es dinámico y puede ser usado para desarrollar proyectos a su necesidad o interés.

Entre las ventajas que resalta la utilización de las tecnologías Arduino se resalta:

- Se acoplan entre sí: nos permite conectar dos o más módulos, no solo con cable de señal, sino también empotrarlas una encima de la otra, esta ventaja permite ahorrar tiempo, espacio y descartar posibles malas conexiones.
- Modificaciones electrónicas: descargando de la red o pagando un valor a la empresa ARDUINO, podemos descargar el diagrama eléctrico, personalizarlo en función de la necesidad del usuario y sin perder conectividad con el software.

Se recomienda que una persona con alto grado de conocimiento en microelectrónica, realice las modificaciones en la personalización de la tarjeta Arduino, de lo contrario, existe la posibilidad de que se produzcan problemas de funcionamiento.

#### **1.1.2.1 Tarjeta Arduino LEONARDO**

La tarjeta electrónica LEONARDO como se muestra en la figura 1.1, pertenece a la tecnología de Arduino, esta tarjeta está construida con un microcontrolador ATmega32u48. Tiene puertos de entrada/salida y de comunicación. Tiene 20 pines digitales de entrada y salida, entre los cuales, 7 puede ser utilizadas como salida PWM (Modulación por ancho de pulsos) y 12 como entradas analógicas.

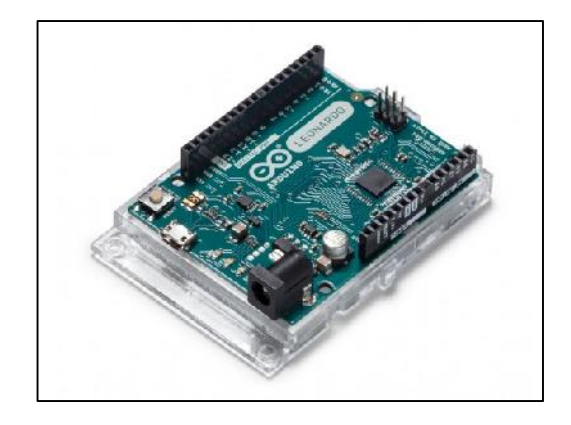

**Figura. 1.1** Placa electrónica de Arduino LEONARDO

**Fuente.** (Arduino, 2019)

#### **1.1.2.2 Tarjeta Arduino GSM/GPRS SIM800C Shield**

La tarjeta GSM/GPRS SIM800C Shield como se muestra en la Figura 1.2, es una tarjeta electrónica compacta que posee un módulo SIM800C GSM 4. Se configura por vía UART usando comandos AT, en otras se comunica con otras tarjetas Arduino con microcontrolador, es ideal para sistemas remotos, comunicación recursiva, puntos de control, mandar mensajes de texto a celulares, etc.

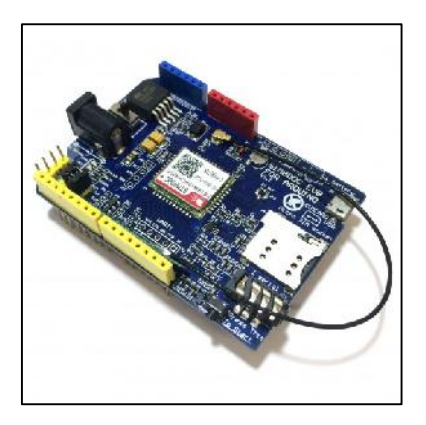

**Figura. 1.2** Placa electrónica de Arduino GSM/GPRS SIM800C Shield

**Fuente. (MDN web docs, 2018)**

#### **1.1.2.3 Módulo relés**

La Figura 1.3, muestra el módulo de 4 relés, la excitación de cada relé es de 5 VCD y una corriente de 50-60 mA por activación. Controla voltajes máximos de 250 V y corriente máxima de 10 A, en corriente alterna y voltajes de 30 V y corriente máxima de 10 A en corriente continua.

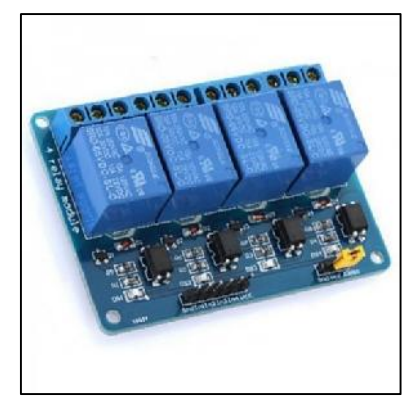

**Figura. 1.3.** Módulo de 4 relés**.**

**Fuente. (DUALTRONICA, s, f)**

#### **1.1.2.4 Sensor de Distancia de Ultrasonido HC-SR04**

La figura 1.4, muestra físicamente el sensor de distancia de ultrasonido, modelo HC- SR04, este sensor trabaja con ultrasonido para calcular la distancia de un objeto entre un rango de 2 a 450 centímetros, este módulo se destaca por su alta precisión, bajo costo y consumo de energía.

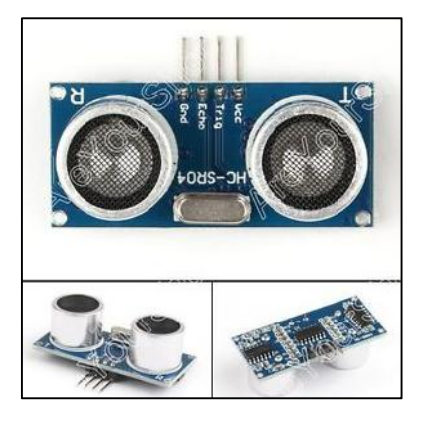

**Figura. 1.4** Sensor de Distancia de Ultrasonido HC-SR04

**Fuente. (Crespo, s, f)**

#### **1.1.2.5 Mini bomba de CD**

La figura 1.5, muestra una mini bomba R385 DC, este equipo funciona con un diafragma de deslizamiento positivo, esta característica permite a la bomba funcionar sin la necesidad de tener una tubería completamente llana de agua.

Por esta característica, este equipo, es utilizado para realizar trabajos experimentales de hidráulica como, dispensadores de líquidos, riego, impulsión de agua, etc.

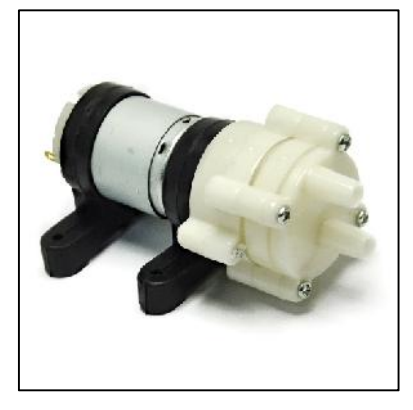

**Figura. 1.5** Mini bomba R385 DC**. Fuente. (Guzmán Delgado, 2016)**

#### **1.1.2.6 Fuente de alimentación**

La figura 1.6, muestra la fuente de alimentación de marca weidmüller que vamos a utilizar para energizar los módulos de Arduino y los motores CD.

Voltaje de ingreso 115 VCA, de corriente de 0.5 A, y una frecuencia de 50/60 Hz; obtenemos un voltaje de salida 12 VDC, corriente de 4 A, ideal para el consumo de energía de los equipos.

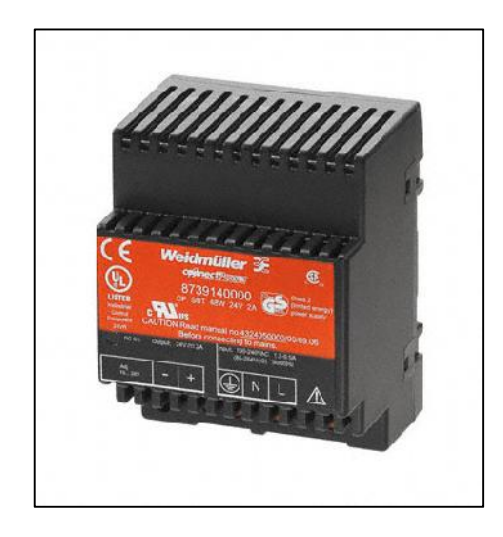

**Figura. 1.6** Fuente de alimentación Weidmüller

**Fuente. (WEIDMÜLLER, s, f)**

#### **1.1.2.7 Regulador voltaje**

La figura 1.7, muestra la tarjeta Arduino.LM2596 step down module UNO MEGA R3, este módulo reducirá el voltaje de salida de la fuente de alimentación de 12 VCD a 5 VCD, voltaje necesario para el funcionamiento de las tarjetas electrónicas de Arduino.

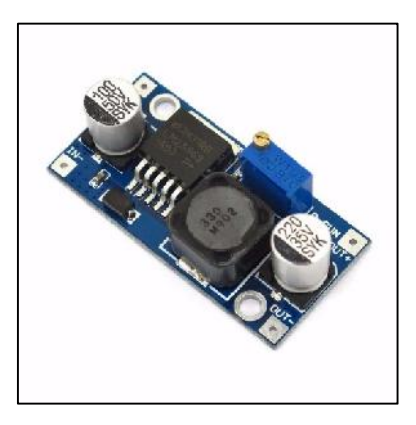

**Figura. 1.7** Módulo Arduino.LM2596

**Fuente. (Naylamp Mechatronics SAC, s, f)**

### **1.1.2.8 Bomba sumergible**

La bomba sumergible para peceras que se observa en la figura 1.8, trabaja con 110 VCA y tiene una potencia de 2 W. Esta bomba se utilizará en la maqueta con la finalidad de impulsar el agua hacia el tanque de almacenamiento, representado por un recipiente.

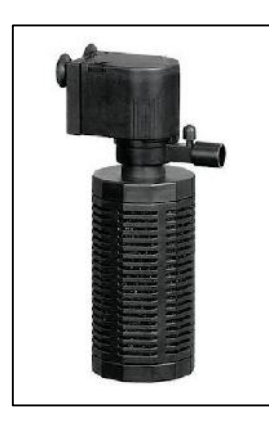

**Figura. 1.8** Bomba sumergible

**Fuente. (Manz, s, f)**

# **CAPÍTULO 2**

# **MARCO METODOLÓGICO**

Para el desarrollo de este capítulo, fue necesario dividirlo en cuatro etapas, porque, en cada etapa, se aplicó un método de investigación distinta. Las etapas que se dividió el proyecto son: Etapa de Investigación, Etapa de Diseño, Etapa de Implementación, Etapa de Pruebas.

#### **2.1 Etapa de investigación**

Aplicando el método de investigación de análisis documental, se recaba información en la web y en algunos libros que mencionan sobre el funcionamiento de la tecnología Arduino, tanto en software como en hardware. El autor, adquiere los módulos electrónicos y descarga el software Arduino Versión 1.8.8, instalándolo en su computadora personal, adicionando la adquisición de tres tarjetas SIM.

Analizada la información recolectada y varios ejemplos de programación existentes en el software, se pone a prueba el conocimiento adquirido realizando, pruebas de programación y compilación del programa a los módulos Arduino. La finalidad de estas pruebas es, familiarizarse con el lenguaje de programación C++ y visualizar en la práctica lo que en la teoría hace mención.

Las especificaciones técnicas de la tarjeta GSM/GPRS SIM900 Shield, menciona qué, puede realizar cualquier tipo de comunicación SMS, GPRS o llamadas telefónicas, siempre y cuando, la tarjeta SIM de la operadora esté operativa. El alcance y cobertura dependerá de la tecnología de la operadora.

En la web, existen algunos programas y ejemplos de programación con comunicación GPS y GPRS, aparte de utilizar los comandos de programación, suman comandos AT. Estos últimos comandos, son utilizados únicamente para los módulos GSM/GPRS de cualquier serie y permiten enlazarse a la red y comunicarse con un mismo dispositivo que trabaje con esta tecnología.

Se puso en práctica estos ejemplos y realizando modificaciones, se logró hacer:

- Envío y recepción de mensajes de texto entre un módulo GPS/GPRS Arduino y un teléfono celular.
- Llamada telefónica entre estos dos equipos.
- Control de encendido y apagado de un LED.

#### **2.2 Etapa de diseño**

Al adquirir un poco de experiencia, conocimientos y practica ante la manipulación de los equipos durante la etapa de investigación. El autor, desarrolla un prototipo, el cual, debe simular el comportamiento de una estación de bombeo, los niveles de agua en un tanque de almacenamiento, todo esto controlado por la tecnología Arduino con enlace de comunicación GSM/GPRS.

El proyecto en elaboración, será representado en maquetas, es por este motivo qué, es necesario sumar al programa de comunicaciones, el control de encendido y apagado de los mini motores y la programación del sensor de distancia de ultrasonido HC-SR04.

#### **2.3 Etapa de implementación**

Con el prototipo de programa plenamente diseñado, es compilado a un solo módulo LEONARDO con su respectivo módulo GSM/GPRS, se decide realizarlo de esta manera, porque, facilita visualizar la funcionalidad del programa y realizar correcciones.

Se conecta dos mini motores, una bomba sumergible y un sensor ultrasónico a los módulos Arduino; el reporte del estado de los equipos se recibirá en el teléfono celular personal.

El objetivo es simular en lo posible a una estación de bombeo, montando todos los equipos descritos anteriormente, recreando las maquetas proyectadas a construirse.

#### **2.4 Etapa de pruebas**

El autor, empleo el método de investigación experimental para desarrollo de esta etapa, el cual, permite realizar todo tipo de pruebas acorde a la necesidad de ese momento. Básicamente se ejecutaron cuatro pruebas de funcionamiento: a) calcular distancias de objetos por debajo del sensor ultrasónico; b) encendido y apagado de mini motores; c) encendido y apagado de bomba sumergible y d) pruebas de comunicación con tarjetas SIM de diferentes operadoras.

> a) Calcular distancias de objetos por debajo del sensor ultrasónico: Fueron utilizados varios objetos con diferentes longitudes colocados por debajo del

sensor ultrasónico. Cada objeto utilizado, fue previamente medido y comparado con la longitud arrojada por el programa Arduino. Superada esta prueba, el autor, define la altura mínima y máxima, que debe detectar el sensor, continuando con la siguiente prueba.

- b) Encendido y apagado de mini motores: Si el sensor ultrasónico detecta un objeto igual o menor a la altura mínima definida, ordena encender un mini motor. En el caso de que el sensor detecte un objeto igual o mayor al nivel máximo definido, ordena apagar al mini motor. Este ciclo, se repite con el segundo mini motor, haciéndolos trabajar a los dos mini motores de forma cíclica.
- c) Encendido y apagado de bomba sumergible: La utilización de este equipo es único, parte de la necesidad física que presenta la maqueta a representar una estación de bombeo, dado que, físicamente no existe una forma natural que permita la salida del agua por una tubería e ingrese la misma agua por otra tubería. Mientras el agua es impulsada por mini motores a un recipiente, la bomba sumergible instalada en ese recipiente devuelve el agua a otro recipiente que representa un tanque de almacenamiento. El encendido y apagado de esta bomba sumergible es simultáneo con respecto al sistema de bombeo de la estación de bombeo que está conectada. En este momento, es complicado entender el funcionamiento de esta bomba, en el siguiente capítulo, se va a exponer con un diagrama lo expuesto en estas líneas
- d) Pruebas de comunicación con tarjetas SIM de diferentes operadoras: durante un periodo de 15 días calendario, fueron puesta a pruebas cada tarjeta SIM de las cuatro operadoras que brindan servicios de telefonía móvil en el Ecuador, estas son: MOVISTAR, CLARO, CNT y TUENTI. Con resultado bastantes favorable, todas las compañías que prestan servicios de telefonía móvil, pueden ser utilizados para el proyecto.

Cabe recordar que, en este prototipo los resultados obtenidos son preliminares y sujetos a modificaciones.

# **CAPÍTULO 3**

## **PROPUESTA**

### **3.1 DESCRIPCION DEL PROYECTO.**

En el Capítulo I, el autor, expreso su punto de vista ante posibles inconvenientes que presentan algunas empresas ante la implementación de un sistema de comunicaciones, en el cual se destaca, la inversión inicial. El propósito que tiene este proyecto es, mostrar un sistema de comunicación económico, con la misma eficacia que muestra un sistema de comunicaciones robusta. Además de contar con la ventaja de ser una tecnología de libre accesibilidad, tiene la factibilidad de ser modificada acorde de la necesidad del usuario, sin perder la compatibilidad con otras tarjetas electrónicas.

La figura 3.1, muestra un pozo de agua, dos estaciones de bombeo y un tanque de almacenamiento conectados entre sí. Este último tanque es virtual y la aplicación es para simular consumo de agua en el sistema.

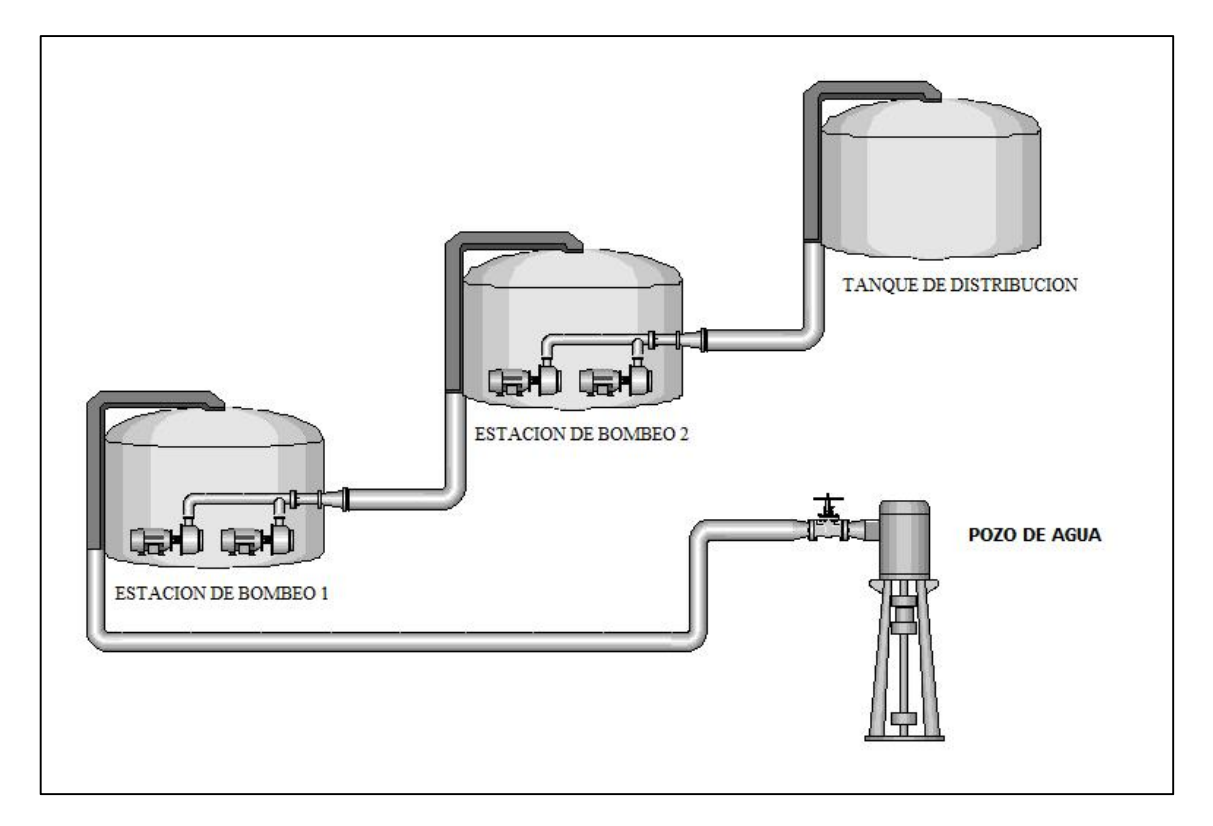

**Figura. 3.1** Modelo de proyecto

**Fuente:** Elaborado por el Autor

Aclarando la presencia de un tercer tanque, el funcionamiento del proyecto es el siguiente:

- Partiendo del tanque de distribución, si el nivel del agua es bajo, enviará un mensaje de texto "NIVEL BAJO", a la estación de bombeo # 2, lo recepta, e inmediatamente enciende un motor. Si el nivel del tanque es alto, enviará un mensaje de texto "NIVEL ALTO", apagando el bombeo.
- Si en la estación de bombeo # 2, tiene un bajo nivel de agua, enviará un mensaje de texto "NIVEL BAJO", a la estación de bombeo # 1, lo recepta, e inmediatamente enciende un motor. Si el nivel del tanque es alto, enviará un mensaje de texto "NIVEL ALTO", apagando el bombeo.
- Por último, si en la estación de bombeo # 1, tiene un bajo nivel de agua, enviará un mensaje de texto "NIVEL BAJO", al pozo de agua, encendiendo el motor. Si el nivel del tanque es alto, enviara un mensaje de texto "NIVEL ALTO", apagando el bombeo.

El encendido y apagado de los motores de cada sistema de bombeo, se lo realiza de forma automática y cíclica.

## **3.2 ASPECTOS TÉCNICOS**

#### **3.2.1 Lugar a ser instalado el proyecto – tanque de almacenamiento**

Se ha mencionado anteriormente que una estación de bombeo puede ser montado en un tanque de almacenamiento, pero ¿Qué es un tanque de almacenamiento? Las INEN en el CÓDIGO ECUATORIANO DE LA CONSTRUCCIÓN. C.E.C., CPE INEN 5 PARTE 9- 1:1992, NORMAS PARA ESTUDIO Y DISEÑO DE SISTEMAS DE AGUA POTABLE Y DISPOSICIÓN DE AGUAS RESIDUALES PARA POBLACIONES MAYORES A 1000 HABITANTES, en su página 174, define a un tanque de almacenamiento como: "Depósito cerrado en el cual se mantiene una provisión de agua suficiente para cubrir las variaciones horarias de consumo, la demanda para combatir incendios y la demanda de agua durante emergencias".

En la actualidad, el tema de manejo y uso del agua, lo coordina la Secretaría del Agua, quién, según la norma CO 10.7 – 602 – Revisión, NORMA DE DISEÑO PARA SISTEMAS DE ABASTECIMIENTO DE AGUA POTABLE, DISPOSICIÓN DE EXCRETAS Y RESIDUOS LÍQUIDOS EN EL ÁREA RURAL, en la página 33, párrafo 9, define a un tanque de almacenamiento como: "Depósito cerrado destinado a mantener una cantidad de agua suficiente para cubrir las variaciones horarias de consumo."

No existe una definición clara que abarque las diferentes características de un tanque de distribución, sin embargo, según la normativa nacional existe una clasificación, de acuerdo con el INEC existen dos clases de tanques, estos son: tanque superficial y tanque elevado.
De acuerdo con el INEN, en el mismo CÓDIGO ECUATORIANO DE LA CONSTRUCCIÓN. C.E.C., CPE INEN 5 PARTE 9-1:1992, NORMAS PARA ESTUDIO Y DISEÑO DE SISTEMAS DE AGUA POTABLE Y DISPOSICIÓN DE AGUAS RESIDUALES PARA POBLACIONES MAYORES A 1000 HABITANTES, en su página 173, párrafo 3, define al tanque superficial como, "Tanque de almacenamiento cuya losa de fondo está en contacto con el suelo.", y al tanque elevado como: "Tanque de almacenamiento construido sobre una estructura de soporte".

La construcción de cualquier tipo de tanque y su dimensionamiento, se lo determina con estudios previo sobre: la topología del terreno, el caudal máximo y nominal, la presión dinámica, la cantidad actual de habitantes y la proyección de habitantes a futuro.

### **3.2.2 Sistema de bombeo**

Las normas INEN en su CÓDIGO ECUATORIANO DE LA CONSTRUCCIÓN. C.E.C., CPE INEN 5 PARTE 9-1:1992, NORMAS PARA ESTUDIO Y DISEÑO DE SISTEMAS DE AGUA POTABLE Y DISPOSICIÓN DE AGUAS RESIDUALES PARA POBLACIONES MAYORES A 1000 HABITANTES, en su página 270, párrafo 3, define a una estación de bombeo como: "Conjunto de estructuras, equipos y accesorios que permiten elevar el agua desde un nivel inferior a uno superior, o que introducen energía de presión en un sistema hidráulico".

En el mismo código, página 271, párrafo 6, señala: "El diseño de estaciones de bombeo se encuadrará, en general, dentro del proceso descrito en la primera parte de estas disposiciones para la ejecución de un proyecto; es decir, se deberán realizar estudios de pre factibilidad, factibilidad y definitivos"

Las normas INEN, señala también, todas las condiciones técnicas que debe contar el montaje de una estación de bombeo, por ejemplo: columna estática total, columna de descarga, comuna de velocidad, altura dinámica total de bombeo, cavitación, potencia absorbida o potencia al freno, etc., cada una de estas condiciones debe contar la estación de bombeo.

### **3.2.3 Pozo**

Los pozos de agua, entra en el tema de captación y conducción de agua, este tema es muy extenso, porque abarca todo tipo de agua que se encuentra en la naturaleza, para conducirla a plantas de tratamiento y potabilizarla para consumo humano. Es por tal motivo que, centraremos únicamente a hablar de pozos de agua.

Las normas INEN habla en su CÓDIGO ECUATORIANO DE LA CONSTRUCCIÓN. C.E.C., CPE INEN 5 PARTE 9-1:1992, NORMAS PARA ESTUDIO Y DISEÑO DE SISTEMAS DE AGUA POTABLE Y DISPOSICIÓN DE AGUAS RESIDUALES PARA POBLACIONES MAYORES A 1000 HABITANTES, en su página 38, subtitulo 3.61, del pozo profundo como: "Pozos perforados hasta un acuífero profundo, generalmente mediante la utilización de maquinaria especializada".

En el caso del pozo, también se instala un sistema de bombeo, para extraer el agua y dirigirla a su destino, esto se lo realiza, previo al estudio realizado como lo exige las normas INEN adoptadas por la Secretaria del Agua, quienes son los encargados de hacer cumplir todas estas normas.

### **3.2.4 Sistema de control**

Las normas INEN también hablas sobre la aplicación de los sistemas de control, sobre los sistemas de bombeo en general, en el CÓDIGO ECUATORIANO DE LA CONSTRUCCIÓN. C.E.C., CPE INEN 5 PARTE 9-1:1992, NORMAS PARA ESTUDIO Y DISEÑO DE SISTEMAS DE AGUA POTABLE Y DISPOSICIÓN DE AGUAS RESIDUALES PARA POBLACIONES MAYORES A 1000 HABITANTES, en su página 278, menciona lo siguiente;

"La instrumentación a utilizarse en estaciones de bombeo, tanto de aguas claras como de aguas servidas, dependerá de la magnitud y complejidad de dichas estaciones. Esta instrumentación incluye aquellos controles: manuales o automáticos, para la operación de las bombas y el funcionamiento de las alarmas que deben darse por la presencia de ciertas situaciones de niveles en los depósitos del líquido." (Párrafo 4).

En la misma página y posteriores, las normas INEN, menciona ciertos puntos que se debe tomar en cuenta para el desarrollo de un sistema de bombeo, sin embargo, no se obliga a ejecutarlos todos, esto se debe al requerimiento previo de la implementación del sistema de bombeo y del costo del proyecto. No obstante, tampoco menciona que no se puedan tomar en cuenta a futuro e implementarlos. Los puntos que sobresale para la implementación de este proyecto son:

- Controles automáticos: en base del nivel del agua, controlar el arranque y paro de los motores de las bombas.
- Controles de nivel: equipos que no sean afectados por condiciones ambientales, químicas, biológicas y físicas, y que permitan controlar el nivel del agua en tanques o depósitos.
- Alarmas: dispositivos que permitan dar aviso ante situaciones peligrosa, como nivel de líquido extremadamente alto y bajo.

Sobre el diseño eléctrico, electrónico y de sistemas, las normas INEN en el CÓDIGO ECUATORIANO DE LA CONSTRUCCIÓN. C.E.C., CPE INEN 5 PARTE 9-1:1992, NORMAS PARA ESTUDIO Y DISEÑO DE SISTEMAS DE AGUA POTABLE Y DISPOSICIÓN DE AGUAS RESIDUALES PARA POBLACIONES MAYORES A 1000 HABITANTES, en su página 277, hace énfasis en lo siguiente;

"5.5.1 Las instalaciones eléctricas, electrónicas, sistemas computarizados y transmisión de datos que se requieran para el funcionamiento, operación, control y alarmas, deben ser diseñadas por Ingenieros en las diferentes ramas, que cuenten con la licencia profesional respectiva.

5.5.2 El grado de automatización y la flexibilidad de operación introducidos en el diseño, así como el grado de complejidad de las instalaciones deben ser compatibles con la disponibilidad de mano de obra y personal técnico calificados que existan en la zona, preferentemente, caso contrario debe preverse el personal que requiera la preparación y el entrenamiento adecuado." (Párrafo 4-5).

La norma INEN 5.5.1, señala claramente que, es totalmente necesario que profesionales de tercer nivel con licencias profesionales, puedan diseñar e implementar los diferentes sistemas que conformar una estación de bombeo. Es por este motivo que, la presentación de este proyecto se realiza en maquetas, por lo contrario, no se daría al cumplimiento de esta norma.

### **3.3 SOFTWARE ARDUINO**

Se recomienda descargar el software de la página oficial de Arduino https://www.arduino.cc/, seleccionar el sistema operativo que ustedes posen, la versión de Arduino que desean y el idioma. Seguir los pasos que la página web, recomienda continuara con la descarga del software.

Descargado el instalador en su PC, (figura 3.2). Con el ratón, debe dar un clic derecho sobre el instalado, seleccionando Ejecutar como administrador, véase en la figura 3.3.

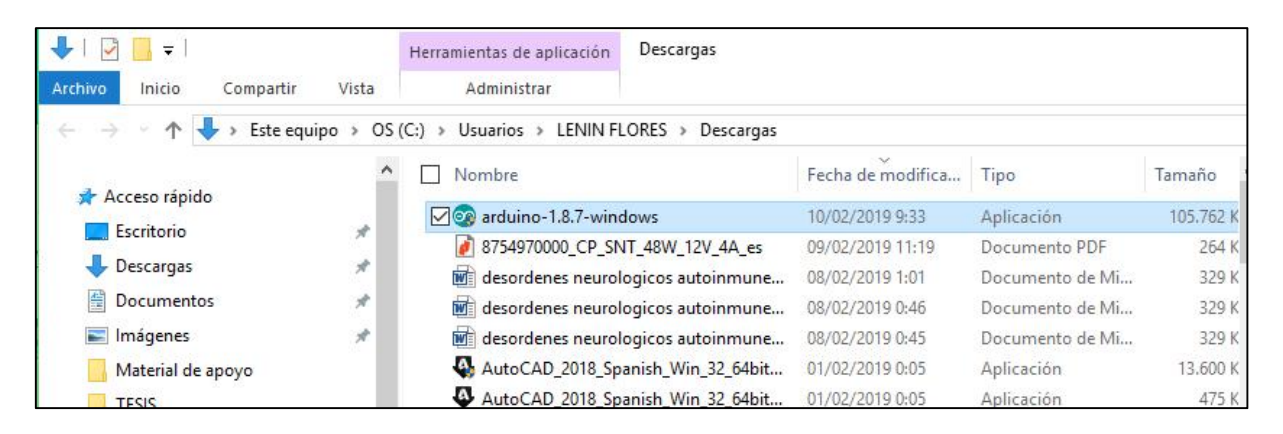

**Figura. 3.2** Software Arduino descargado

|                                                           | Descargas<br>Herramientas de aplicación                               |                                     |
|-----------------------------------------------------------|-----------------------------------------------------------------------|-------------------------------------|
| <b>Abrir</b>                                              | Administrar                                                           |                                     |
| Enable/Disable Digital Signature Icons                    | Usuarios > LENIN FLORES ><br>Descargas                                |                                     |
| Ejecutar como administrador                               | Nombre                                                                | Fecha de modifica                   |
| Solucionar problemas de compatibilidad<br>Anclar a Inicio | 200 arduino-1.8.7-windows                                             | 10/02/2019 9:33                     |
| Mover a OneDrive                                          | 8754970000_CP_SNT_48W_12V_4A_es<br>desordenes neurologicos autoinmune | 09/02/2019 11:19<br>08/02/2019 1:01 |
| Explorar con ESET NOD32 Antivirus<br>(e)                  | desordenes neurologicos autoinmune                                    | 08/02/2019 0:46                     |
| Opciones avanzadas                                        | desordenes neurologicos autoinmune                                    | 08/02/2019 0:45                     |
| $\overline{1}$<br>Compartir                               | AutoCAD_2018_Spanish_Win_32_64bit                                     | 01/02/2019 0:05                     |

**Figura. 3.3** Ejecutar como administrador**.**

Realizado el paso anterior, aparece una ventana indicándole si acepta que el programa haga cambio en su dispositivo, es necesario aceptar esta opción, y automáticamente aparecerá la figura 3.3.

Esta ventana informa al usuario los términos y cláusulas que Arduino tiene como propietario del software, se recomienda dar un clic en "I Agree", para continuar con la instalación.

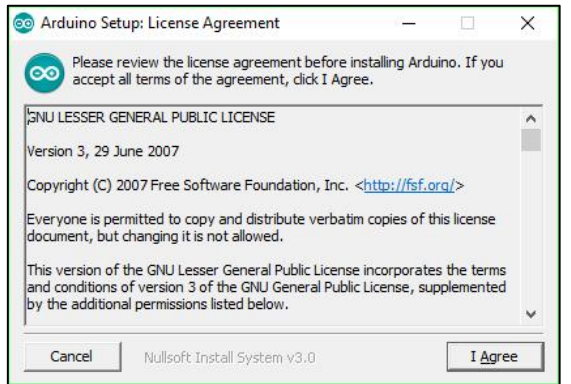

**Figura. 3.4** Condiciones del software

Las figuras 3.4 y 3.5 muestran opciones detalladas de instalación del software en su PC, el autor recomienda dar clic en "NEXT" hasta llegar a la figura 3.6, que muestra al software instalándose en su PC.

Sin embargo, está en libertad de realizar las modificaciones que crea pertinente. Como autor de este trabajo de investigación aconsejo revisar previamente todas las recomendaciones que la compañía Arduino tiene para los usuarios ante la instalación de su software y evitar posibles problemas de ejecución del programa.

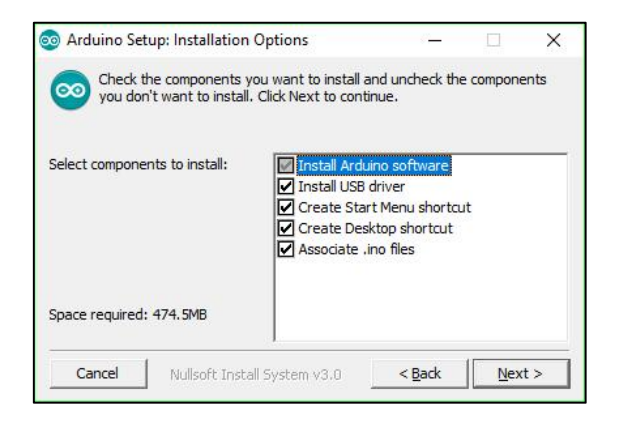

**Figura. 3.5** Pasos para instalar software

**Fuente:** Elaborado por el Autor

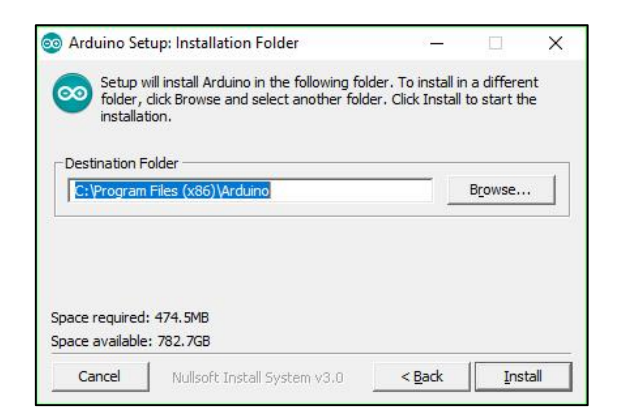

**Figura. 3.6** Pasos para instalar software

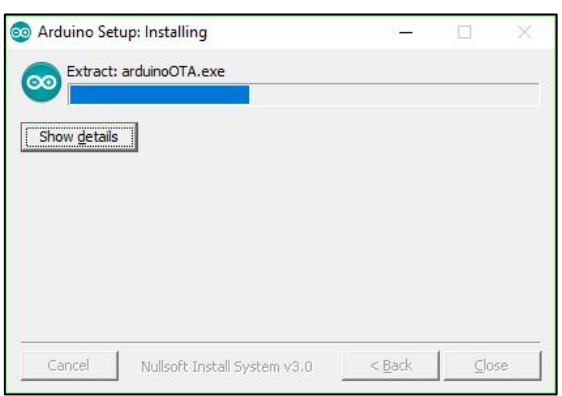

**Figura. 3.7** Software instalándose

Al finalizar la instalación del software de Arduino (figura 3.8), se debe presionar en la opción "Close".

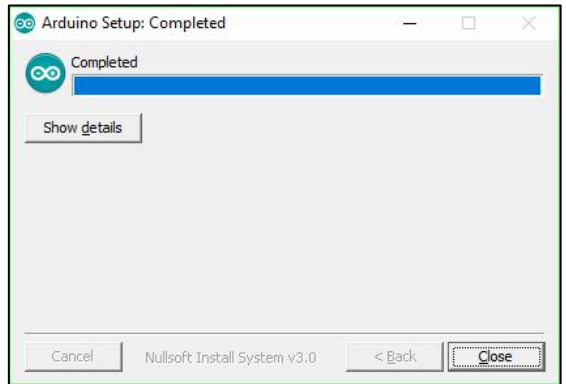

**Figura. 3.8** Finalización de instalación de software

**Fuente:** Elaborado por el Autor

Automáticamente se crea un acceso directo en su escritorio y está listo para ser utilizado, (figura 3.9).

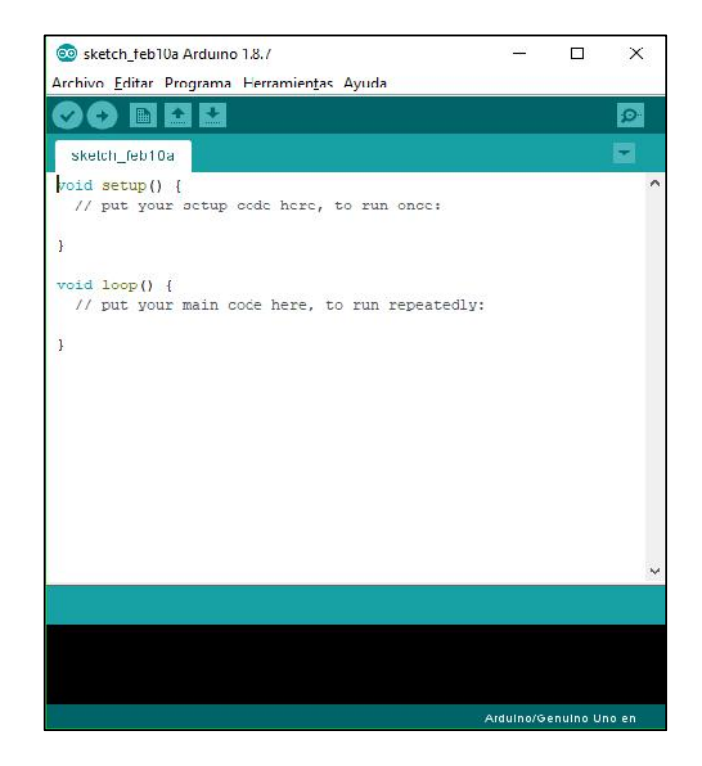

**Figura. 3.9** Programa Arduino 1.8.7 **Fuente** Elaborado por el Autor

## **3.4 PÁGINA WEB**

La página web es un medio útil, que permite visualizar en tiempo real el nivel del agua en los tanques de almacenamiento, estado del sistema de bombeo y del pozo. Para la construcción de esta página web, se utilizó diferentes lenguajes de programación ejecutando acciones específicas sin interferir la una con la otra, el resultado que se obtuvo es: visualizar estado físico del tanque, ver animaciones que muestren como trabaja el proyecto y revisar valores históricos. Los lenguajes de programación son:

**HTML** 

PHP

- JAVASCRIPT
- **CSS**

### **3.4.1 HTML**

El lenguaje de marcas de Hipertexto, o también llamado HTML (HyperText Msrkup Language) es utilizado para crear páginas web, concretamente muestra el orden que debe tener una página web.

La HTML está dividida en dos partes:

- El contenido: es el texto que visualizamos.
- Las etiquetas: son utilizadas para dar una estructura al texto, por ejemplo, el tipo de letra, el interlineado, encabezados, pies de página, etc., también ayuda a los buscadores como: GOOGLE, BADOO, YAHOO por citar algunos, a encontrar, fácilmente un texto.

### **3.4.2 PHP**

El procesador de hipertexto conocido también como PHP (Hypertext Pre-processor). Es un lenguaje de programación libre y gratuito, muchos programadores sugieren, a todos los usuarios que deseen incursionar en el campo del desarrollo web, aprender este tipo de lenguaje de programación, en especial, si su objetivo es, desarrollar una web de contenido dinámico (se modifica de manera automática).

Una de sus principales características es, su habilidad de conexión con un servidor y acceder a los datos almacenados, y los representa en imágenes pre-diseñadas y/o formularios. Este trabajo lo realiza automáticamente permitiendo ahorrar tiempo y esfuerzo.

### **3.4.3 JAVASCRIPT**

JavaScript es un lenguaje de programación que permite al programador mostrar acciones complejas en la web, como, por ejemplo: visualizar e interactuar animaciones de 2D y/o 3D, como mapas, relojes, fechas, calculadora, detectores de navegadores e idiomas etc. Se puede realizar una actualización de datos en muy corto tiempo como por ejemplo: correo electrónico, chat, etc.

La característica que resalta de este lenguaje de programación es la interactividad entre páginas web. Es por esto, que JavaScript es utilizado para desarrollar páginas web grandes y potentes como Facebook, twitter, google, por nombrar a los más importantes hoy en día, e inclusive ser ejecutado como un servidor web.

### **3.4.4 CSS**

El lenguaje de programación de hojas de estilo de cascada, conocido también por sus siglas CSS (Cascading Style Sheets), permite al programador arreglar estéticamente a una página web, por ejemplo: colores de fondo, colores en el texto, diseñar formas, tamaño de imágenes, etc.,

El lenguaje de programación CSS trabaja conjuntamente con el código HTML, recordamos que el lenguaje de programación HTML permite al programador, integrar texto a una página web; utilizando los códigos CSS el programador modifica a la página web haciéndole llamativa, configurando colores, imágenes, fondo, etc. La única limitación es la imaginación del programador y la destreza para hacerlo.

La programación de la página web, se mostrará en los anexos.

### **3.4.5 Presentación de la página WEB**

La creación de la página web, permite visualizar el estado de los mini motores y el nivel de agua que existe en cada tanque. Utilizando cualquier explorador de internet, digitamos esta dirección http://sistemademonitoreo.ddns.net/login.html, (figura 3.10).

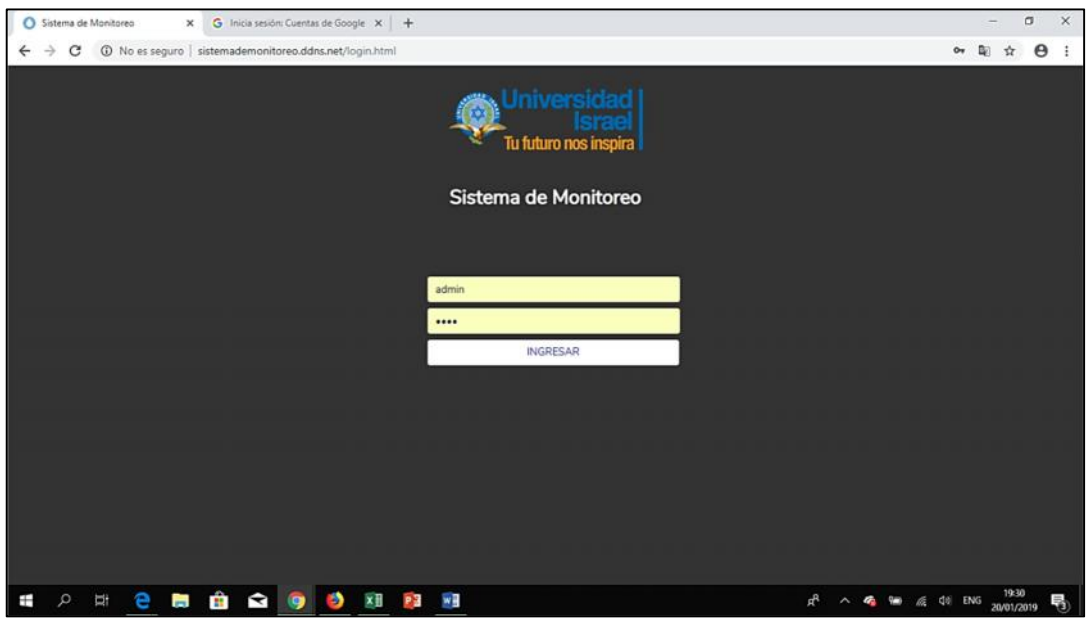

**Figura. 3.10** Pantalla principal de la página WEB

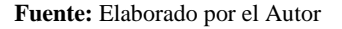

Por seguridad, es necesario ingresar el usuario y la contraseña. En "Su nombre de usuario", hay que digitar (admin), y en "Su contraseña" (1234).

Realizado estas indicaciones, debemos dar un CHICK en INGRESAR, apareciendo la figura 3.11, esta ventana tiene similitud con el diseño preliminar de la figura 3.1. La diferencia, es que aquí, permite visualizar los niveles de agua y el estado de los mini motores en tiempo real.

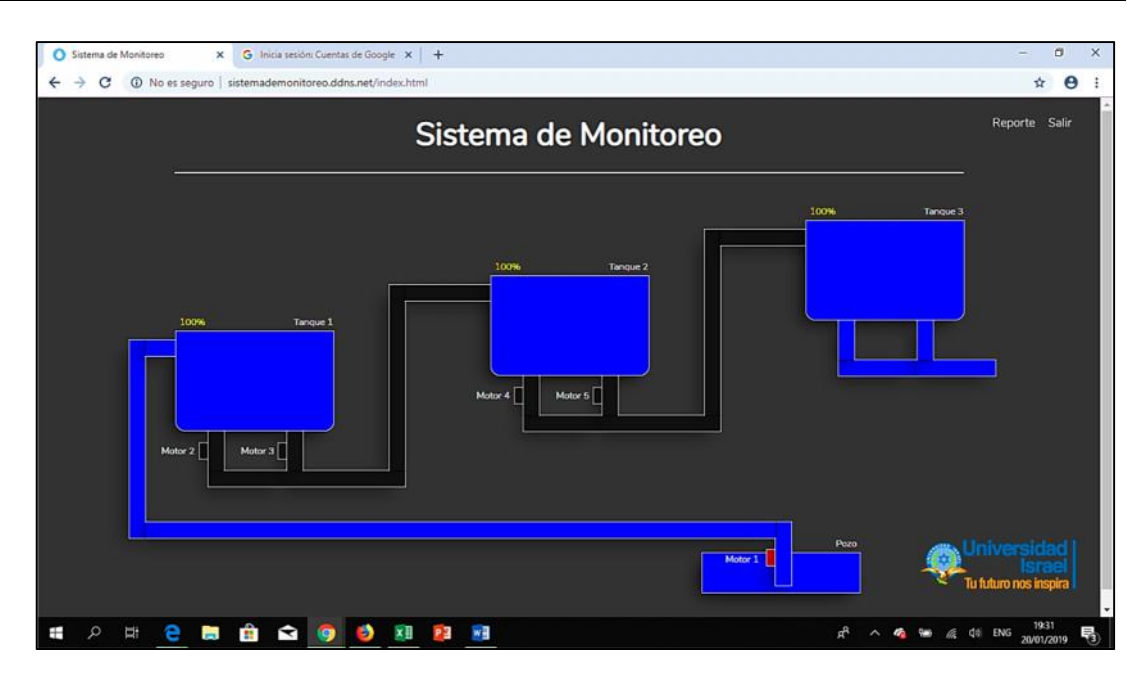

**Figura. 3.11** Visualización de estado del proyecto

**Fuente:** Elaborado por el Autor

En el extremo superior derecho, se encuentran dos palabras, "Reporte y Salir", La palabra "Reporte" permite acceder a la figura 3.12, y la palabra "Salir" permite regresar a la figura 3.10.

Dentro de la figura 3.12, existen tres opciones: fecha de inicio, fecha final y tanques. La figura 3.13, muestra el menú de todos los tanques que se encuentran en el sistema, la figura 3.14, presenta la fecha de inicio y también la fecha final, no poseen mayor diferencia.

La figura 3.15, muestra la evaluación del nivel del agua en el tanque 1, entre el periodo del 01/ene/2019 hasta el 20/ene/2019, todos los datos almacenados son representado en un cuadro de gráfico tabulado.

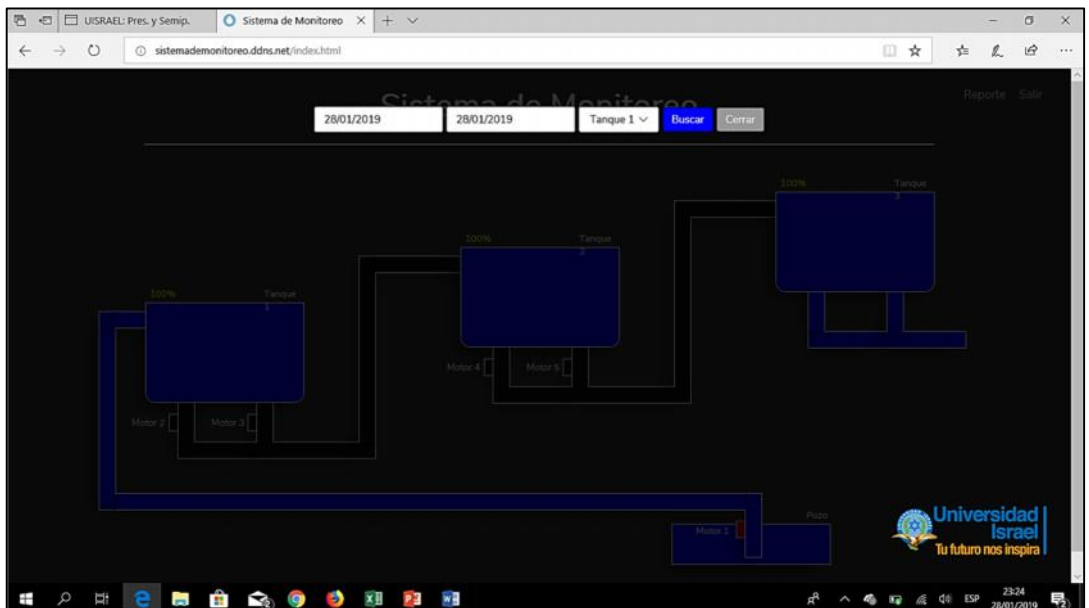

**Figura. 3.12** Sub menús "REPORTE"

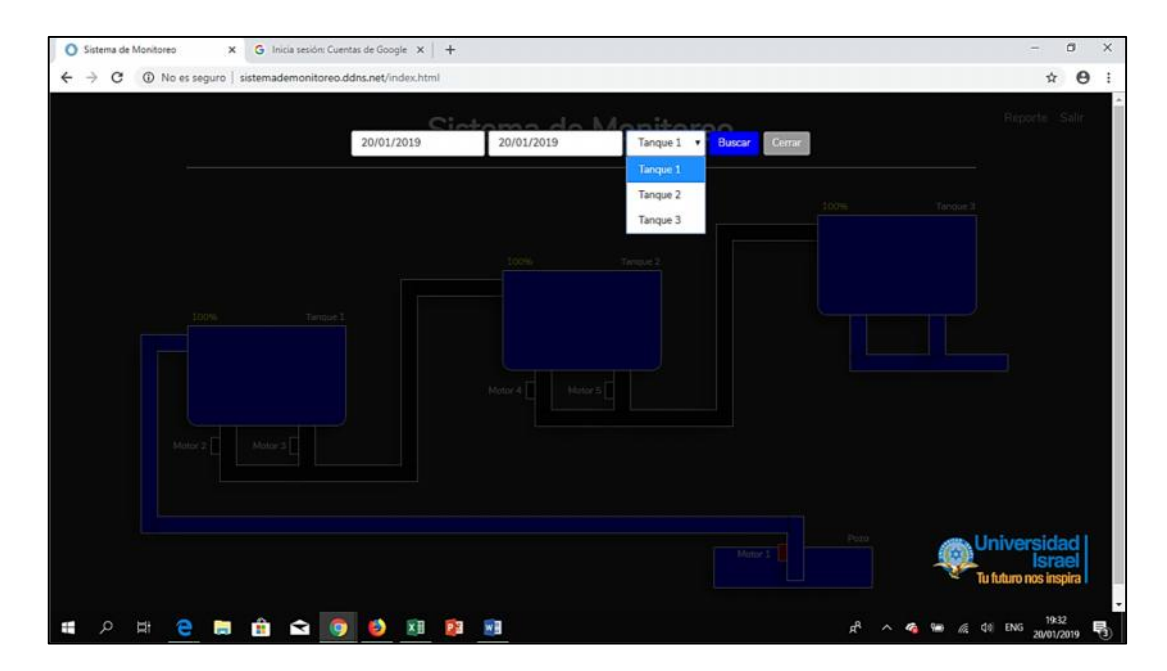

**Figura. 3.13** Sub menú - selección de tanques

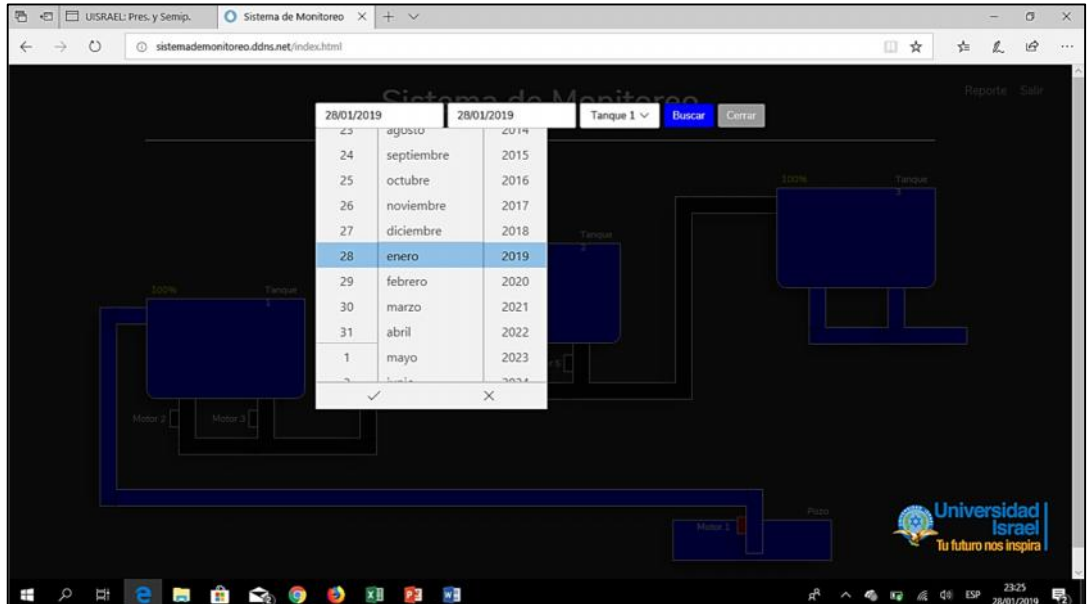

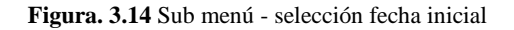

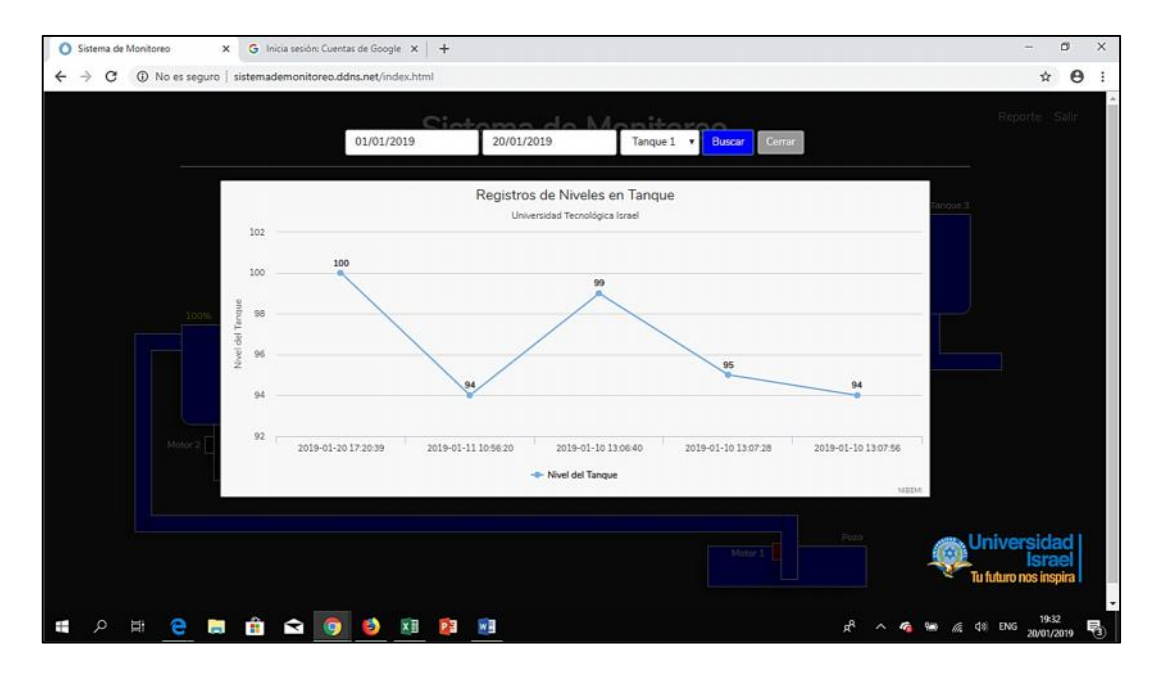

**Figura. 3.15** Tabulación de comportamiento de un tanque

## **3.5 ANÁLISIS DE COSTOS Y TIEMPO DE EJECUCION**

Se contó con un presupuesto inicial de \$ 800 dólares americanos, incluyendo un 10% para gastos varios e imprevistos. Identificado los materiales a ser utilizados para el desarrollo del proyecto, se procede a realizar un estudio de mercadeo, y adquirir los materiales.

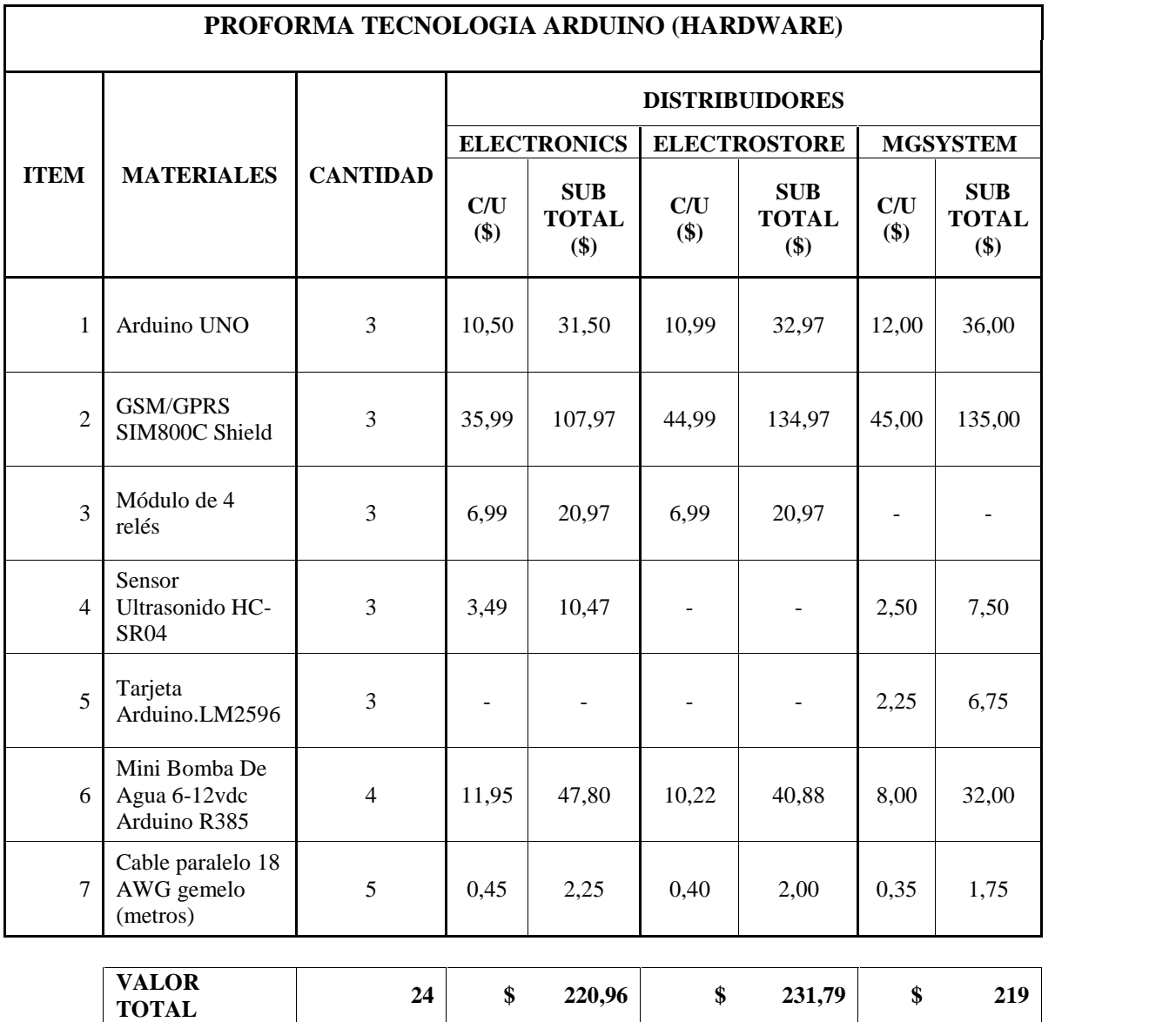

**Tabla. 3.3.5-1** Proforma de hardware - tecnología Arduino

**Fuente:** Elaborado por el Autor

Todos los valores expuestos, incluyen IVA

El autor evalúa los costos y calidad de los materiales y equipos adquiridos. Es difícil encontrar todo lo necesario en un solo almacén, el cual, posea todo lo necesario para el desarrollo de este proyecto. Por este motivo, adquirimos los diferentes materiales e incluso equipos en diferentes sitios, con diferentes pecios.

Los gastos mostrados en la tabla 3.2, es la inversión realizada en la adquisición de materiales para la construcción de las diferentes maquetas.

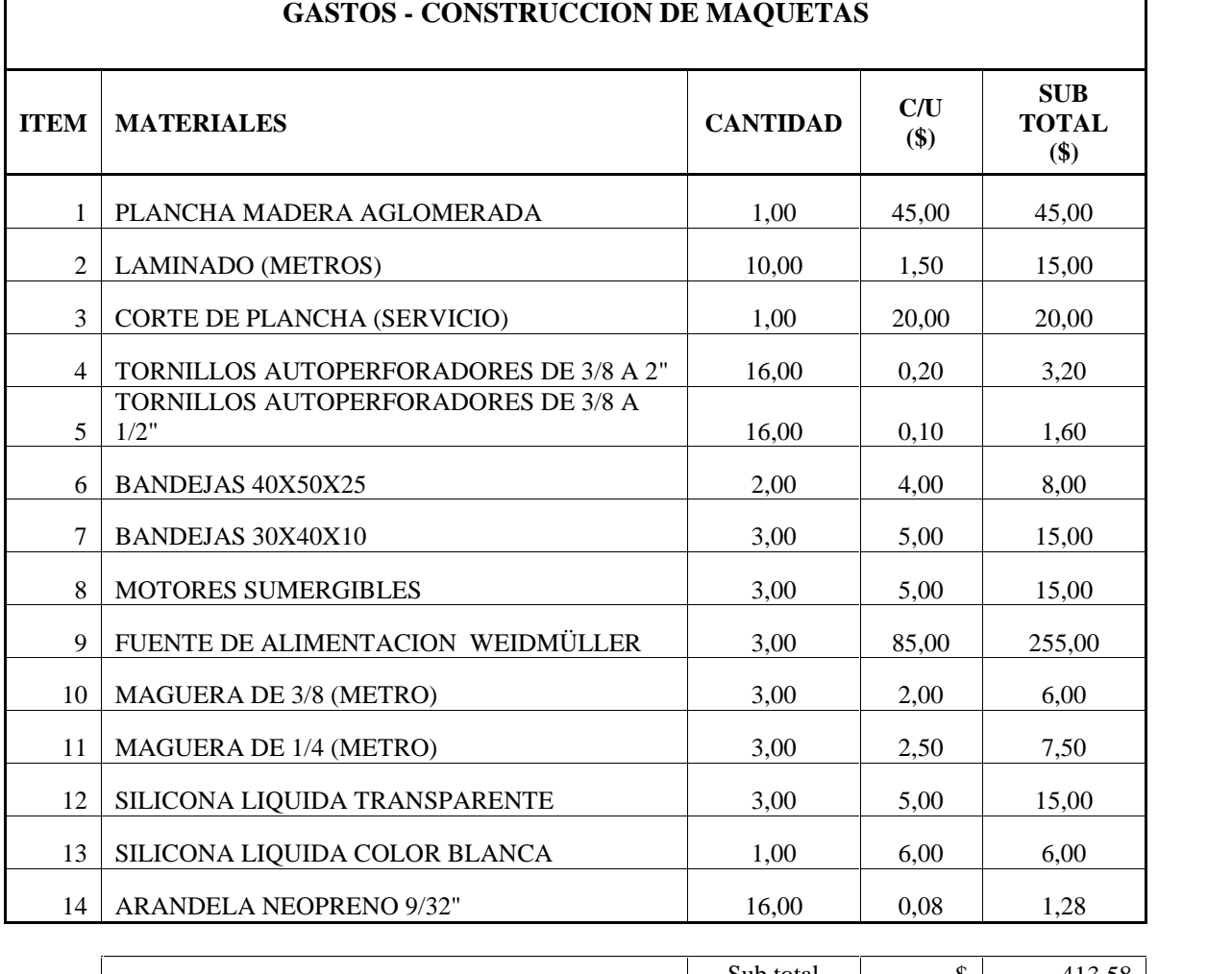

**Tabla 3.2** Gastos - Materiales para construcción de maquetas

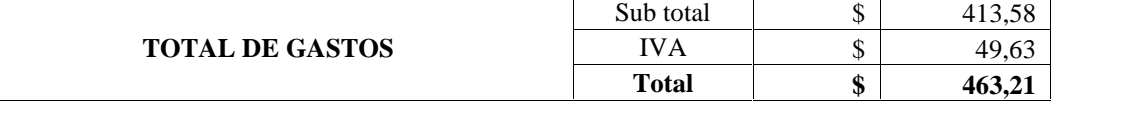

Otros gastos adicionales:

- La contratación a SAIGON para la construcción de tuberías de vidrio tomadas de tubos de ensayo, con la finalidad de visualizar la trayectoria del agua durante el ingreso y salida de la maqueta. Por un valor de \$ 150 dólares americanos.
- Un curso de programación para página web en MEGATRON, por un valor de \$ 100 dólares americanos.
- Gastos varios entre: transporte, alimentación, etc., por un valor de \$ 70 dólares americanos.

La tabla 3.3, recolecta todos los valores invertidos, sumaremos estos valores y los compararemos con el presupuesto.

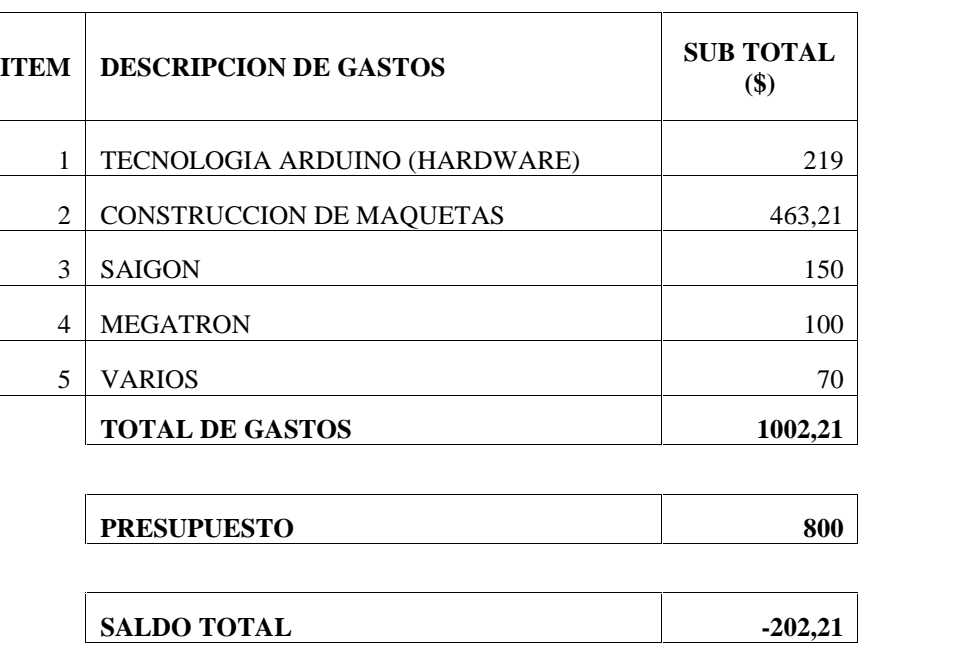

**Tabla 3.1** Descripción de gastos - presupuesto - saldo total

**Fuente:** Elaborado por el Autor

El saldo total muestra valores en contra a lo presupuestado, concluyendo un déficit de \$ 202.21 dólares americanos. Cabe señalar, que el costo del proyecto como tal, no supera los \$ 219 dólares americano. Los valores altos son utilizados para la construcción de las maquetas.

Por diversos motivos, no se respetó el cronograma en tiempos de ejecución y presentación del proyecto. Sin embargo, la ejecución del proyecto se realizó en conformidad a las actividades presentadas en el cronograma.

### **3.6 VENTAJAS DEL PROYECTO**

En todas las empresas que desarrollan productos, están conscientes que la correcta automatización de sus maquinarias, permiten solventar la demanda se sus productos, incluso incrementar la productividad. También están conscientes, de los beneficios que obtendrían implementando un sistema de comunicaciones en especial, si los sitios de trabajo se encuentran en diferentes lugares de la región o del país.

En el negocio de la potabilización del agua, es crítico que sus sistemas de control no estén operativos, y peor aún, que la reparación del daño demore mucho tiempo. No se diga, si los daños de los equipos provocan desbordamiento del agua. Estamos perdiendo un recurso natural no renovable. Es por este motivo, que la integración de un sistema de comunicaciones es fundamental, para avisar inmediatamente el posible daño y repararlo.

La implementación de un sistema SCADA, sea por comunicación vía fibra óptica o por radioenlace es efectiva, pero, la versión inicial es costosa. El presente proyecto, tiene una ventaja muy aparte de ser económica, informa en tiempo real, a los celulares personales de las jefaturas y de los técnicos, que existe una falla en los equipos, además se visualiza estos reportes en la página web.

Las tarjetas GSM/GPRS SIM900 Shield, trabajan con red 2G, esta tecnología no brinda mayores benéficos, teniendo en cuenta que, en la actualidad contamos con medios de comunicación muy potentes tales como son: internet, datos, video llamadas, entre otro. Que utilizan tecnología 3G y 4G, pero para nuestra aplicación es ideal, puesto que, la interfaz trabaja con voz, fax y SMS.

En Ecuador, la red 2G GSM trabajo con frecuencia de (850 / 1900) Mhz, permitiendo tener cobertura en todo el país, por lo tanto, no presenta mayores problemas de cobertura y en lo posible interrupción de información.

Cualquier sistema de comunicaciones, tecnologías o cualquier tipo de sistema que se utilice para control o funcionamiento de maquinaria, siempre habrá falla, por falta de energía eléctrica, transientes, descargas atmosféricas, en el caso de la tecnología 2G caída de la red o por falta de pago, por estos factores se prohíbe garantizar que este proyecto o cualquier sistema que se haya hablado en este trabajo, sea 100 % eficaz.

# **CAPÍTULO 4.**

## **IMPLEMENTACIÓN**

## **4.1 Desarrollo**

En el capítulo II, se realizó un prototipo del proyecto, el cual, se diseñó para familiarizarse con la tecnología Arduino, en este capítulo, se presenta el diseño de las maquetas a construirse:

La figura 4.1, muestra el diseño de la maqueta de tanque de almacenamiento incluido un sistema de bombeo.

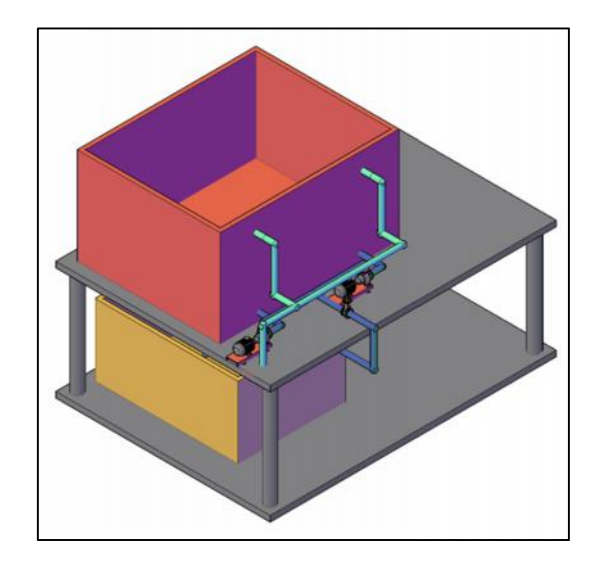

**Figura. 4.1** Diseño de maqueta - Estación de bombeo y tanque

Observe en la figura 4.1, que debajo del tanque de almacenamiento (representado por el color rojo) y del sistema de bombeo, se encuentra otro recipiente (anaranjado) en las cuales, las tuberías de salida (azul) e ingreso (celeste) se dirigen, dentro de este recipiente, se encuentra un motor de pecera, la función de este motor es, bombear el agua por la tubería de ingreso al tanque de almacenamiento, el encendido de este motor es simultáneo con cualquier motor del sistema de bombeo de la otra maqueta; a este mismo recipiente (naranja) ingresa el agua de la tubería de salida, esta agua que sale por esta tubería, es impulsada por cualquier motor del sistema de bombeo.

En la figura 4.2, muestra el diseño del pozo de agua representado en maqueta.

El funcionamiento de esta maqueta es sencillo, dentro del recipiente (anaranjado) se encuentra un motor de pecera, el cual, se encenderá cuando el nivel del tanque de almacenamiento esté con un nivel mínimo, el agua es impulsada por la bomba sumergible, pasa por la válvula e ingresa nuevamente al recipiente, esta recirculación del agua simula la extracción del agua subterránea e incluirla a una red de transmisión o impulsarla a un tanque de almacenamiento.

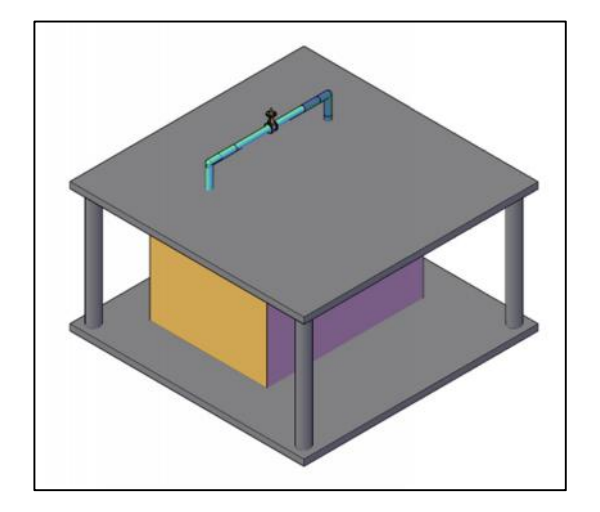

**Figura. 4.2** Diseño de maqueta – pozo

Se contemplan posibles cambios en los diseños y en la programación, a medida que se construyen las maquetas y se van generando las pruebas del caso. La programación de las tarjetas electrónicas se las encuentra en los Anexos.

### **4.2 Implementación**

Se expondrá con evidencia fotográfica el proceso de construcción de la maqueta que representa el tanque de almacenamiento y la estación de bombeo, la construcción de las otras dos maquetas, es el mismo procedimiento.

Previo a la obtención de la evidencia fotográfica, fueron adquiridas a criterio propio los principales materiales, durante la construcción de las maquetas, se presentaron algunas necesidades de material que fueron adquiridas y presupuestadas en los imprevistos.

La figura 4.3, muestra la base de la maqueta y el recipiente que va a representar el tanque de almacenamiento de agua.

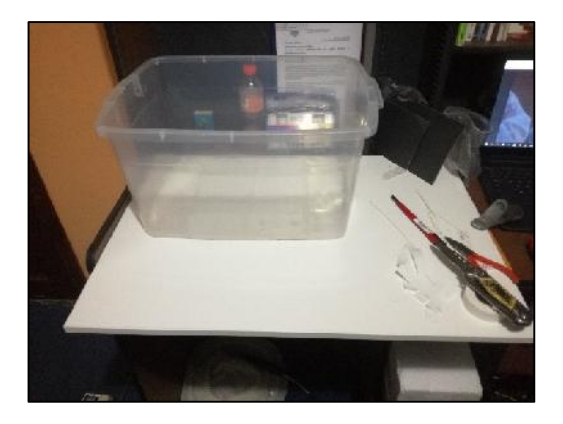

**Figura. 4.3** Base superior y tanque de almacenamiento

**Fuente:** Elaborado por el Autor

La figura 4.4, muestra los dos motores de CD, y la tubería de salida, (la tubería fue construida por SAIGON)

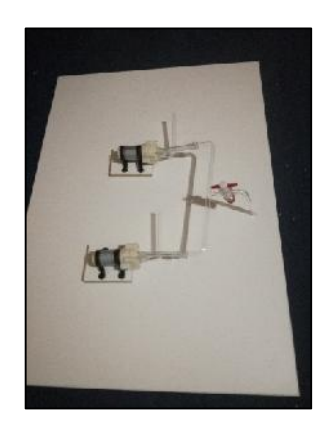

**Figura. 4.4** Mini motores y tubería de salida elaborada con tubos de ensayo

La figura 4.5, muestra al recipiente montado y fijo sobre la base, también se muestra instalado las tuberías de ingreso y salida y los motores de CD.

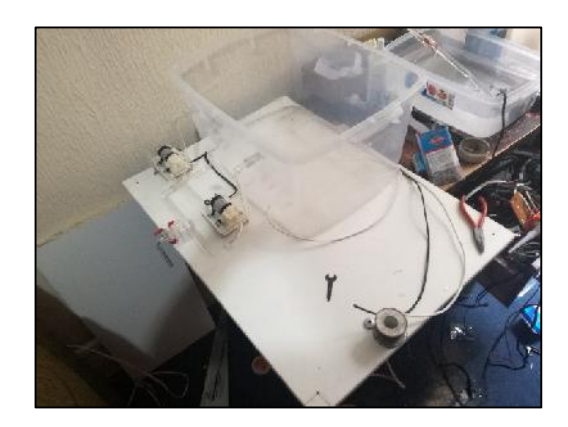

**Figura. 4.5** Instalación de recipiente - integrado mini motores y tuberías de salida e ingreso

**Fuente:** Elaborado por el Autor

La figura 4.6, muestra a base de la maqueta en la cual se montará el envase que almacenará el agua.

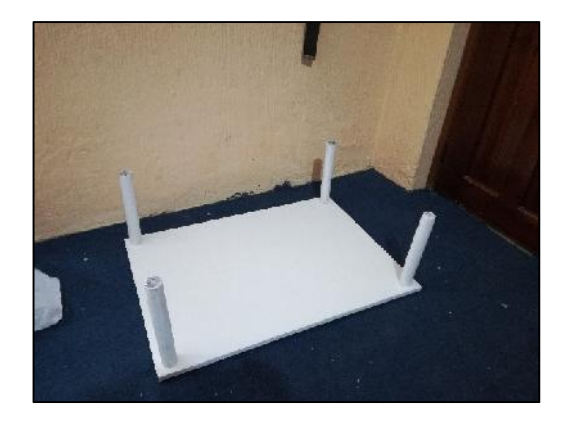

**Figura. 4.6** Base de la maqueta **Fuente:** Elaborado por el Autor

La figura 4.7, muestra empotrado la base del tanque de almacenamiento con la base de la maqueta, si nos fijamos detenidamente, dentro del envase en donde se almacena el agua, se encuentra el motor de presera.

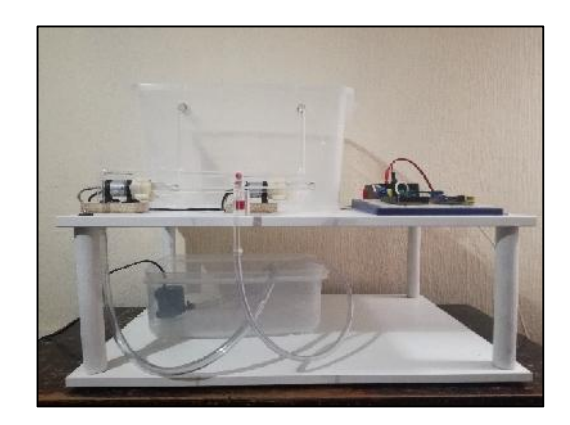

**Figura. 4.7** Montaje entre la base superior con la base inferior **Fuente:** Elaborado por el Autor

La figura 4.8, muestra a una fuente de alimentación y un protoboard, encima del protoboard se encuentra montado las tarjetas Arduino y unos relés. La fuente de alimentación que se observa, fue utilizada únicamente para realizar pruebas de funcionamiento.

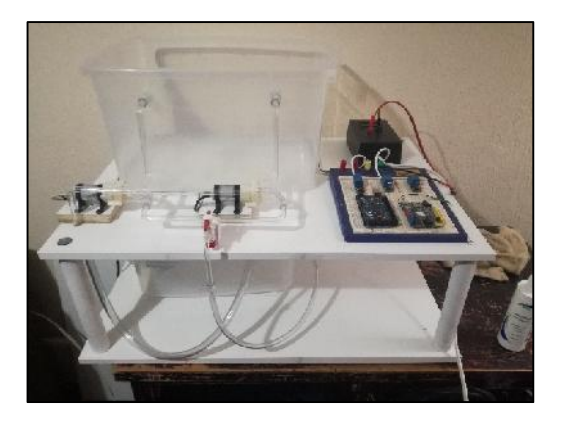

**Figura. 4.9** Maqueta lista para hacer pruebas de funcionamiento **Fuente:** Elaborado por el Autor

Por el grado de complejidad que generó hacer las tuberías de ingreso y salida con tubos de ensayo, para el ingreso al envase en donde se almacena el agua, fueron reemplazados por mangueras plásticas.

### **4.3 PRUEBAS DE FUNCIONAMIENTO**

Se realizan pruebas de funcionamiento con el encendido y apagado de motores, y también prueba de comunicaciones. Adherente a esto, cada estado de encendido y apagado de motores y niveles de tanques se ha actualizado en la página web.

La figura 4.10 muestra la visualización de los tanques con niveles de agua mínimos

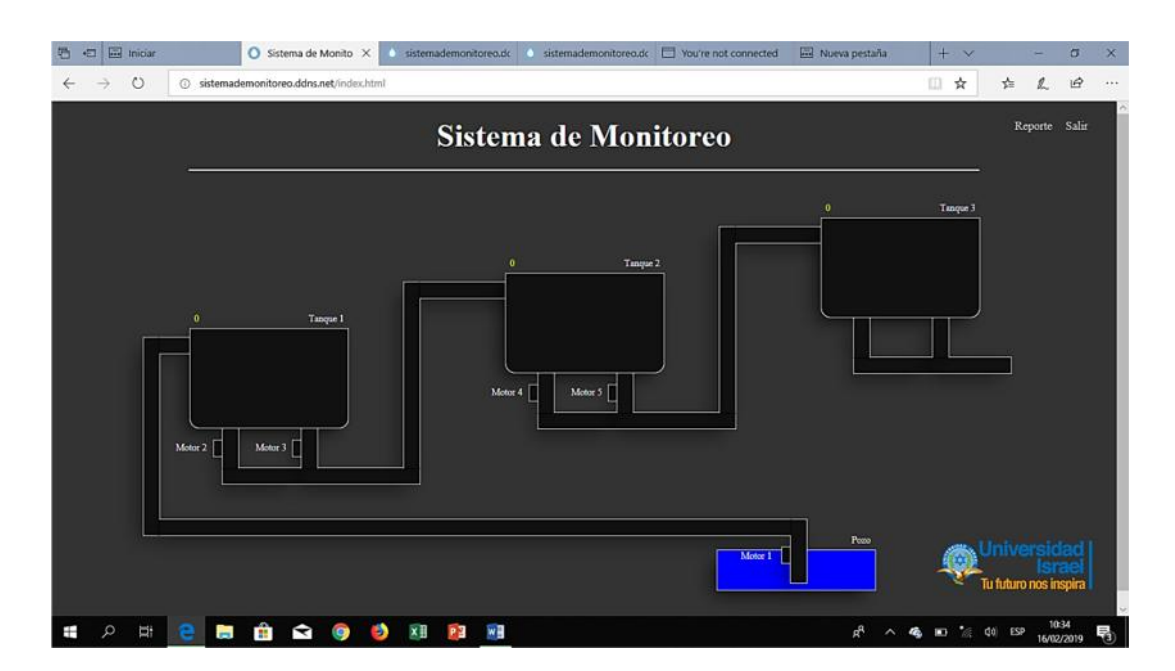

**Figura. 4.10** Niveles de agua mínimos

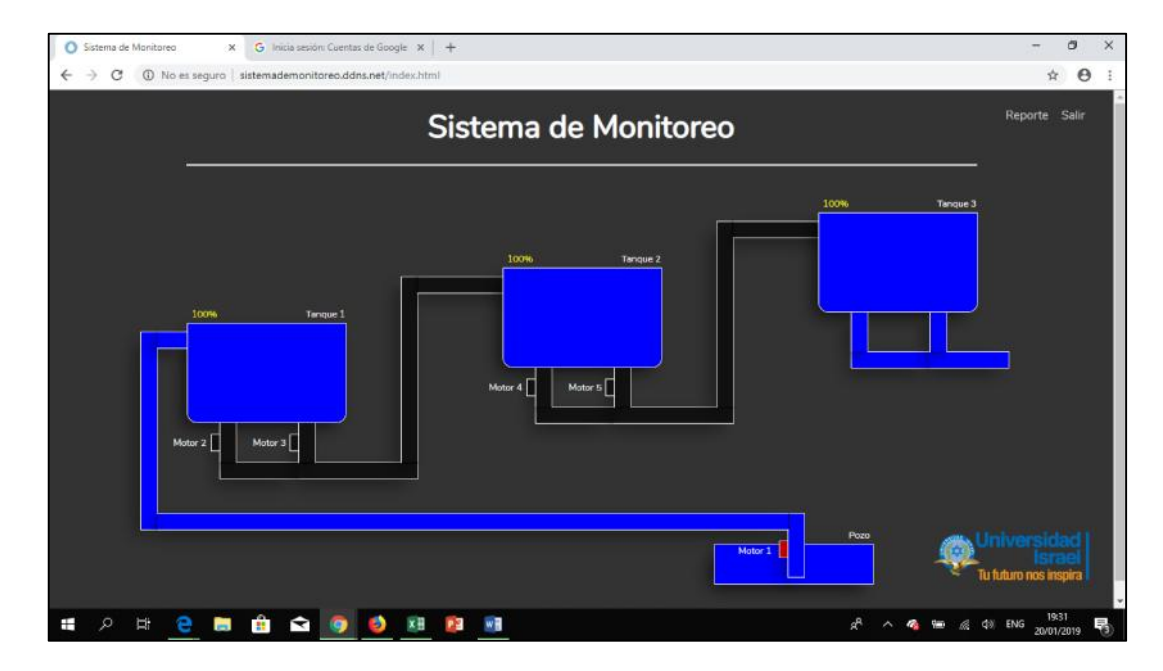

**Figura. 4.11** Niveles de tanques actualizados

**Fuente:** Elaborado por el Autor

Con lo expuesto en el literal 3.4. VENTAJAS, acerca de la tecnología 2G, en el Ecuador, de las cuatro operadoras que se encuentran brindado servicio de telefónica móvil

(CLARO, MOVISTAR, CNT Y TUENTI), todas estas operadoras trabajan con redes 3G, 4G, con muy buenas coberturas a nivel nacional. Sin embargo, la operadora CLARO, aún trabaja con la red 2G, por lo que su cobertura es aún mayor en zonas rurales. Es por este motivo, se escoge la operadora CLARO para realizar las pruebas finales y presentar el proyecto.

De ser el caso, continuamos realizando correcciones en la programación o en el montaje de los equipos.

### **4.4 Análisis de resultados**

La evidencia más clara del funcionamiento del proyecto es, visualizarlo en la página web. Las siguientes figuras, son capturas de pantalla directamente del cuadro de valores tabulados de cada tanque de almacenamiento, los cuales, evidencia físicamente el estado de cada tanque registrado.

El periodo de registro es desde 10 de diciembre del 2018 hasta 10 de febrero del 2019, este periodo de registro aplica para los tres tanques de almacenamiento.

La figura 4.9, muestra el registro del Tanque de almacenamiento # 1.

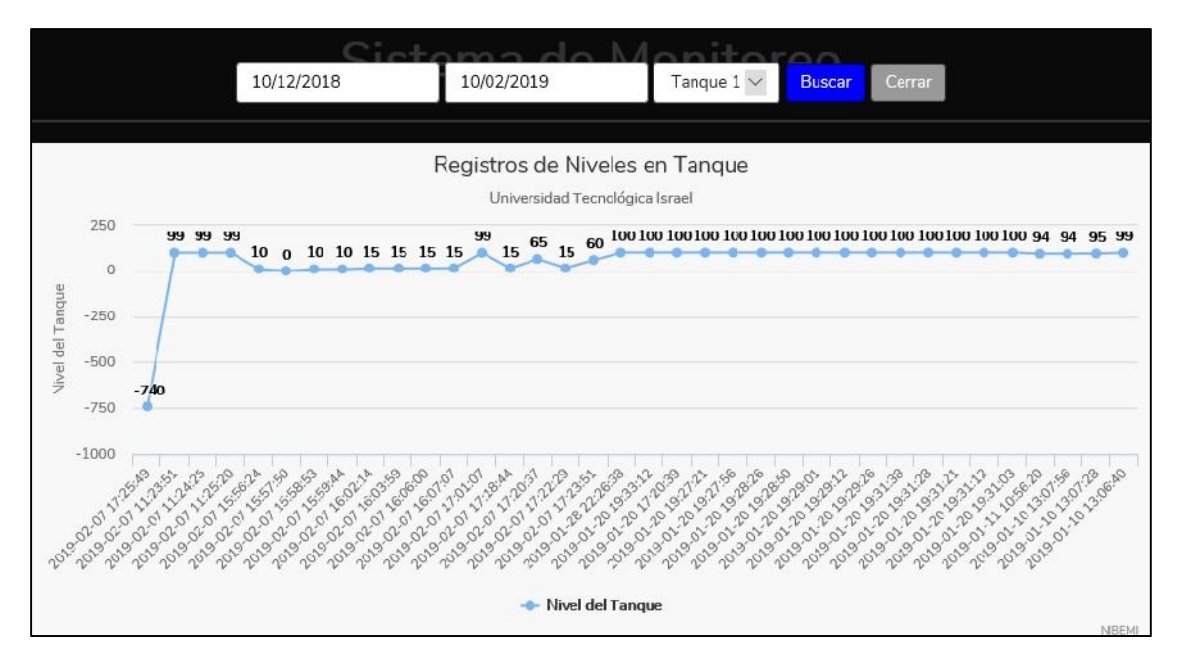

**Figura. 4.12** Tabulación de comportamiento del tanque 1

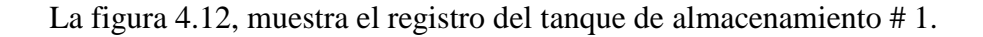

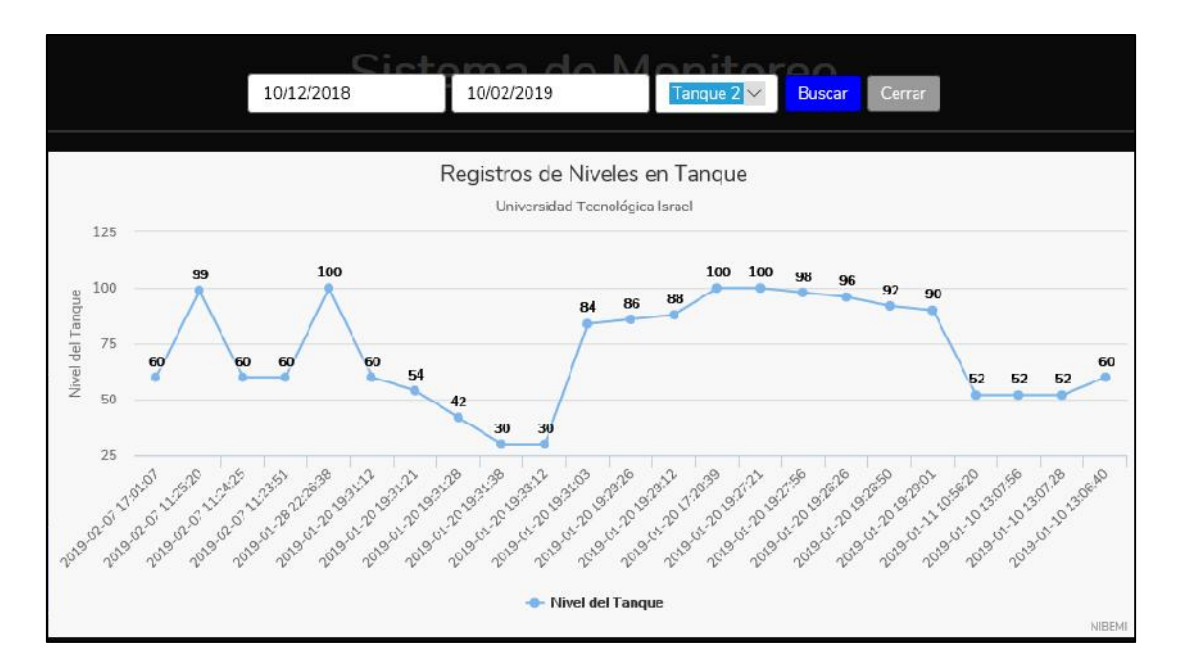

**Figura. 4.13** Tabulación de comportamiento del tanque 2

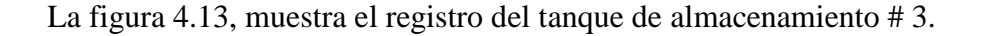

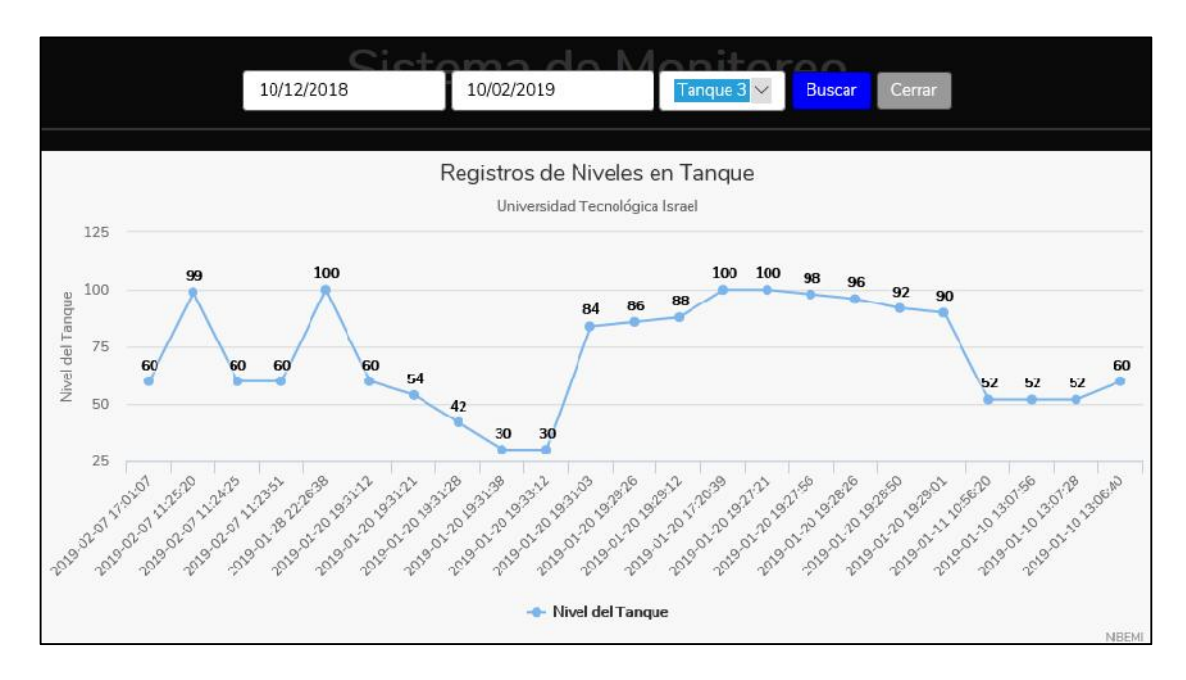

**Figura. 4.14** Tabulación de comportamiento del tanque 3 **Fuente:** Elaborado por el Autor

Durante el periodo de pruebas, se ha notado que, el tiempo que demora entre el envío recepción de mensaje de texto entre placas y la actualización de estos valores en la página web es un promedio de quince a veinte segundos. Este valor es tolerable, está dentro del tiempo esperado. Hay la posibilidad de que el tiempo de respuesta se extienda, a causa del servicio de internet y la velocidad de procesamiento del computador.

## **CONCLUSIONES**

- La implementación y monitoreo de un sistema de control automático utilizando tecnología Arduino, arrojó buenos resultados, permitiendo presentar un proyecto confiable y seguro para la industria del control y distribución de agua potable.
- La inclusión del proyecto en maquetas, permite visualizar mejor la funcionalidad del proyecto y accesible para elaborar pruebas de mejoramiento.
- La página web, es una herramienta valiosa que no solo permite la visualización el estado real de tanques de almacenamiento y de las estaciones de bombeo, también permite estudiar individualmente el comportamiento de los tanques con valores históricos.
- La utilización de la tecnología Arduino en este proyecto, muestra una alternativa para las empresas que desean implementar un sistema de comunicaciones confiable y con una versión inicial bajo.
- Una de las ventajas de la tecnología Arduino, permite realizar modificaciones en la electrónica del circuito; esto permite personalizar una tarjeta electrónica acorde de las necesidades del cliente.
- La representación del proyecto en maquetas, permite visualizar el funcionamiento de un tanque de almacenamiento promedio, además, la ubicación de las maquetas en diferentes sitios, muestra que el sistema de comunicaciones funciona.
- Ningún equipo de comunicaciones o de automatización esta absuelto de posibles daños o fallas de funcionamiento, es importante recordar que, no ha existido ningún tipo de proyecto que garantice el cien por ciento del funcionamiento del mismo sin la supervisión e intervención del ser humano.

## **RECOMENDACIONES**

- Aplicando este proyecto a la industria, es aconsejable realizar un estudio previo del sitio en donde podrían instalarse las tarjetas electrónicas, porque, existen sitios con alto grado de humedad, esto provoca presencia de sulfatación en los equipos electrónicos.
- Ante las necesidades del cliente es posible integrar señales analógicas como por ejemplo: caudales de salida e ingreso, presiones de red, alarmas de acceso a la cámara de válvulas o de visita, etc., se aconseja, incrementar la capacidad de memoria del Arduino, puesto que, al trabajar con toda su capacidad de memoria, este colapsa teniendo problemas de lectura de variables.
- Se recomienda realizar un buen sistema de protecciones, para salvaguardar la integridad del personal técnico y de los equipos de posibles transientes y/o descargas atmosféricas.
- Se recomienda no restringir el alcance que tiene este proyecto, porque es modificable; por ejemplo, Podemos integrar señales analógicas como caudal de salida o ingreso, presiones de agua; señales digitales como, alarmas al ingreso o salida, etc.

## **REFERENCIA BIBLIOGRAFICA**

- *¿Qué es Arduino?* (14 de junio de 2015). Recuperado el 9 de diciembre de 2018, de Tecnología fácil: https://tecnologia-facil.com/que-es/que-es-arduino/
- Cepeda, V. (27 de junio de 2015). *Psafe Blog*. Recuperado el 2 de febrero de 2019, de 2G, 3G y 4G: Las diferencias de las conexiones de Internet móvil: http://www.psafe.com/es/blog/2g-3g-4g-diferencias-entre-conexiones-de-internet movil/
- Crespo, E. (s, f). *Aprendiendo Arduino*. Recuperado el 7 de enero de 2019, de Arduino Uno a fondo. Mapa de pines: https://aprendiendoarduino.wordpress.com/2016/06/27/arduino-uno-a-fondo-mapa de-pines-2/
- *DUALTRONICA*. (s, f). Obtenido de Módulo de rele 4 canales: https://dualtronica.com/modulos/18-modulo-rele-4-canales.html
- Escamilla Martinez, F. (2016). AUTOMATIZACION Y TELECONTROL DE SISTEMA DE RIEGO. *(TRABAJO FINAL DE GRADO).* UNIVERSIDAD POLITECNICA DE VALENCIA, GANDIA.
- Guzmán Delgado, M. (5 de junio de 2016). *Andro4cill*. Recuperado el 20 de enero de 2019, de Conoce que bandas debe tener el móvil que te quieres comprar en China, según tu país: https://andro4all.com/2016/06/bandas-3g-y-4g-android-chinos
- INEN, N. (1992). *NORMAS PARA ESTUDIO Y DISEÑO DE SISTEMAS DE AGUA POTABLE Y DISPOSICIÓN DE AGUAS RESIDUALES PARA POBLACIONES MAYORES A 1000 HABITANTES.* Quito: INEN.
- INFANTE, J. (s, f). *RAMBAL AUTOMATIZACION Y ROBOTICA*. Obtenido de Bomba de Diafragma 6-12V DC R385-PLUS: http://rambal.com/bomba-valvula solenoide/694-bomba-de-diafragma-6-12v-dc-r385.html
- *INNOVACION INTERNAUTICA*. (s, f). Recuperado el 3 de febrero de 2019, de Redes 1G, 2G, 3G y 4G: https://innovainternetmx.com/2014/08/redes-1g-2g-3g-y-4g/
- Lara, E. (13 de octubre de 2015). *HETPRO*. Recuperado el 7 de enero de 2019, de SIM900 GSM GPRS Shield con Arduino UNO: https://hetpro store.com/TUTORIALES/sim900-gsm-shieldarduino/
- *Manz.* (s, f). Recuperado el 2 de febrero de 2019, de ¿Qué es CSS?: https://lenguajecss.com/p/css/introduccion/que-es-css
- *MDN web docs*. (13 de septiembre de 2018). Recuperado el 2 de febrero de 2019, de ¿Qué es JavaScript?: https://developer.mozilla.org/es/docs/Learn/JavaScript/First\_steps/Qu%C3%A9\_es \_JavaScript
- *Mi Arduino*. (21 de enero de 2016). Recuperado el 4 de enero de 2019, de Placa Arduino UNO: http://www.iescamp.es/miarduino/2016/01/21/placa-arduino-uno/
- Miró, A. (27 de enero de 2016). *Deusto Formación*. Recuperado el 2 de febrero de 2019, de 7 características del lenguaje PHP que lo convierten en uno de los más potentes: https://www.deustoformacion.com/blog/programacion-diseno-web/7 caracteristicas-lenguaje-php-que-lo-convierten-uno-mas-potentes
- Monteiro Lazaro, J. (1 de enero de 2001). *desarrolloweb.com*. Recuperado el 2 de febrero de 2019, de Que es CSS: https://desarrolloweb.com/articulos/26.php
- *Naylamp Mechatronics SAC*. (s, f). Obtenido de Tutorial de Arduino y sensor ultrasónico HC-SR04: https://naylampmechatronics.com/blog/10\_Tutorial-de-Arduino-y sensor-ultras%C3%B3nico-HC-S.html
- *OUTLETSBCN*. (2015). Obtenido de Bomba sumergible filtro de agua oxigenador Ipf-408 2w 200 l/h: https://outletsbcn.com/productos/accesorios-para-acuarios/bomba sumergible-filtro-de-agua-oxigenador-ipf-408-2w-200-l-h-detail
- Pérez Porto, J., & Gardey, A. (2012). *Definición.de*. Recuperado el 02 de febrero de 2019, de Definición de: https://definicion.de/html/
- Pérez Valdés, D. (3 de julio de 2007). *MW*. Recuperado el 2 de febrero de 2019, de ¿Qué es Javascript?: http://www.maestrosdelweb.com/que-es-javascript/
- Secretaria del Agua. (s, f). *ORMA DE DISEÑO PARA SISTEMAS DE ABASTECIMIENTO DE AGUA POTABLE, DISPOSICIÓN DE EXCRETAS Y RESIDUOS LÍQUIDOS EN EL ÁREA RURAL.*
- Thayer Ojeda, L. (s, f). *Arduino.cl*. Recuperado el 30 de Noviembre de 2018, de Arduino UNO R3: https://arduino.cl/arduino-uno/
- *WEIDMÜLLER*. (s, f). Obtenido de Connect Power INSTA 48 W: https://catalog.weidmueller.com/procat/Group.jsp;jsessionid=9492EC0F884BF1C1 82CA840A4729B704?groupId=(%22group392447697392%22)&page=Group

## **ANEXOS**

## **PROGRAMA DE ARDUINO**

```
#include "SIM900.h"
#include <SoftwareSerial.h>
#include "inetGSM.h"
InetGSM inet;
int numdata;
boolean started=false;
int x=0;
void setup()
{
  //CONECCION SERIAL
  Serial.begin(9600);//serial port
   delay(100);
 Serial.println("INI SIM900");
  //INICIO DE CONFIGURACION DEL MODULO GPS/GPRS
     if (gsm.begin(9600)) {
     Serial.println("LISTO");
     started=true;
   } else Serial.println("ERROR");
}
void loop()
{
enviar();//ENVIO A LA PAGINA WEB
delay(15000);//ENVIO DE DTOS WEB
}
void enviar(){
char buffer[80];
```
char msg2[250];

## //HARMO UN BUFFER PARA ENVIAR A LA WEB

if(started) {

if (inet.attachGPRS("internet.claro.com.ec", "claro", "claro"))

Serial.println("status=ATTACHED");

else Serial.println("status=ERROR");

delay(100);

//LECTURA DE DIRECCION IP

gsm.SimpleWriteln("AT+CIFSR");

delay(200);

gsm.WhileSimpleRead();

delay(200);

sprintf(buffer,

"/php/monitoreo.php?t1m1=1&t1m2=1&t1n=99&t2m1=1&t2m2=1&t2n=50&t3n=60&po zo=0");//SPRINT PERMITE CREAR UN VECTOR BASADO EN VARIABLES

//http://sistemademonitoreo.ddns.net/php/monitoreo.php?t1m1=1&t1m2=1&t1n=99&t2m1 =1&t2m2=1&t2n=50&t3n=60&pozo=0

Serial.print("BUFFER:");

Serial.println(buffer);

numdata=inet.httpGET("sistemademonitoreo.ddns.net", 80,buffer, msg2,

250);

delay(200); Serial.println("\nNumber of data received:"); Serial.println(numdata); Serial.println("\nData received:"); Serial.println(msg2); }

}

void serialswread()

{

gsm.SimpleRead();

}
## **PROGRAMA DE LA PÁGUINA WEB**

**Programa con HTMI**

#### <body>

```
<h1>Sistema de Monitoreo</h1>
       <a href="#" class="salir" onclick="Salir(); return false;">Salir</a>
       <ul class="salir">
              <li><a href="#" onclick="Reporte(); return
false;">Reporte</a></li>
              <li><a href="#" onclick="Salir(); return
false;">Salir</a></li>
       \langle/ul>
```
<div id="contenido">

@@ -123,12 +128,33 @@ <h1>Sistema de Monitoreo</h1>

```
</div>
```

```
<div id="grafico">
              <div class="contenedor">
                     <form id="buscador">
                             <input type="date" id="fecha_inicio">
                             <input type="date" id="fecha_final">
                             <select name="selector_tanque"
id="selector_tanque">
                                    <option value="1">Tanque 1</option>
                                    <option value="2">Tanque 2</option>
                                    <option value="3">Tanque 3</option>
                             </select>
                             <input type="submit" value="Buscar">
                             <button id="cerrar_grafico">Cerrar</button>
                     </form>
                     <div class="contenedor_grafico">
                             <div id="highchart"></div>
                     </div>
              </div>
```
</div>

```
<figure id="logo"><img src="img/logo.png" alt=""></figure>
```
### <script

```
src="//ajax.googleapis.com/ajax/libs/jquery/1.11.2/jquery.min.js"></script>
   <script>window.jQuery || document.write('<script src="js/vendor/jquery-
1.11.2.min.js"><\/script>')</script>
```

```
<script src="js/main.js"></script>
   <script src="js/main.js"></script>
   <script src="js/highcharts.js"></script>
```
<script> \$(document).ready(function(){

## **Programa con PHP**

```
return $sentencia->execute(array($tanque1_motor1, $tanque1_motor2, $tanque1_nivel,
$tanque2_motor1, $tanque2_motor2, $tanque2_nivel, $tanque3_nivel, $pozo_motor));
```

```
}
   /**
    * Insertar una nueva meta
    *
    * @param $id_test identificador
    * @param $nombre nuevo titulo
    * @param $edad nueva descripcion
    * @return PDOStatement
    */
   public static function Nuevo_Registro($id_tanque, $fecha, $hora, $nivel)
   {
       // Sentencia INSERT
       $comando = "INSERT INTO registros (id_tanque, fecha, hora, nivel) VALUES
(?,?,?,?)';
       // Preparar la sentencia
       $sentencia = Database::getInstance()->getDb()->prepare($comando);
```
return \$sentencia->execute(array(\$id\_tanque, \$fecha, \$hora, \$nivel));

} } ?>

## **Programa con JAVASCRIPT**

```
//console.log(datos);
                          if (!datos['estado']){
                                 window.location.href = 'login.html';
                          }else{
                          }else{
                                 setInterval(function(){
                                        Tanques();
                                 }, 1000)
@@ -195,3 +195,88 @@ function Motores(tanque1_motor1, tanque1_motor2,
tanque2_motor1, tanque2_motor2,
           }
           }
    }
    function Reporte(){
           document.getElementById('fecha_inicio').value = Fecha();
           document.getElementById('fecha_final').value = Fecha();
           $('#grafico').fadeIn(250);
    }
    $('#cerrar_grafico').click(function(){
           $('#grafico').fadeOut(250);
           return false;
    })
    $('#buscador').submit(function(){
           Graficador();
           return false;
    })
    function Graficador(){
           $.ajax({
                  url: 'php/valores_grafica.php',
                  data:{
```

```
fecha_inicio:
document.getElementById('fecha_inicio').value,
                      fecha_final: document.getElementById('fecha_final').value,
                      tanque: document.getElementById('selector_tanque').value
              },
              type: 'POST',
              dataType: 'json',
              success: function(datos) {
                      console.log(datos);
                      if (datos['estado']){
                             Mostrar_Grafica(datos['fechas'], datos['valores']);
                      }
              },
              error:function(e){
                      console.log(e.responseText);
              }
       });
}
function Mostrar_Grafica(fechas, valores){
       Highcharts.chart('highchart', {
              chart: {
                      type: 'line'
              },
              title: {
                      text: 'Registros de Niveles en Tanque'
              },
              subtitle: {
                      text: 'Universidad Tecnológica Israel'
              },
              xAxis: {
                      categories: fechas
              },
              yAxis: {
                      title: {
                             text: 'Nivel del Tanque'
                      }
              },
              plotOptions: {
                      line: {
                             dataLabels: {
                                    enabled: true
                             },
                             enableMouseTracking: false
                      }
```

```
},
              series: [{
                      name: 'Nivel del Tanque',
                      data: valores
              }]
       });
}
function Fecha(){
       // funcion para obtener fecha para los campos inicio y final
       var f = new Date();
       var anio = f.getFullYear();
       var mes = ('0' + (f.getMonth() + 1)).slice(-2);var dia = ('0' + f.getDate()).slice(-2);
       var fecha = anio+"-"+mes+"-"+dia;
       return fecha;
}
```

```
Programa con CSS
```
\*padding <sup>0</sup> margin 0 font-family 'Nunito'

## a

text-decoration none

## .salir

position fixed color #cecece font-size 15px top 20px right 30px transition all 0.3s linear

### .salir:hover

color white li display inline-block vertical-align middle margin 0 0.4em

```
color #cecece
font-size 15px
transition all 0.3s linear
```

```
a:hover
```

```
color white
```
## body

```
background #333
```
a

## header

```
border-bottom 1px solid rgba(0,0,0,0.1)
padding 1em 3em 0.2em 3em
```

```
h1, a, figure
h1, .opciones, figure
       display inline-block
       vertical-align middle
       padding 0
```
### a

```
float right
font-size 20px
padding 0.5em 0 0 0
text-transform uppercase
transition all 0.3s linear
text-decoration none
```

```
// .opciones
```

```
// float right
```
// background: red

# // li

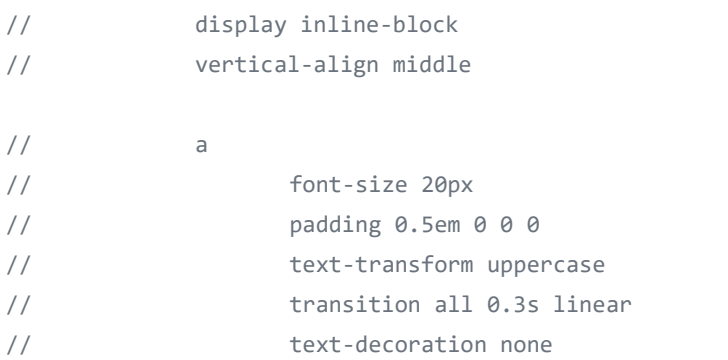

a:hover

color #777

// a:hover // color #777

figure

width 120px

margin 0 2em 0.6em 0

img width 100%

h1 font-size 40px color white text-align center padding 0.5em 0

#login text-align center border 0

h1, a, figure display block

figure margin 0 auto width 250px

h1 font-size 25px padding 1em 0 0 0

#inicio width 300px margin 4em auto 0 auto padding 1em 2em

input display block width 100% padding 0.5em 0.7em border-radius 0.3em border 1px solid rgba(0,0,0,0.3) margin 0 0 0.5em 0 background white

input[type='submit']

color #0000AA text-transform uppercase width 106.5%

#contenido width 1000px border 1px solid white position relative margin 0 auto

.tanque background #111 border 1px solid white border-bottom-left-radius 0.8em border-bottom-right-radius 0.8em position absolute width 200px height 125px -webkit-box-shadow -10px 10px 34px -6px rgba(0,0,0,0.75) -moz-box-shadow -10px 10px 34px -6px rgba(0,0,0,0.75) box-shadow -10px 10px 34px -6px rgba(0,0,0,0.75)

.contenedor width 100% height 100% position relative

.agua background blue bottom 0 left 0 right 0 position absolute border-bottom-left-radius 0.8em border-bottom-right-radius 0.8em

.motores width 100% height 50px position relative

p font-size 12px color white position absolute .niveles color yellow

.tubo\_v height 100% width 20px border 1px solid white position absolute background #111 -webkit-box-shadow -10px 10px 34px -6px rgba(0,0,0,0.75) -moz-box-shadow -10px 10px 34px -6px rgba(0,0,0,0.75) box-shadow -10px 10px 34px -6px rgba(0,0,0,0.75)

.tubo\_h width 20px height 20px border 1px solid white position absolute background #111 -webkit-box-shadow -10px 10px 34px -6px rgba(0,0,0,0.75) -moz-box-shadow -10px 10px 34px -6px rgba(0,0,0,0.75) box-shadow -10px 10px 34px -6px rgba(0,0,0,0.75)

.activo background red

.fluido background blue

#logo width 200px position fixed bottom 20px right 30px

# **DIAGRAMA ELECTRÓNICO**

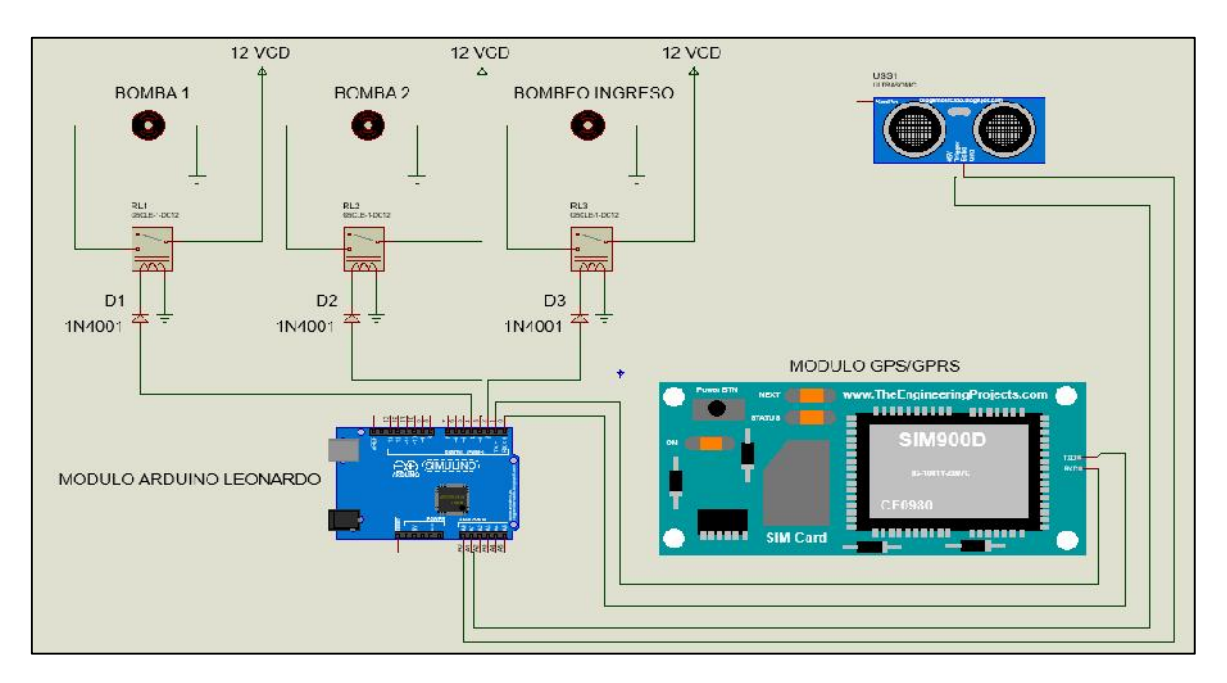

Diagrama electrónico de una estación de bombeo.

Diagrama electrónico del pozo de agua.

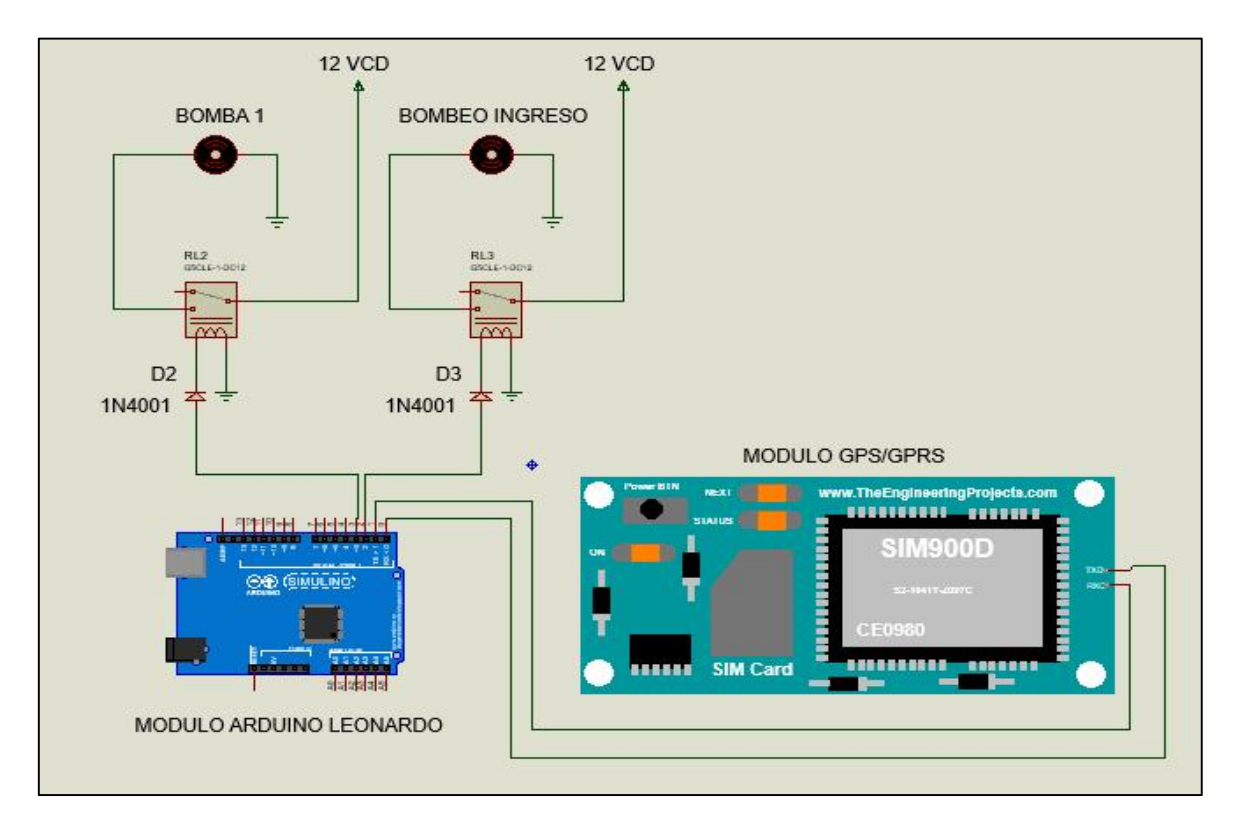

## **CONSTRUCCION DE MAQUETAS**

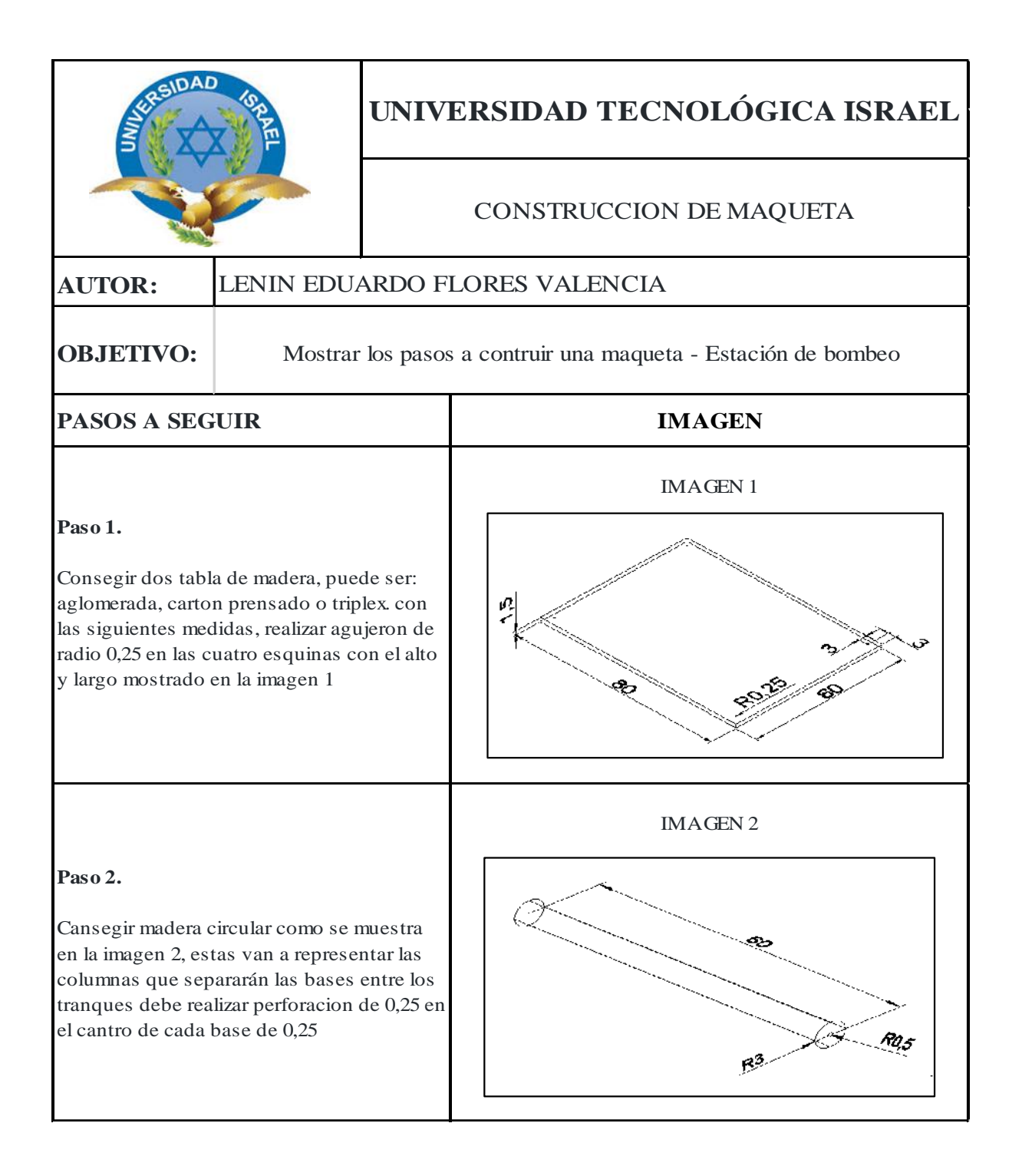

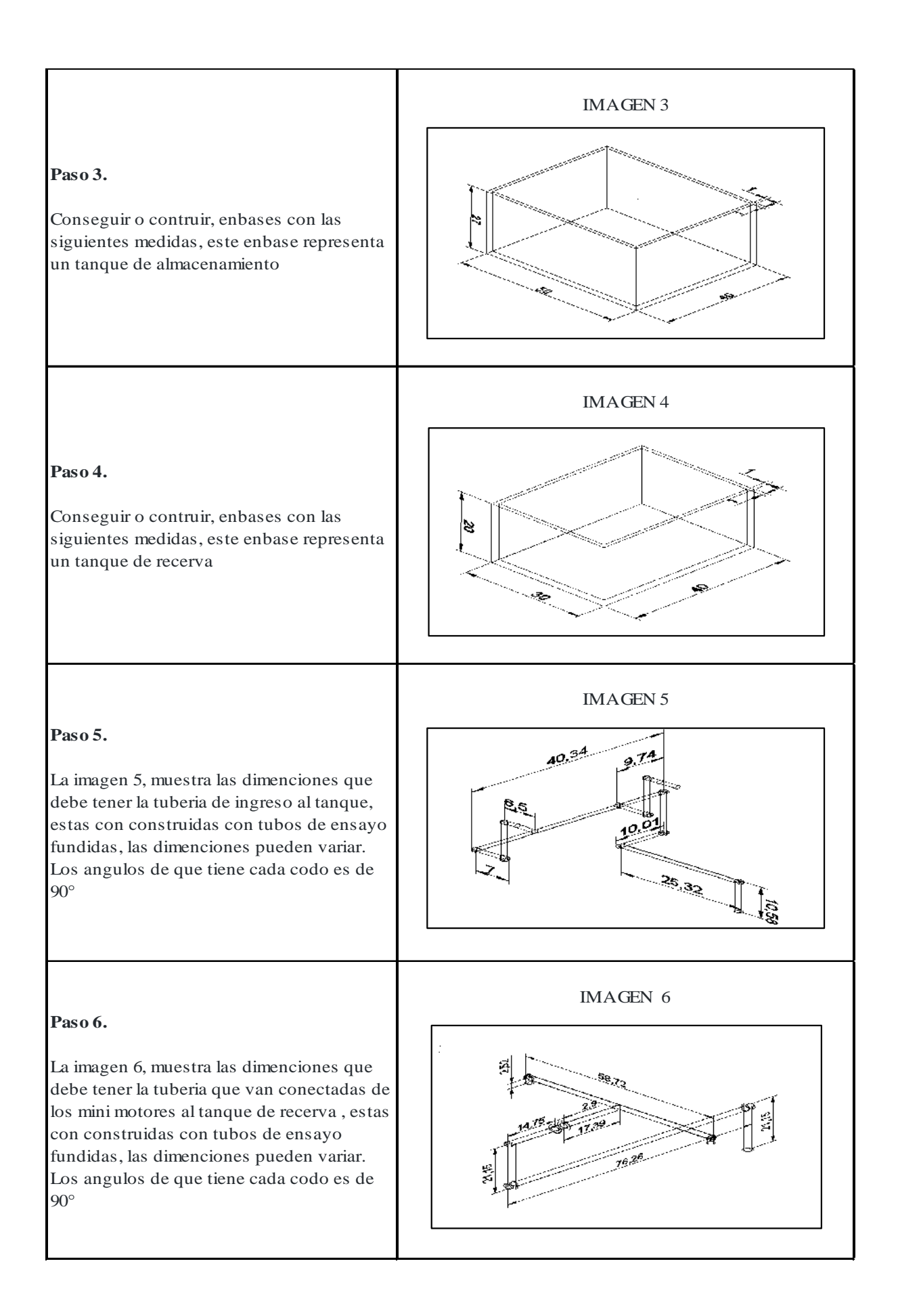

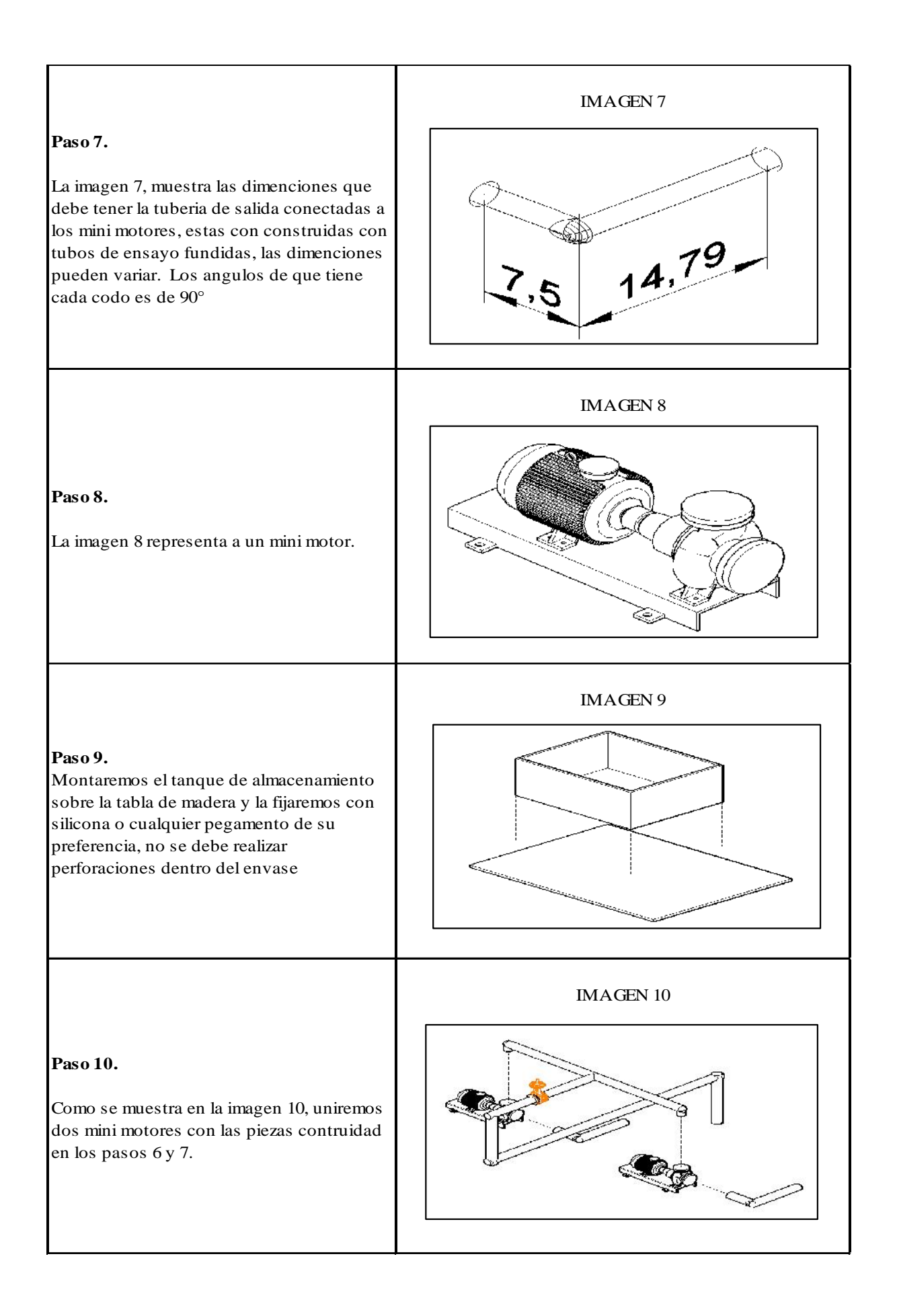

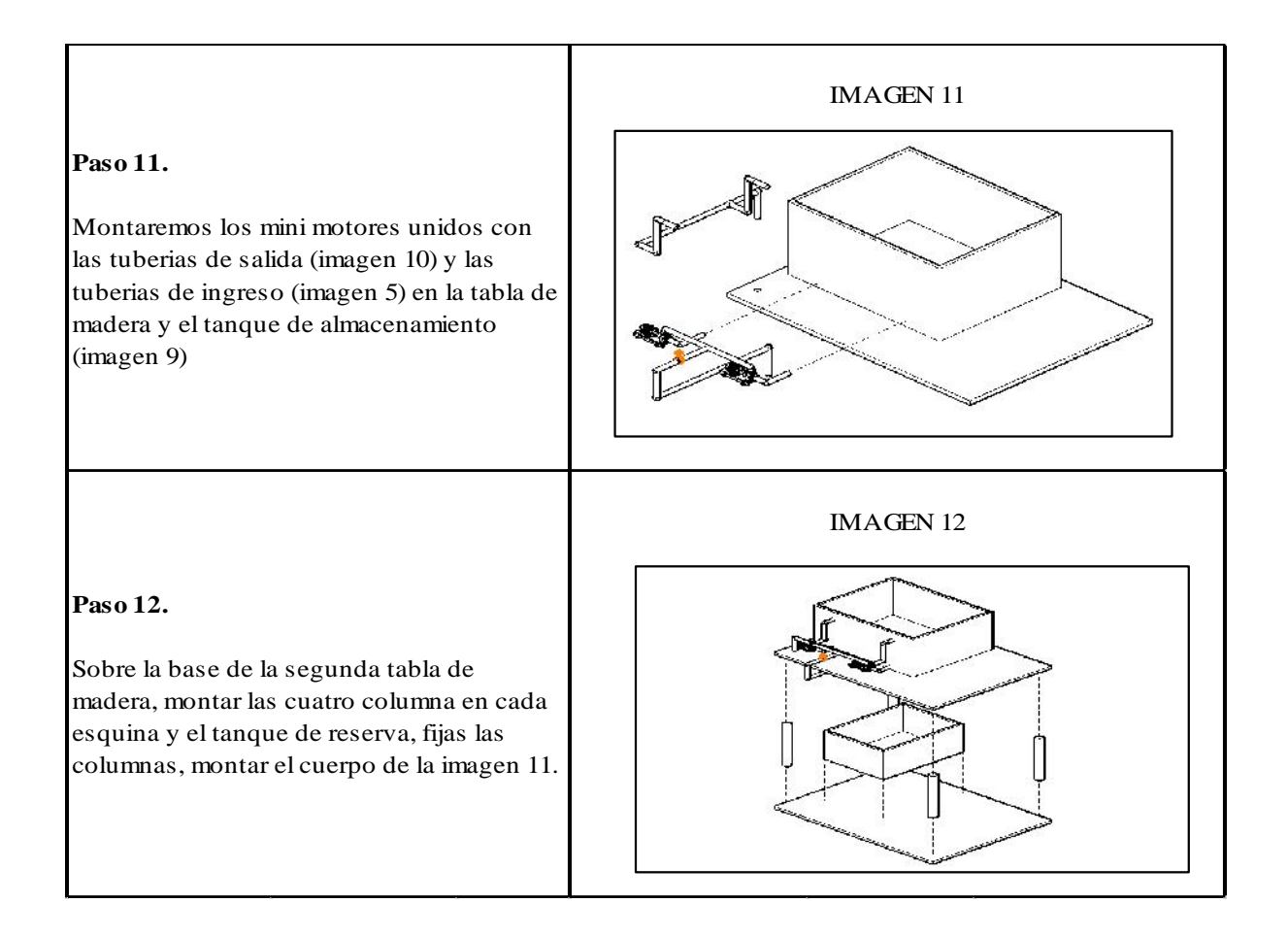

# **FICHA TÉCNICA**

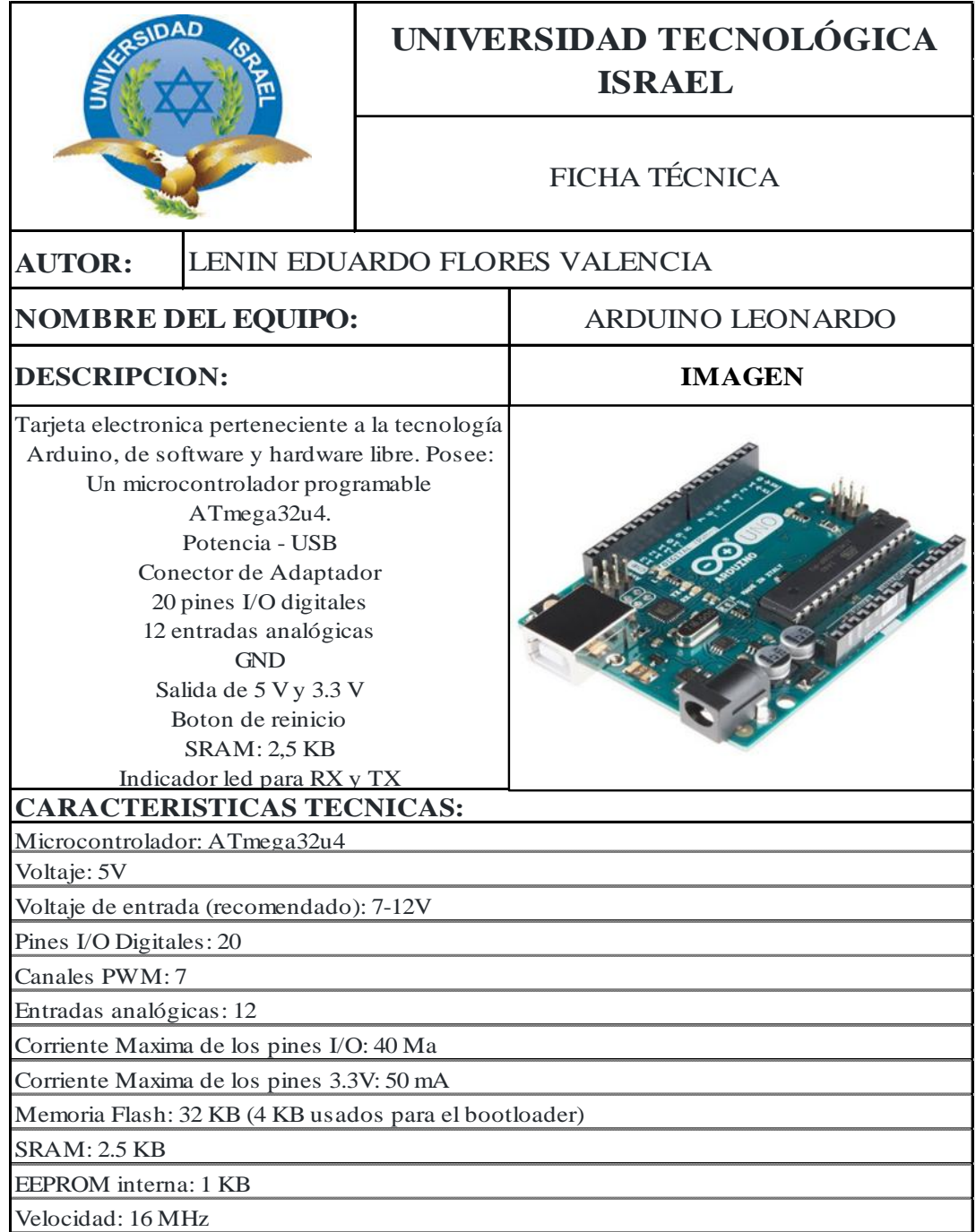

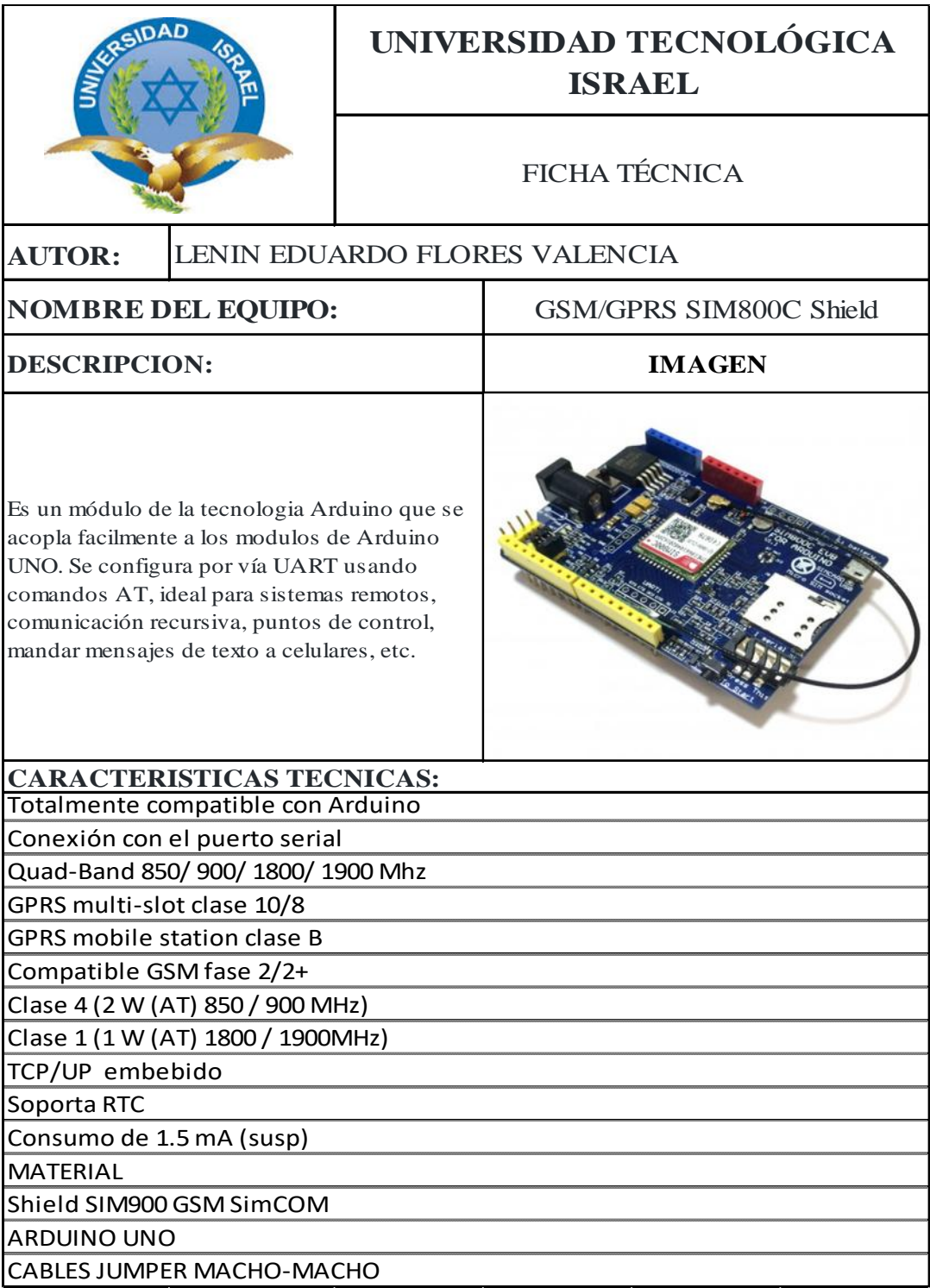

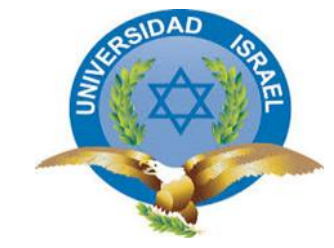

# **UNIVERSIDAD TECNOLÓGICA ISRAEL**

FICHA TÉCNICA

# **AUTOR:** LENIN EDUARDO FLORES VALENCIA **NOMBRE DEL EQUIPO:** MINI BOMBA R385 DC **DESCRIPCION: IMAGEN** La mini bomba R385 DC, funciona con un diafragma de deslizamiento positivo, esta característica permite a la bomba funcionar sin la necesidad de tener una tubería completamente llana de agua. Por esta característica, este equipo, es utilizado para realizar trabajos experimentales de hidráulica como, dispensadores de líquidos, riego, impulsión de agua, etc. **CARACTERISTICAS TECNICAS:** Tamaño de la bomba: 90mm x 40mm x 35mm. Diámetro de salida: diámetro interior de 6mm, diámetro exterior 8.5mm. Voltaje de funcionamiento máximo: 12.5V DC ( 6 a 12.5 voltios) Corriente de trabajo: 0.5-0.75A (debe alcanzar los 6W de potencia). Trafico de fluido: 1.5-2.1 Litros por min (izquierda y derecha). Altura máxima de aspiración: 2.1 m. Soporta hasta 75°C de temperatura del agua.

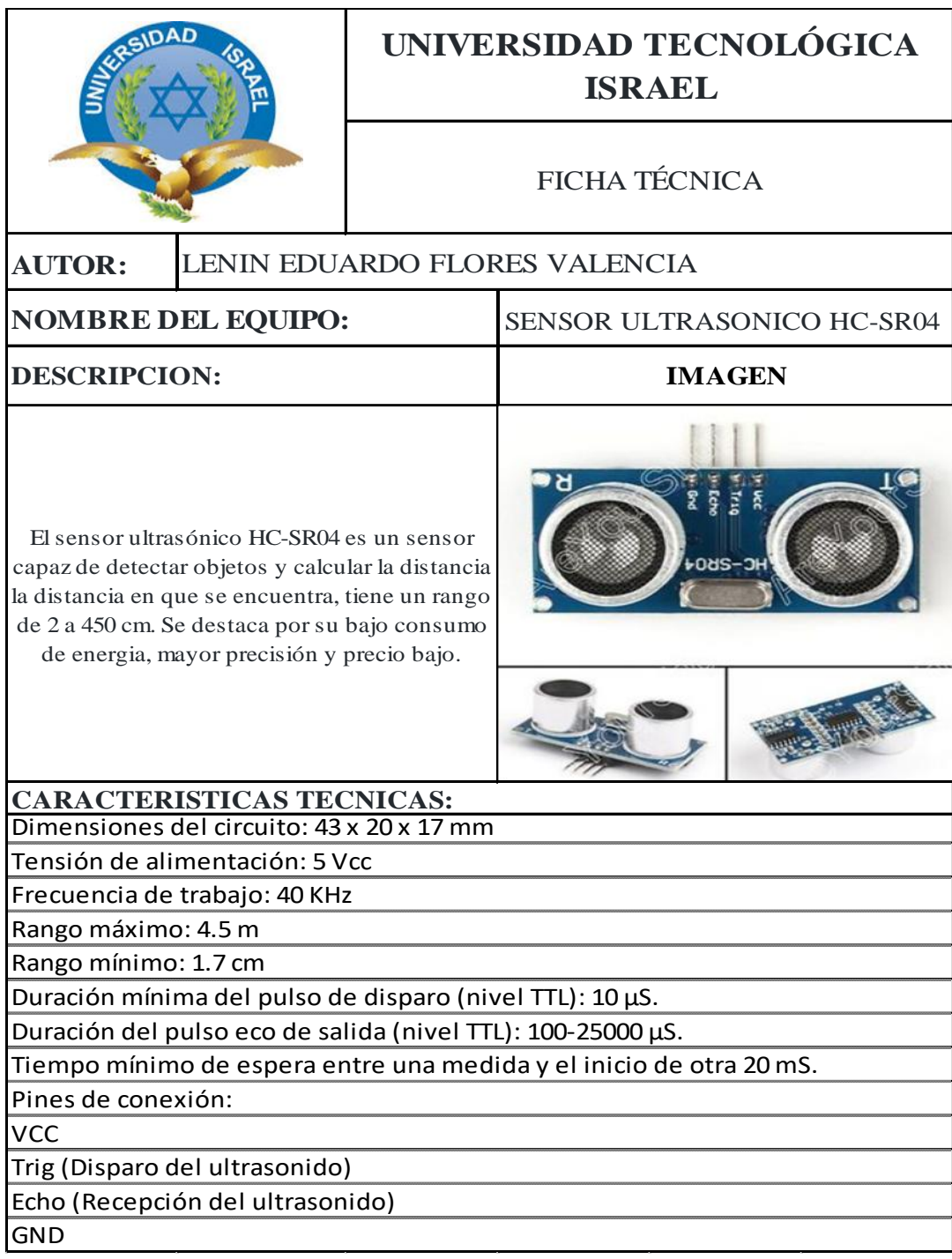

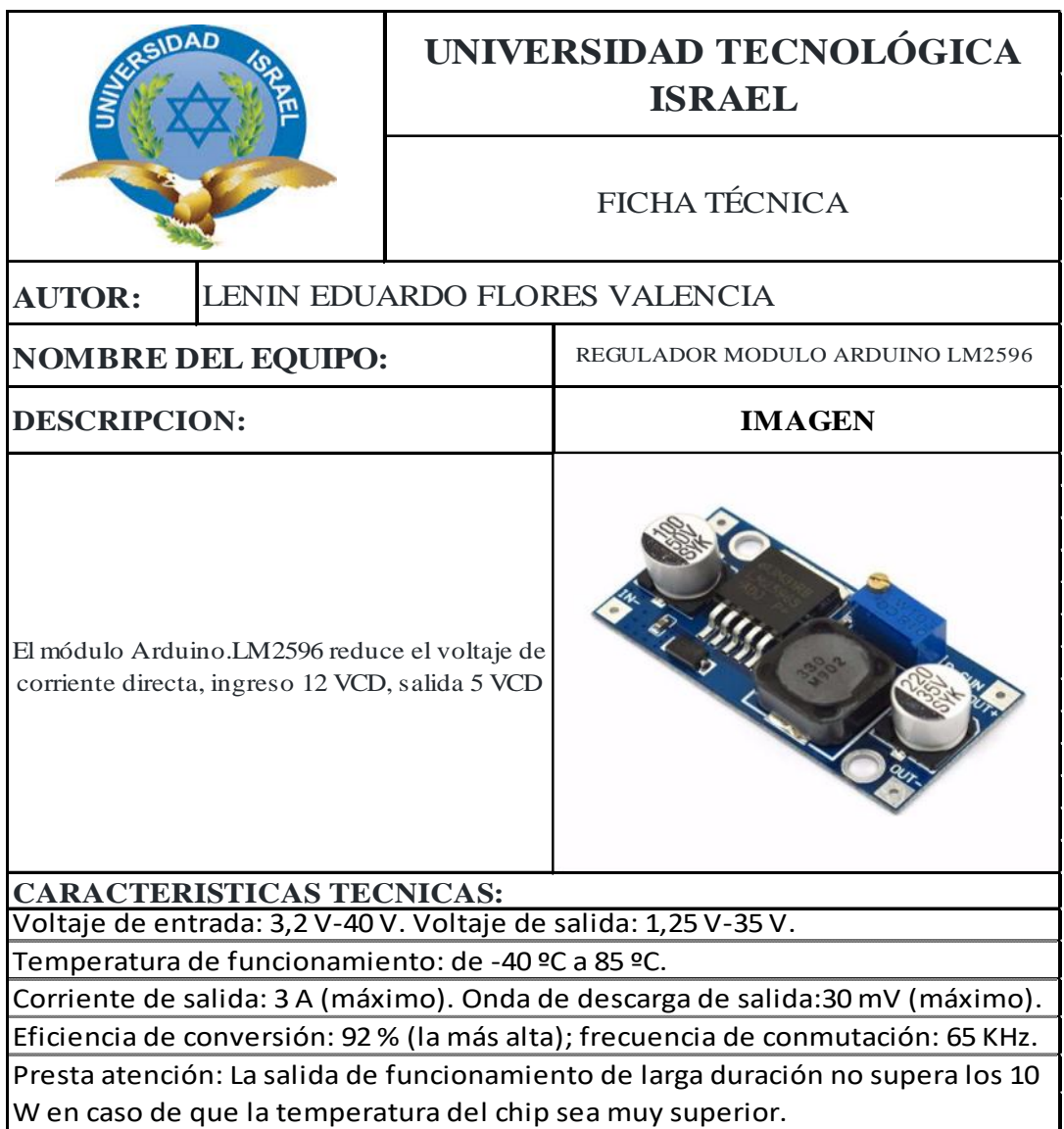

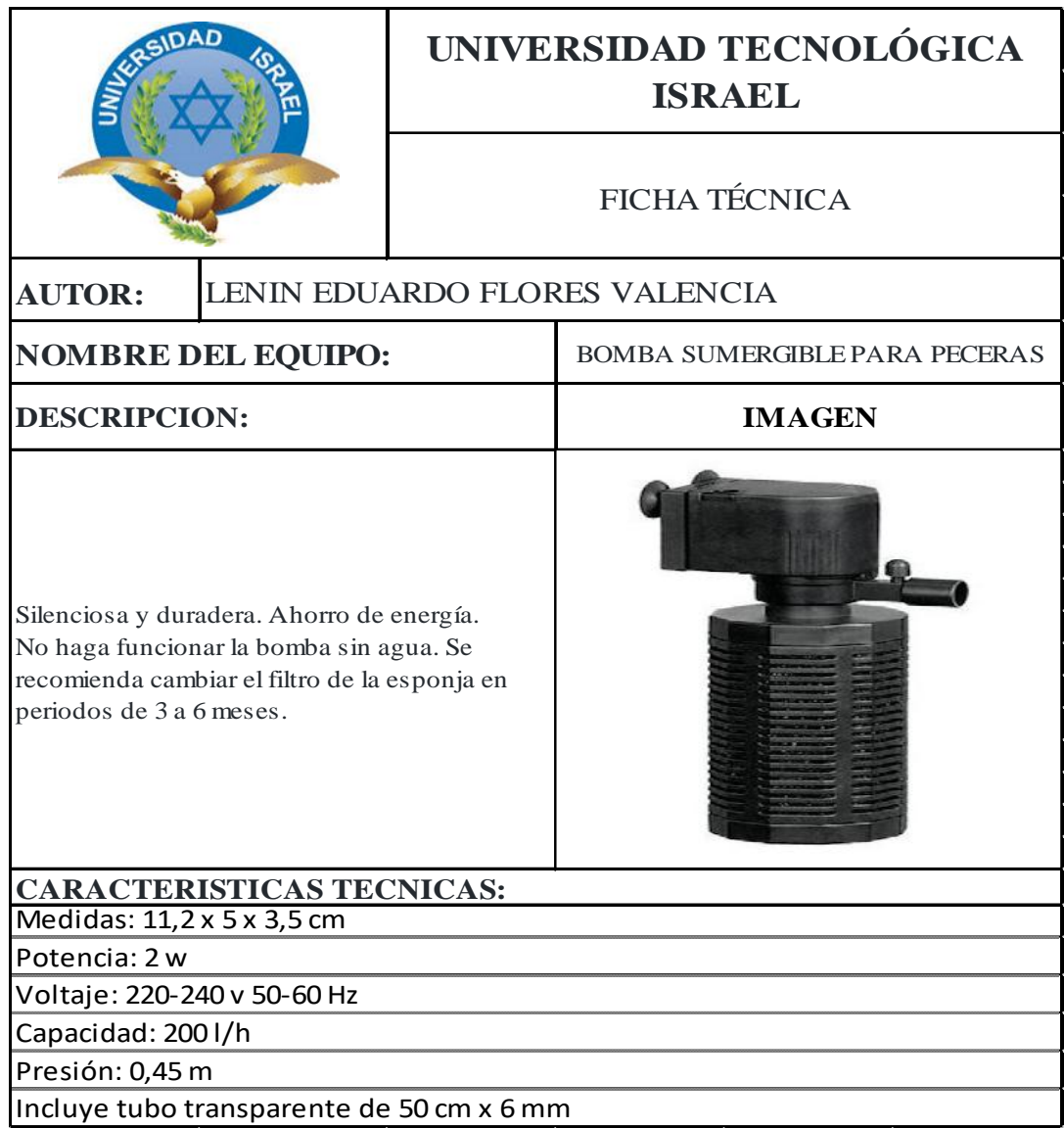

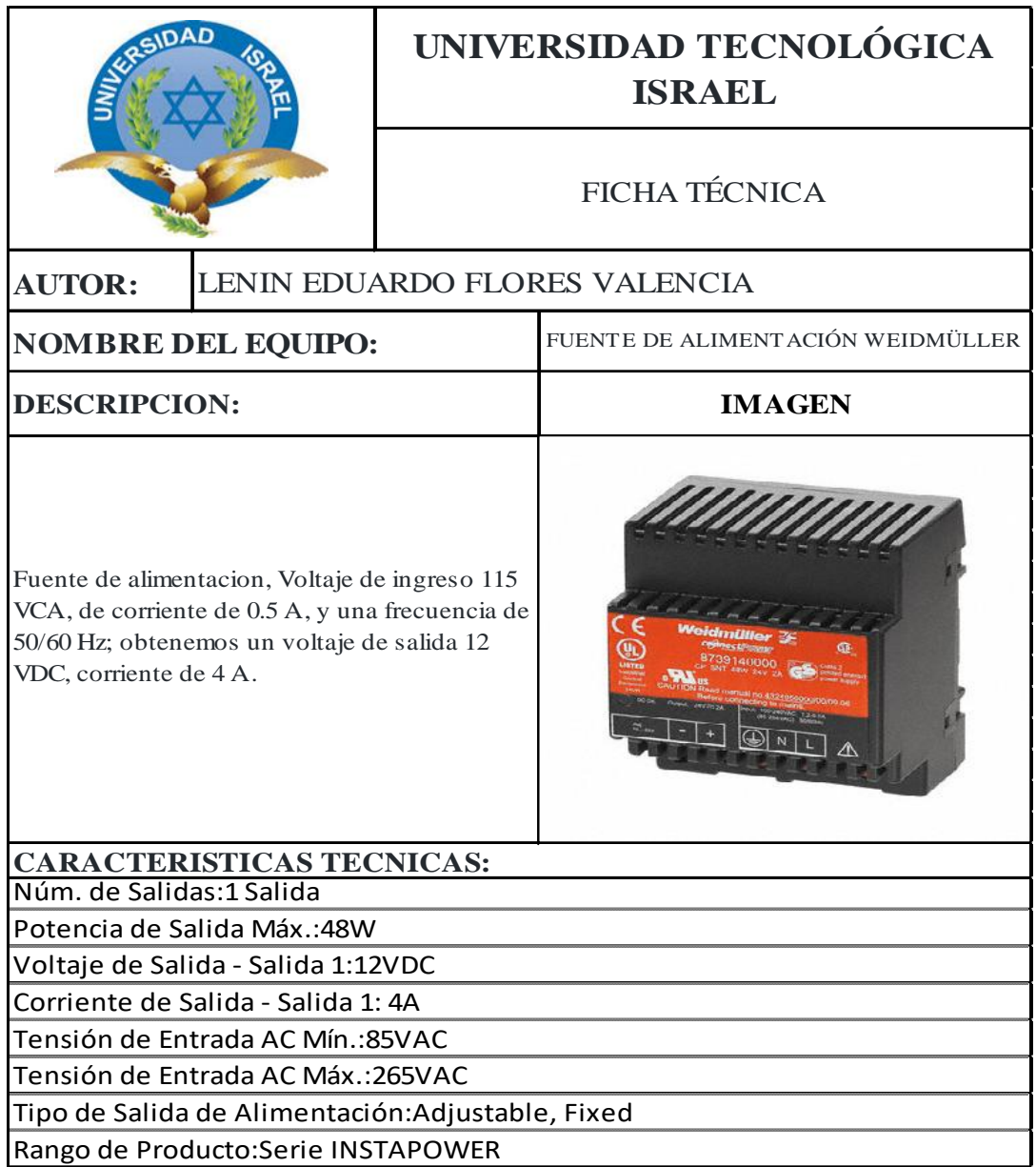

## **MANUAL DE USUARIO – WEB**

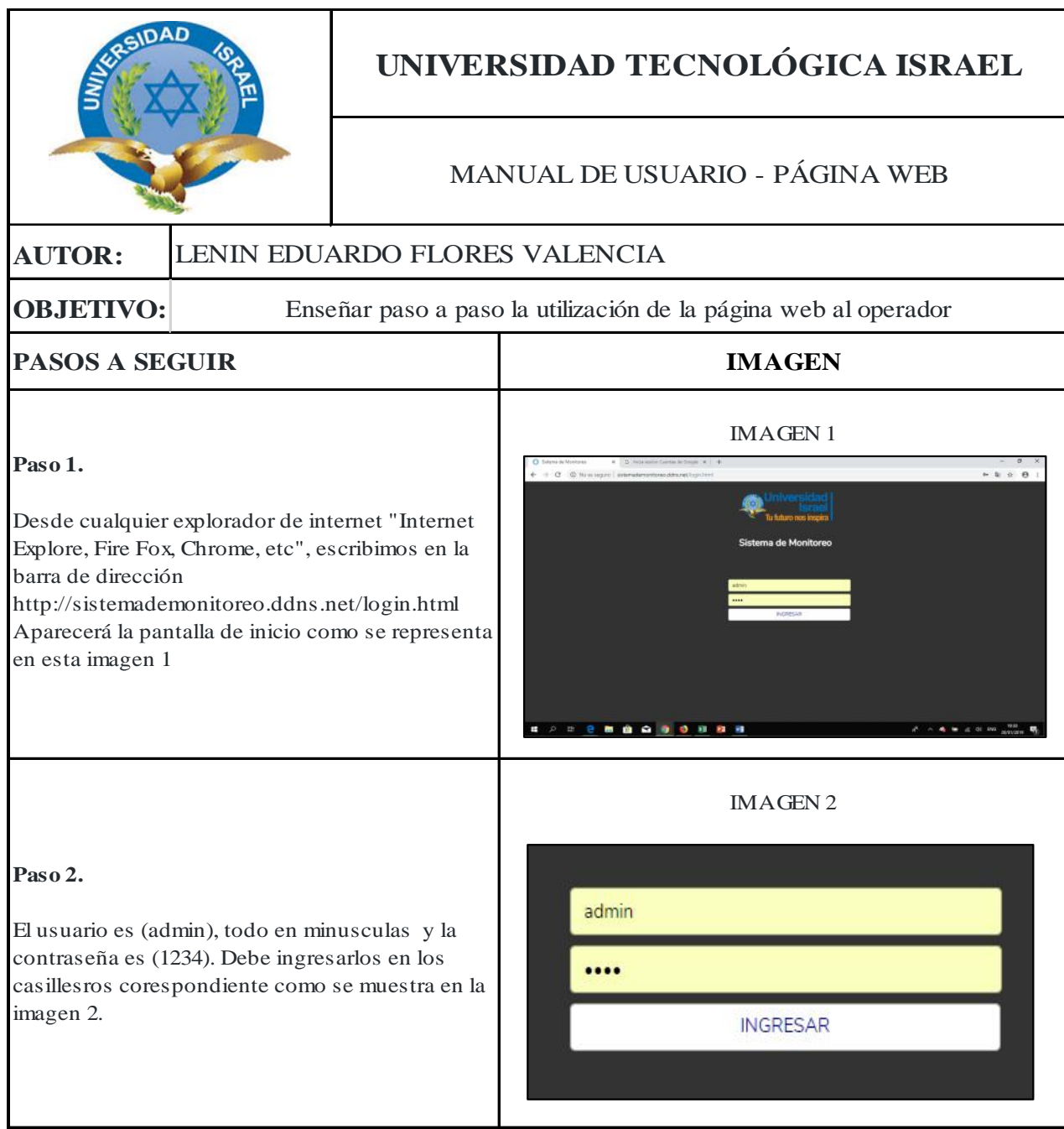

## **Paso 3.**

Ingresando corectamente el usuario y contraseña, aparece la pantalla "Sistema de Monitoreo" Imagen 3. esta pantalla muestra como estan conectados las estaciones de bombeo, el pozo y el tanque virtual, con su respectivo nivel de agua y estado de los motores.

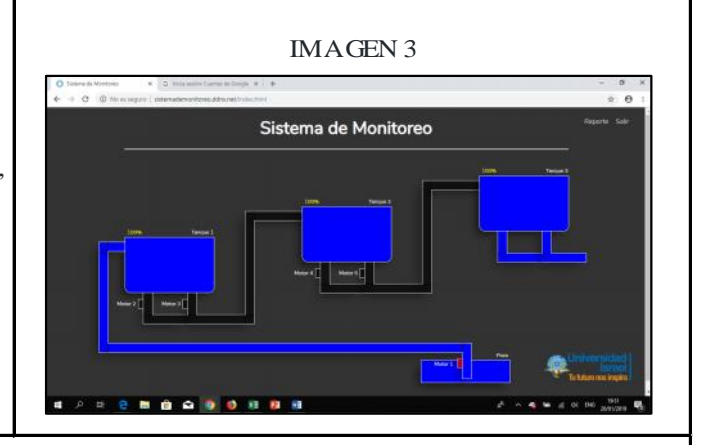

La actualizacion de esta página lo realizará los equipos GPRS Arduino

## **Paso 4.**

Si desea realizar un reporte semanal, mesual o anual de un tanque especifico o realizar un estudio de un tanque especifico, podemos ingresar en (Reporte) con un click como se muestra en la Imagen 4, esta opción se encuentra en la esquina superior derecha de la Imagen 3

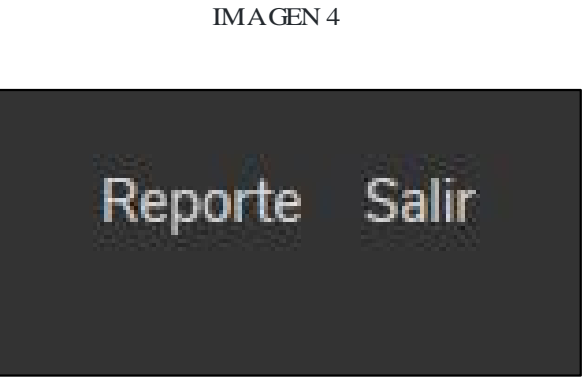

## IMAGEN 5

#### **Paso 5.**

Despues de ingresar en (Reporte), aparecerá la Imagen 5, la cual, da varias opciones que se veran a continuación.

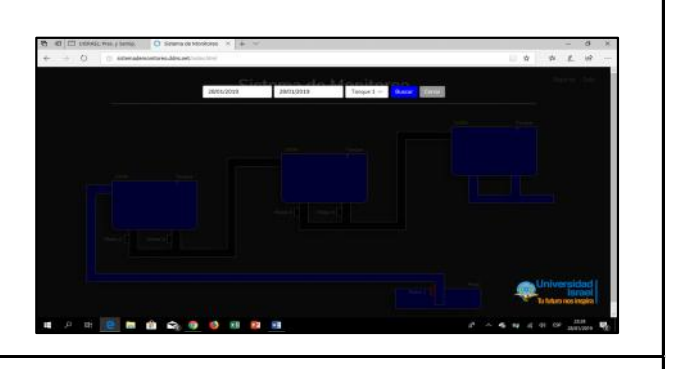

## IMAGEN 6

#### **Paso 6.**

De izquierda a derecha, las dos primeras ventanas nos permite seleccionar la fecha de inicio y fecha final de los datos que vamos a visualizar.

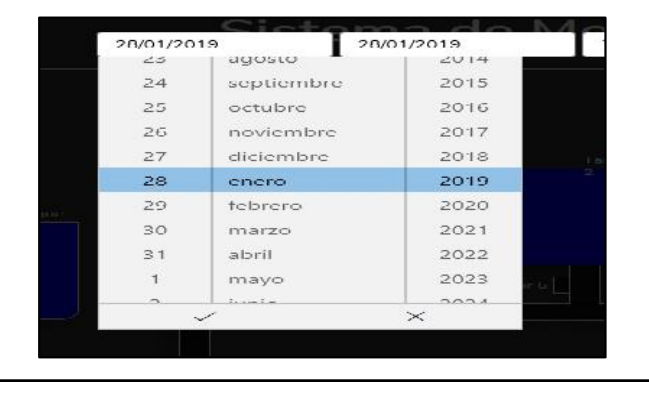

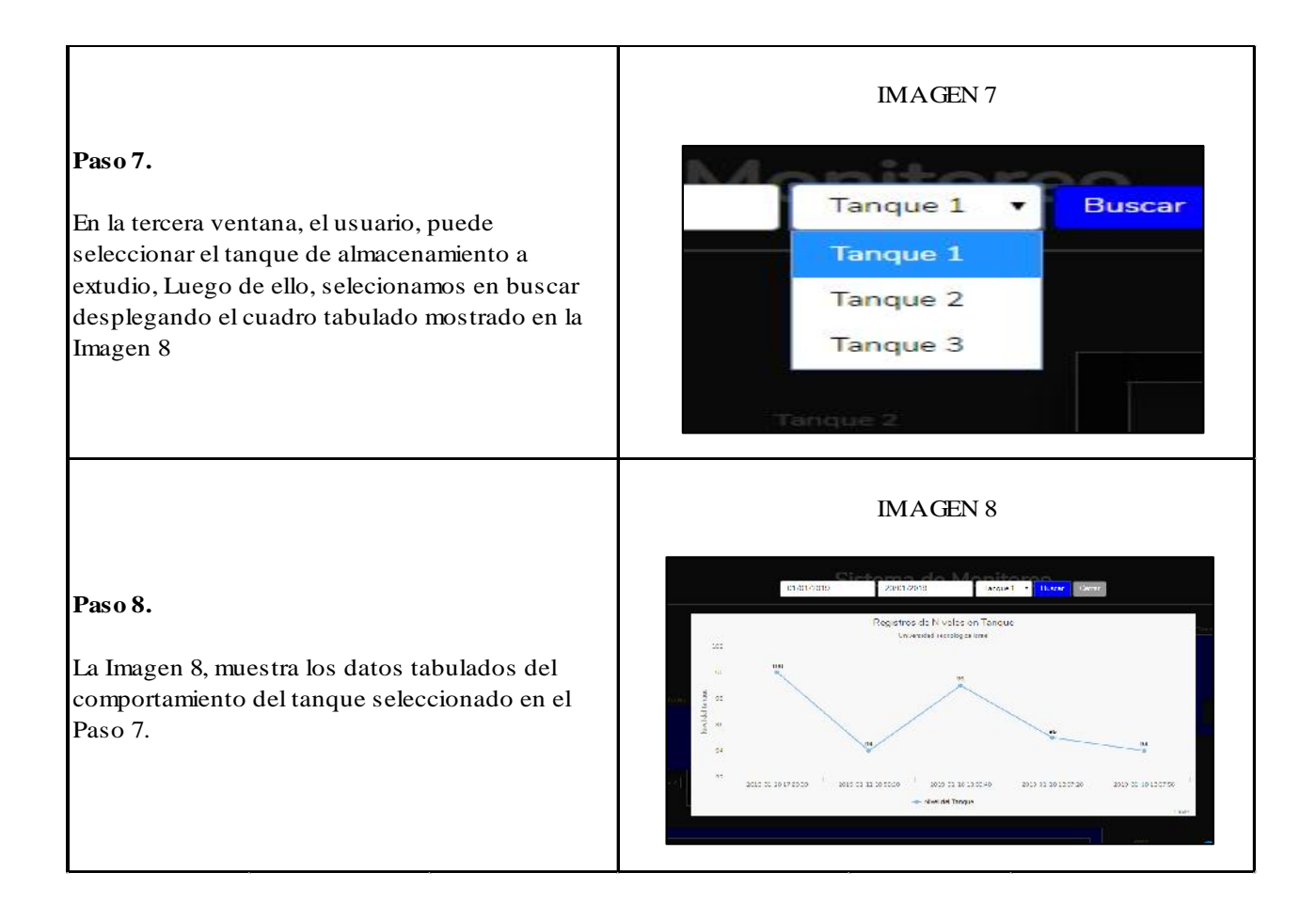

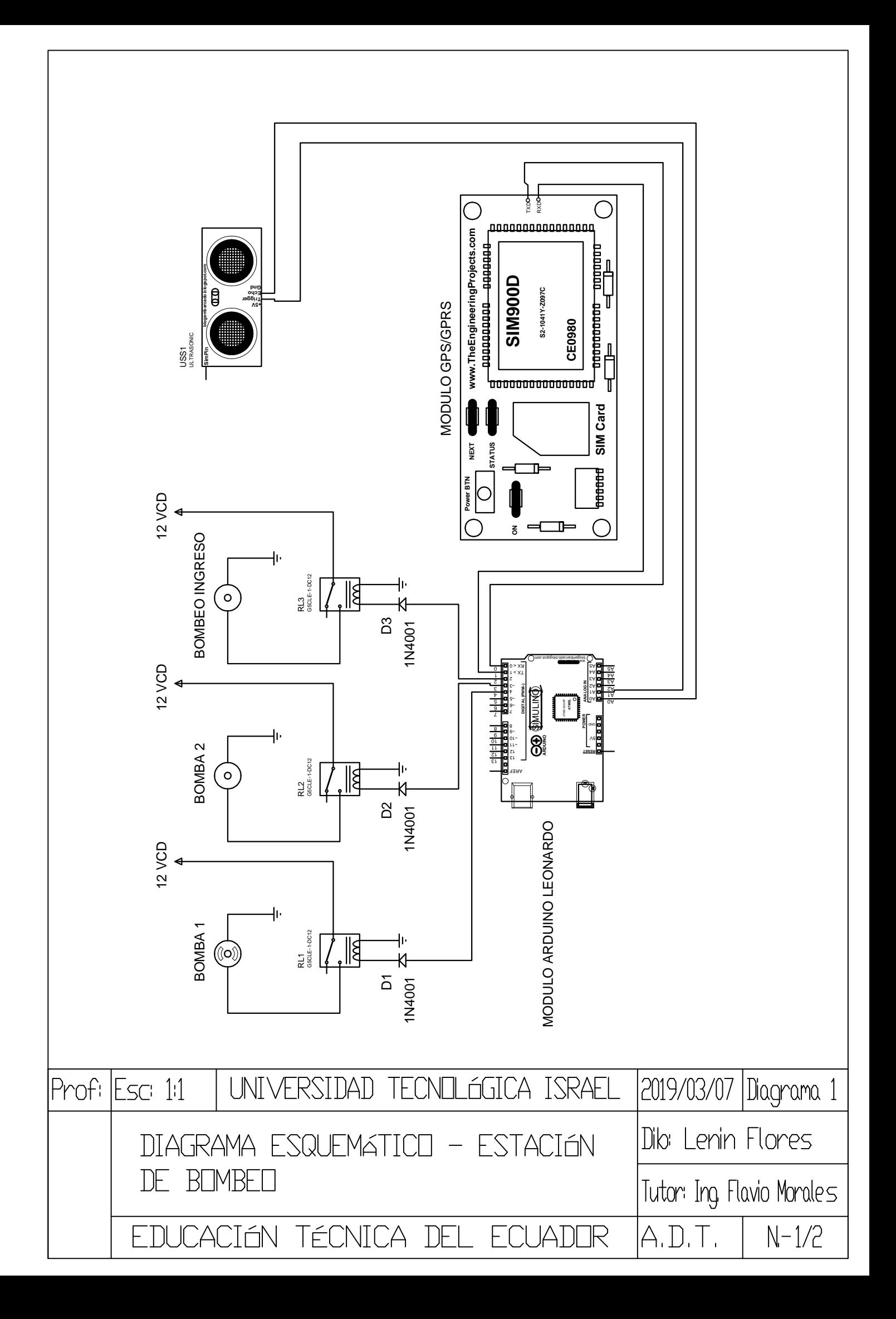

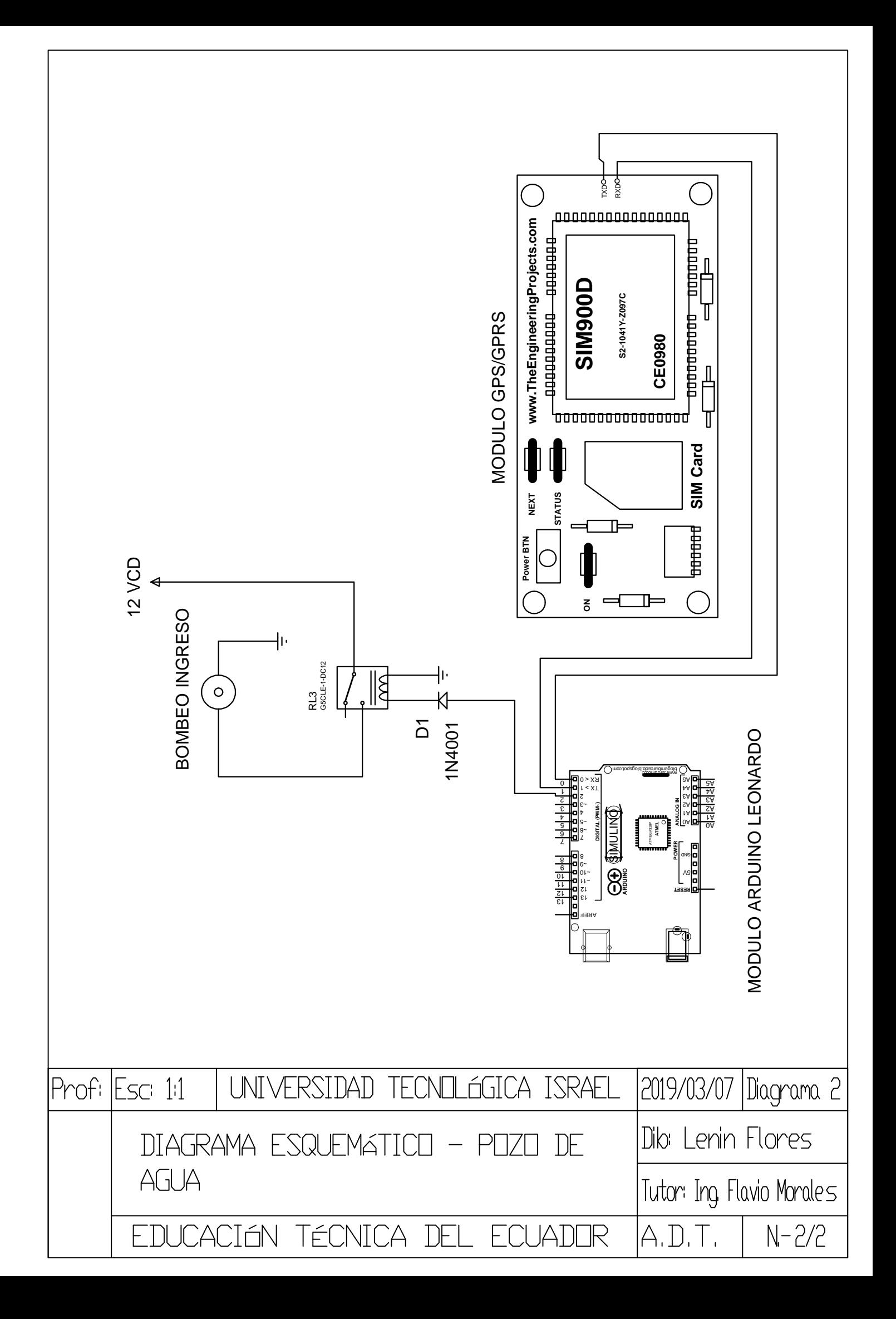

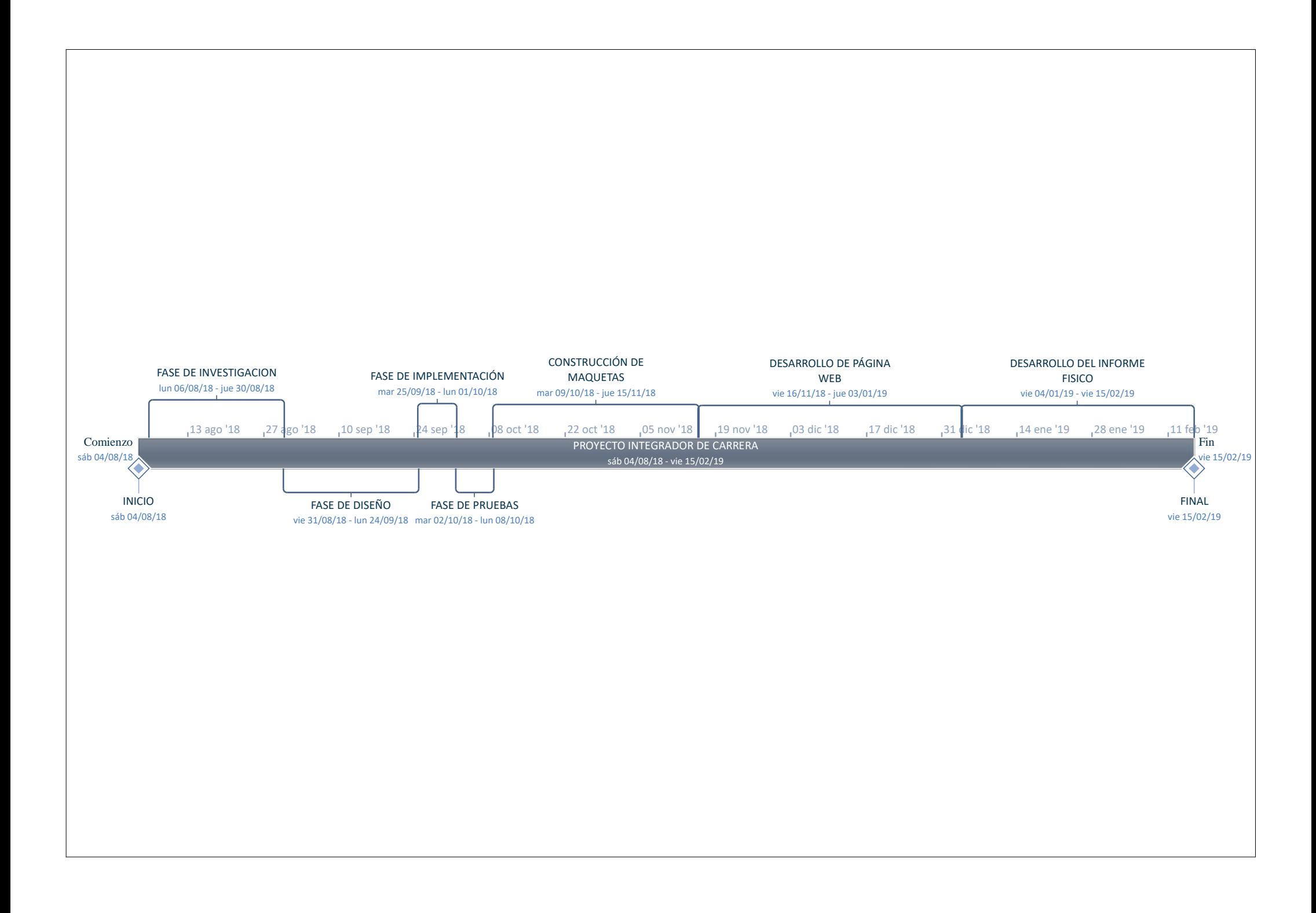

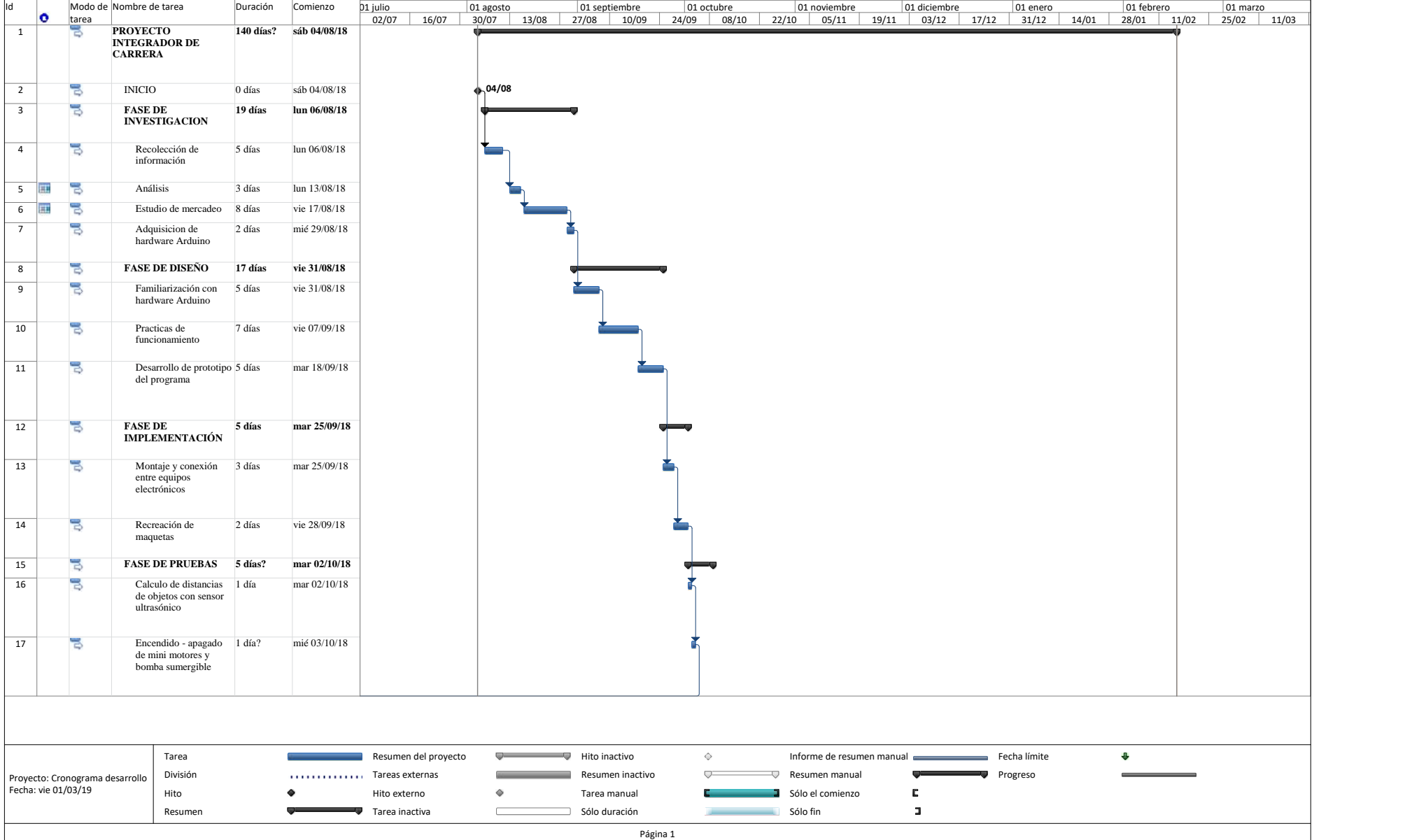

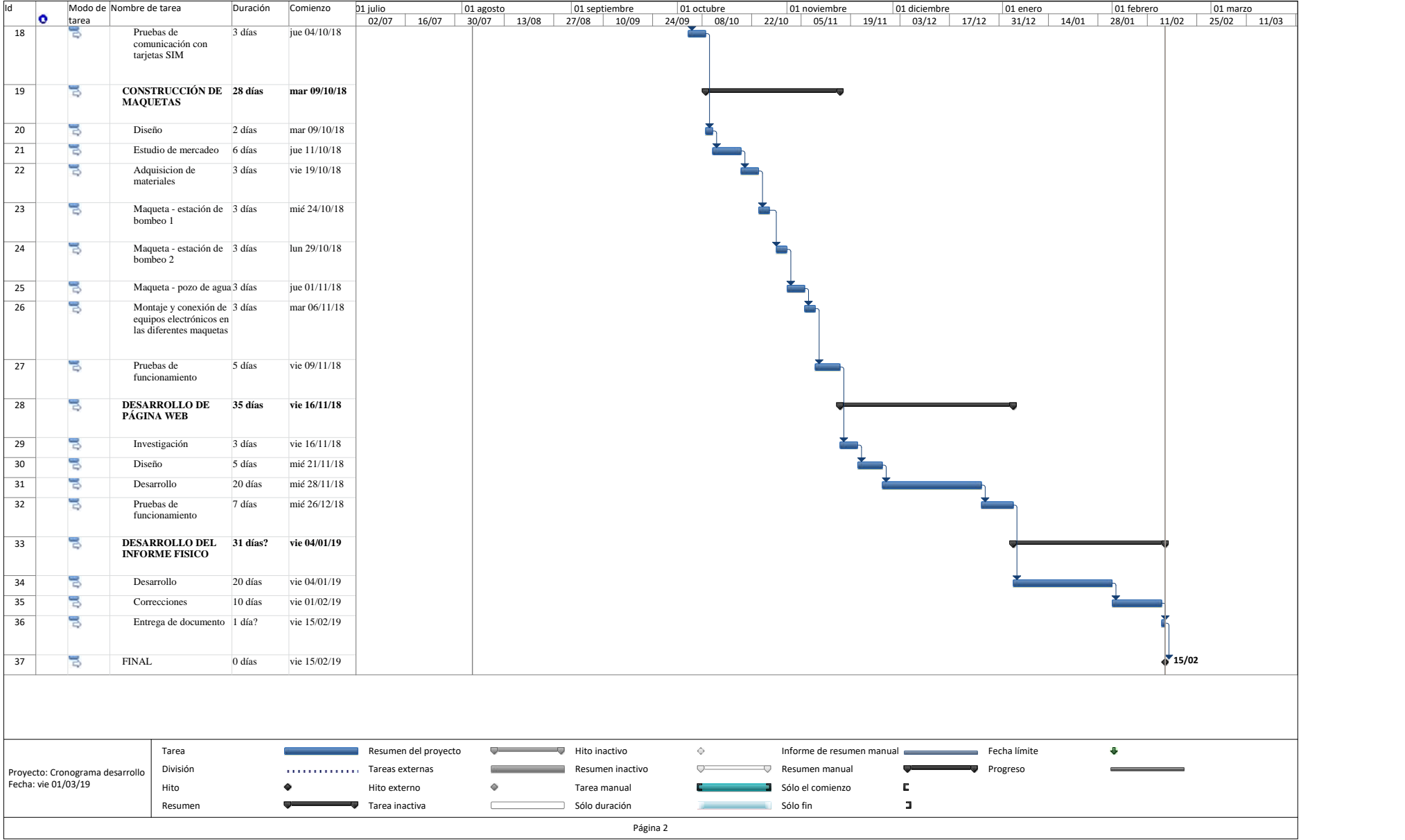